### PONTIFÍCIA UNIVERSIDADE CATÓLICA DE GOIÁS ESCOLA DE ENGENHARIA ENGENHARIA DE PRODUÇÃO

# MATHEUS HENRIQUE PÓVOA BELTÉRIO

# APLICAÇÃO DA SIMULAÇÃO COMO FERRAMENTA DE APOIO À TOMADA DE DECISÃO EM UM SISTEMA DE PRODUÇÃO DE GELEIA EM UMA INDÚSTRIA ALIMENTÍCIA UTILIZANDO O SOFTWARE ARENA

GOIÂNIA 2020

### PONTIFÍCIA UNIVERSIDADE CATÓLICA DE GOIÁS ESCOLA DE ENGENHARIA ENGENHARIA DE PRODUÇÃO

## MATHEUS HENRIQUE PÓVOA BELTÉRIO

## APLICAÇÃO DA SIMULAÇÃO COMO FERRAMENTA DE APOIO À TOMADA DE DECISÃO EM UM SISTEMA DE PRODUÇÃO DE GELEIA EM UMA INDÚSTRIA ALIMENTÍCIA UTILIZANDO O SOFTWARE ARENA

## ÁREA DE CONCENTRAÇÃO: PESQUISA OPERACIONAL SUBÁREA: MODELAGEM, ANÁLISE E SIMULAÇÃO

Trabalho apresentado à Coordenação do Curso de Graduação em Engenharia de Produção, da Pontifícia Universidade Católica de Goiás, como requisito final para aprovação na disciplina Projeto Final de Curso II.

Orientador: Prof. Dr. Ricardo Caetano Rezende

# MATHEUS HENRIQUE PÓVOA BELTÉRIO

### APLICAÇÃO DA SIMULAÇÃO COMO FERRAMENTA DE APOIO À TOMADA DE DECISÃO EM UM SISTEMA DE PRODUÇÃO DE GELEIA EM UMA INDÚSTRIA ALIMENTÍCIA UTILIZANDO O SOFTWARE ARENA

Este trabalho foi julgado adequado e aprovado para a obtenção do título de graduação em Engenharia de Produção da Pontifícia Universidade Católica de Goiás

Goiânia, 4 de dezembro de 2020

Profª Ma. Maria Ximena Vázquez F. Lima Coordenadora do Curso de Engenharia de Produção

#### BANCA EXAMINADORA:

 $L$ ard and

Prof. Dr. Ricardo Caetano Rezende Pontifícia Universidade Católica de Goiás **Orientador** 

Prof. Dr. Marcos Lajovic Carneiro Pontifícia Universidade Católica de Goiás Banca

Prof. Ma. Arinéia Nogueira de Assis Centro Universitário Alves Faria Banca

OBS.: Em decorrência do Período Letivo Remoto Extraordinário este documento conta apenas com a assinatura do Orientador, visto à impossibilidade de colher as demais assinaturas de membros da banca. O trabalho foi avaliado em Banca de Defesa pública, que aconteceu de forma Remota e Síncrona, pela plataforma Teams, no dia 04 de Dezembro de 2020, conforme registrado em Ata.

# DEDICATÓRIA

À minha mãe.

### AGRADECIMENTOS

Agradeço a minha mãe por todo o apoio e educação que ela pode me proporcionar, e a todos os meus familiares que me deram forças e que me apoiaram nesse período acadêmico, minha família é a minha base.

As amizades que tive a oportunidade de fazer, que fizeram parte dessa caminhada, vou levar todos sempre no meu coração.

Ao meu orientador e amigo, Prof. Dr. Ricardo Caetano Rezende, por toda a paciência e dedicação nos seus ensinamentos.

E a todos os professores da universidade, eu tive a oportunidade de conhecer e aprender muito com todos eles.

# EPÍGRAFE

"Faça o teu melhor, na condição que você tem, enquanto você não tem condições melhores, para fazer melhor ainda."

(Mario Sergio Cortella)

#### RESUMO

A simulação computacional de sistemas tem sido utilizada para inúmeros fins e em diversos setores de atuação na indústria. Tendo sido utilizada com a finalidade de simular uma situação real de forma representativa, a ferramenta auxilia gestores nas tomadas de decisões e identificando previamente problemas que podem surgir no futuro. O presente trabalho tem como objetivo avaliar um processo produtivo de uma indústria por meio da simulação computacional e propor melhorias de forma a otimizar seu processo. Diante disso, utilizou-se o Software ARENA, para verificar o funcionamento do sistema, identificando e analisando o possível problema referente ao desempenho do processo produtivo. Após a avaliação do problema do sobrepeso da geleia, construiu-se modelos propostos otimizados, de modo a aumentar a eficiência do processo e reduzir as perdas por excesso de sobrepeso. Eliminou-se as perdas de sobrepeso, e obteve-se uma redução de custo de R\$ 730,00 de insumo e aumentou-se a produção em 528 frascos, equivalente a 44 caixas a mais, isso representa um ganho de 6,85% de performance do setor por turno de produção, equivalente a aproximadamente RS 175.200,00 ao ano, de redução de custo. Portanto, conclui-se que um aperfeiçoamento do processo produtivo pode gerar resultados expressivos e ganhos positivos para uma organização, fato este que é reforçado pela simulação computacional de sistemas.

Palavras-chaves: Simulação computacional, desperdício, envase, sobrepeso, ARENA.

# LISTA DE ILUSTRAÇÕES

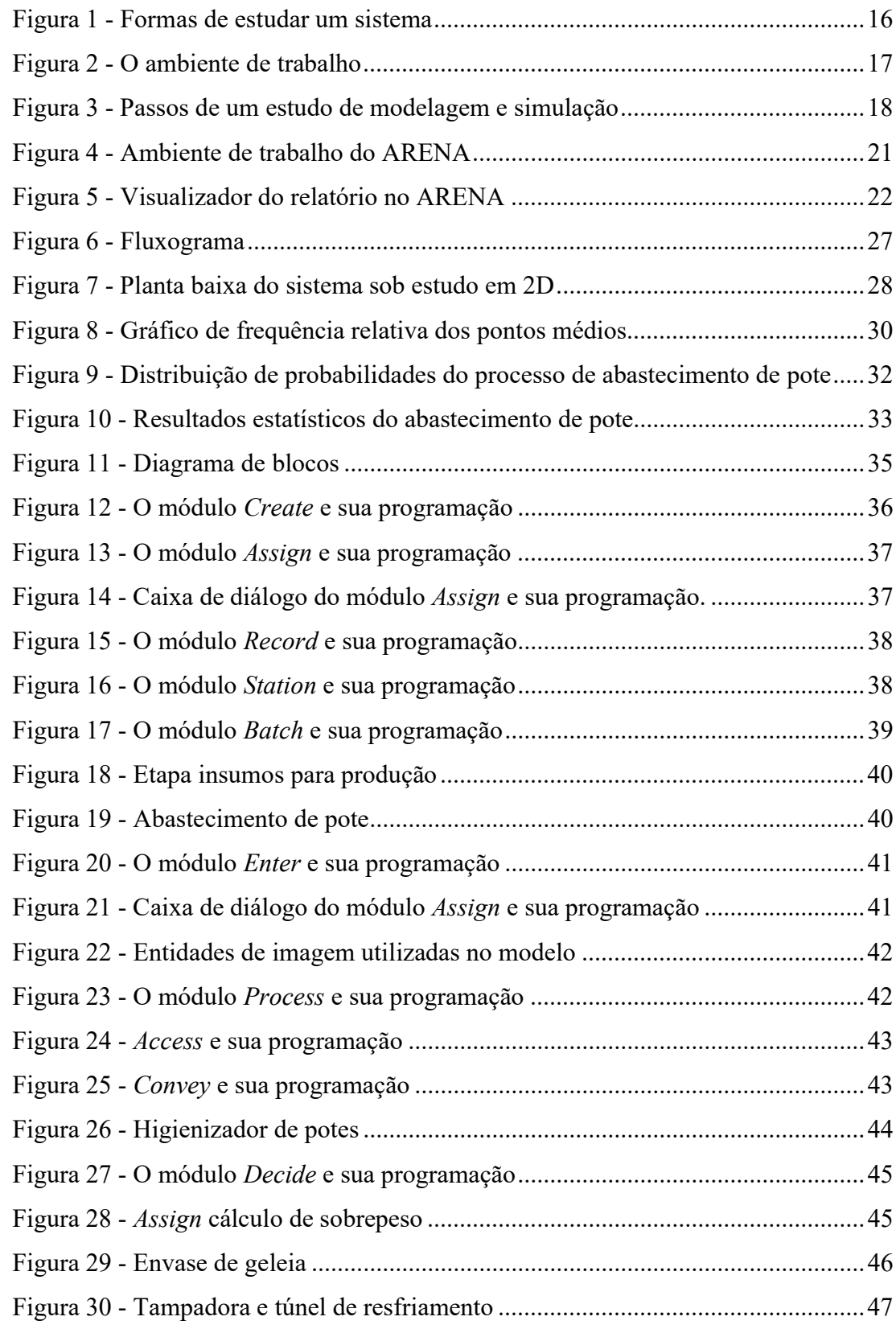

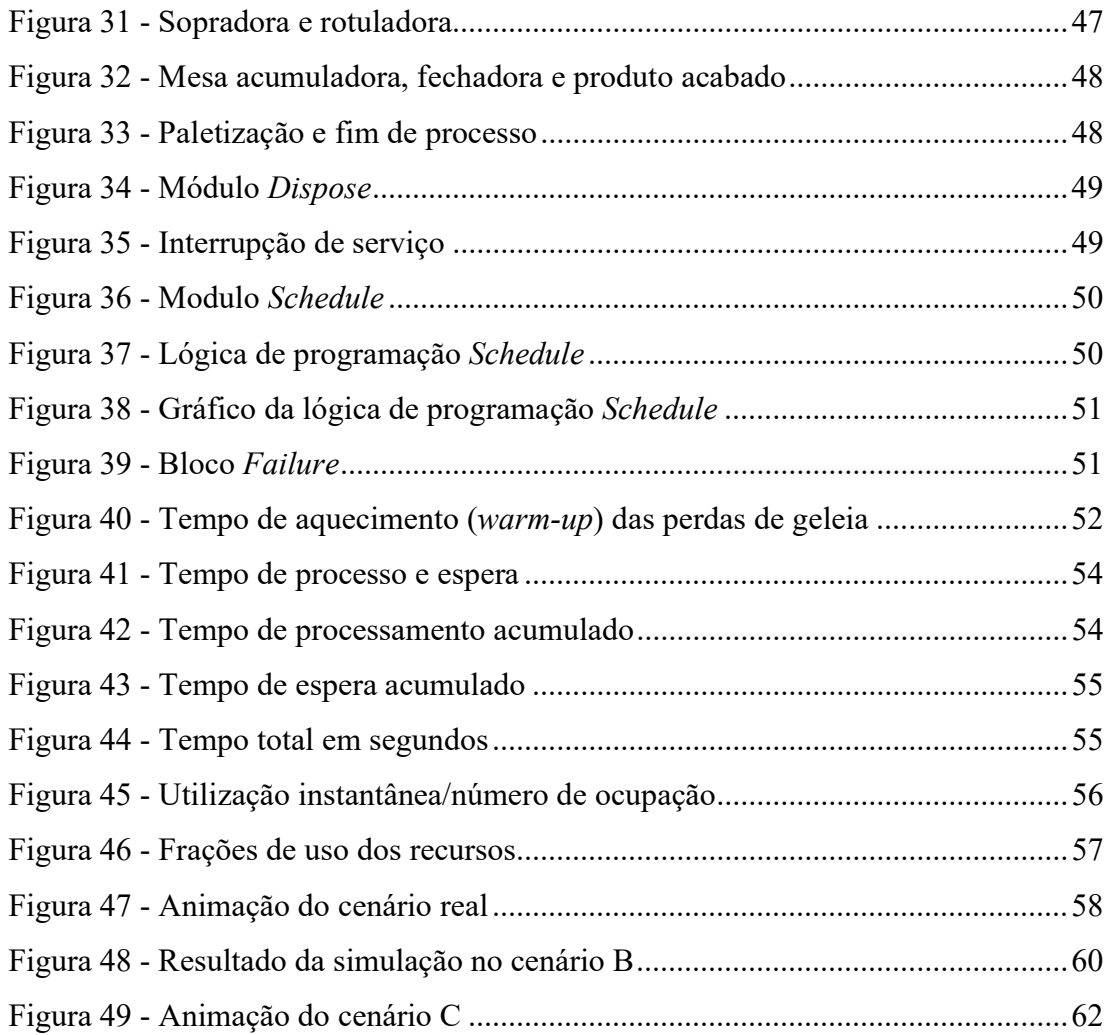

# LISTA DE TABELAS

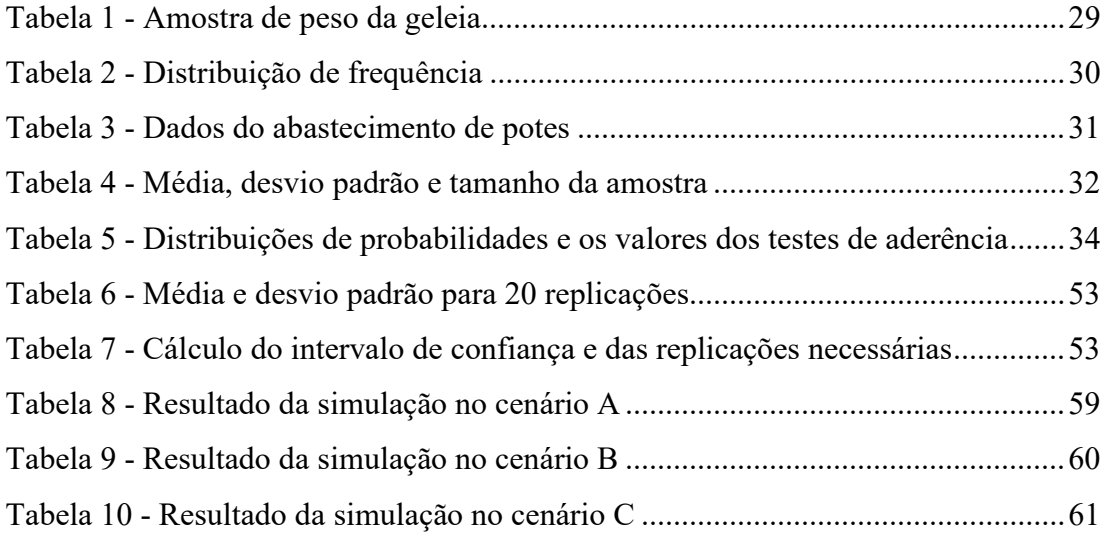

# **SUMÁRIO**

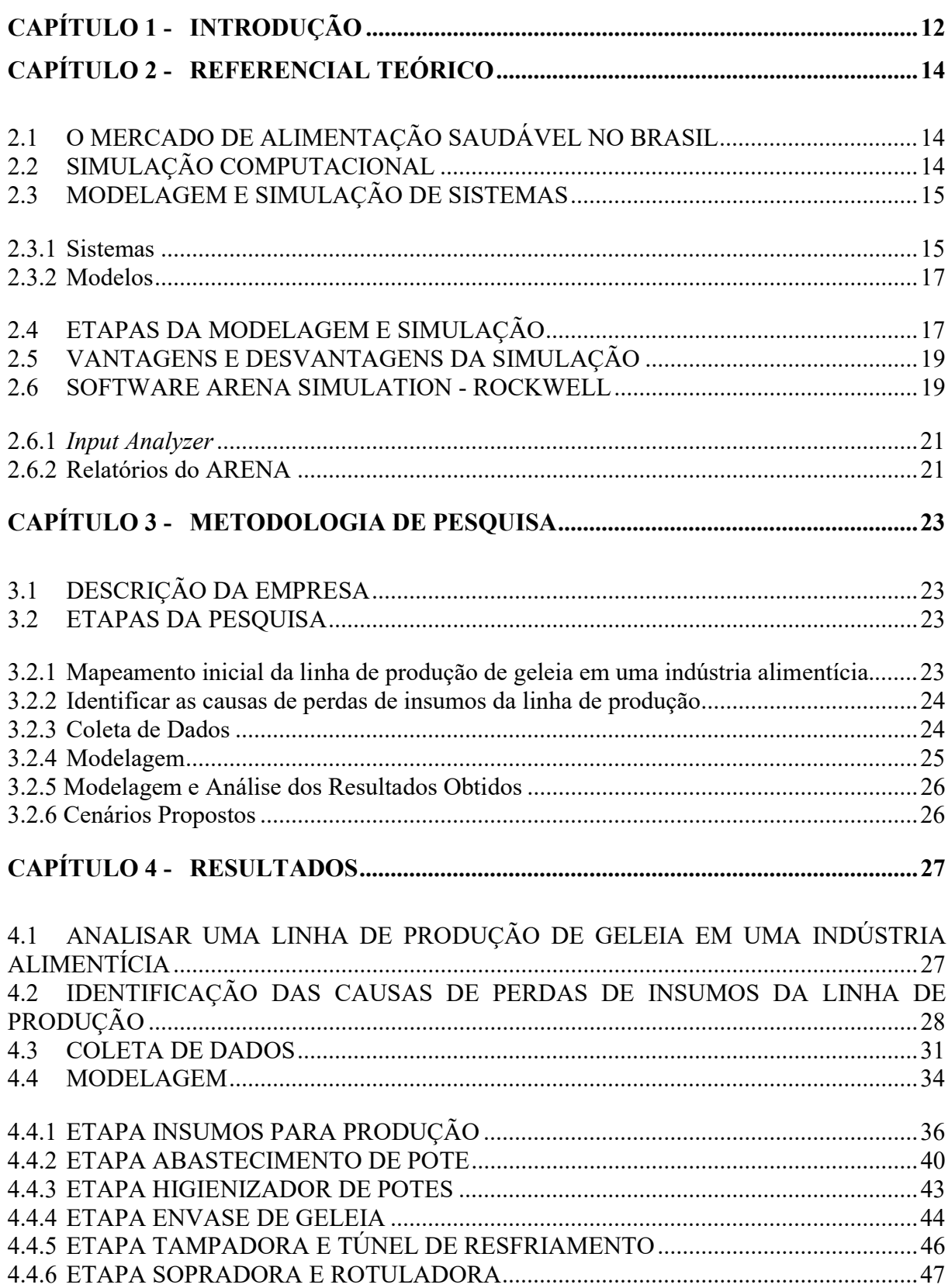

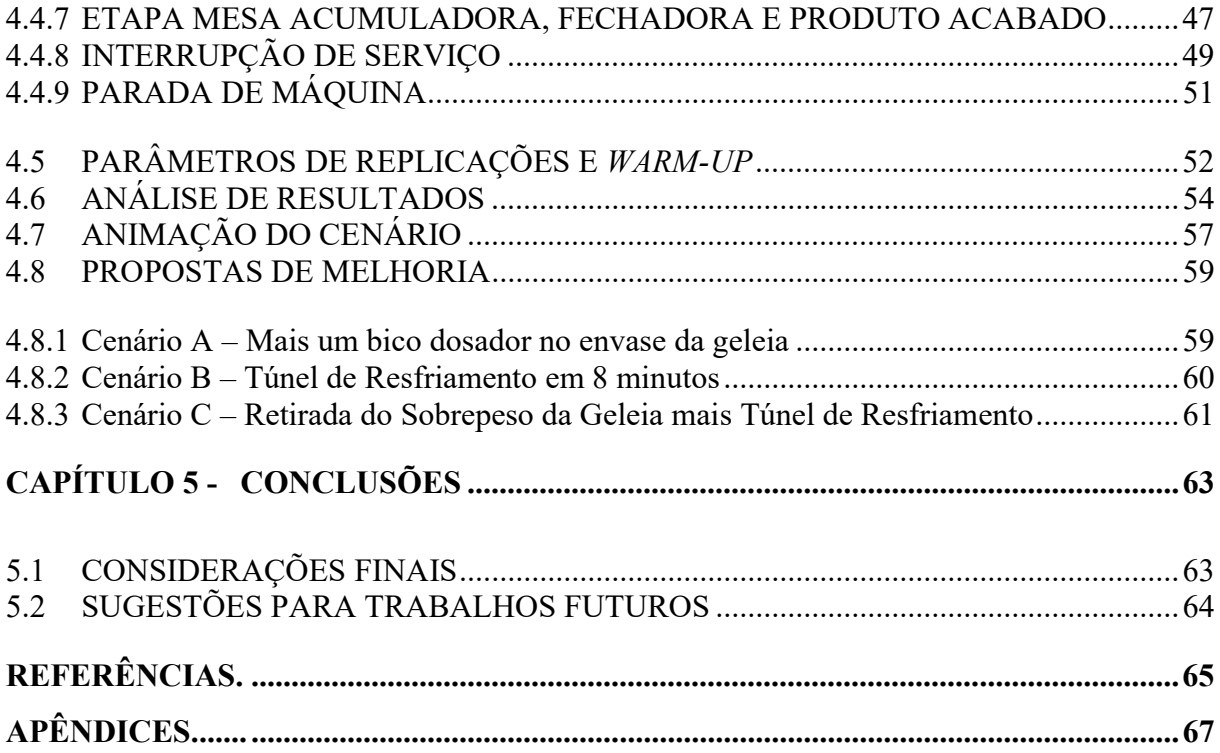

# CAPÍTULO 1 - INTRODUÇÃO

Com os crescentes avanços industriais nas últimas décadas e o aumento intensivo da concorrência, sobreviver no mercado é tarefa diária. Para Machado (2016), em meio à crise econômica e em um ambiente altamente competitivo, as empresas estão sempre priorizando reduções de custos e aumento da eficiência produtiva, almejando o sucesso e a permanência no mercado.

Geralmente, as empresas que estão situadas no mercado conseguem atingir seus objetivos, porém, não com os melhores resultados. Para que isso ocorra, é necessário conhecer melhor o processo, realizar estudos, investir em conhecimento e aplicar ferramentas para auxiliar nas tomadas de decisões. Como afirma Zahraee; Rohani; Yewwong (2018), a simulação computacional é uma ótima ferramenta para análise detalhada dos processos produtivos e no auxílio da tomada de decisões. Pode-se notar onde há baixa eficiência no processo, e propor melhorias sem interromper o sistema real e consequentemente evitar desperdícios de tempo, recursos financeiros e materiais. Entretanto, simular não é uma tarefa fácil, com ela vem grandes desafios. Coletar todos os dados de forma precisa e realizar diversas repetições são passos importantes para uma análise condizente com a realidade.

A empresa em estudo apresenta uma linha de produção de geleia no ramo de alimentação saudável praticamente toda automatizada com poucos processos manuais para a operação. O maior problema do setor é em relação ao sobrepeso. Devido ser feita com a própria fruta e não com a polpa e o maquinário de envase ser do tipo pneumática linear, não há precisão de dosagem unitária, excedendo o peso e gerando perdas.

Em consequência disso, gera-se um aumento em parada de máquina para regulagem e ajuste de peso. Com as devidas alterações nos equipamentos e dos processos da linha, como layout e diminuição do reprocessamento do produto, pode-se evitar a perda de insumo, material de embalagem e aumentar a eficiência produtiva do setor.

Diante do contexto apresentado questiona-se: O quanto que a simulação computacional pode auxiliar na avaliação e melhoria de um sistema de produção de geleia visando o controle de perdas de insumos e aumento de sua eficiência?

Assim, o objetivo geral deste trabalho foi aplicar a simulação computacional como ferramenta de apoio à tomada de decisão em uma linha de produção de geleia, com foco na redução de perda de insumos e aumento da capacidade produtiva.

Como objetivos específicos, tem-se

- Mapeamento inicial da linha de produção de geleia em uma indústria alimentícia;
- Identificar as causas de perdas de insumos da linha de produção;
- Realizar a simulação computacional do modelo e analisar os resultados obtidos;
- Propor alternativas para redução de perdas e aumento da produtividade.

Durante muito tempo as empresas vem em busca de inovações tecnológicas, e com isso a simulação da produção se torna um grande diferencial competitivo para as indústrias de modo geral. Um bom modelo computacional, utilizando o software ARENA como exemplo, é capaz de obter ótimos resultados para uma organização, pois os modelos utilizam variáveis aleatórias probabilísticas que possibilitam uma similaridade com o sistema real, possibilitando uma série de análises eficazes.

De acordo com Prado (2014), estudos de modelagem podem envolver vários aspectos como: mudanças de layout, troca de equipamentos, automatização, novos aspectos de uma fábrica, reengenharias, entre outros a fim de mensurar quantitativamente "equipamentos, postos de trabalho, ferramentas, veículos, capacidade de recursos e também em estações de trabalho.

Para analisar problemas recorrentes de desperdícios na linha de produção e diminuir os sobrepesos e buscar novas melhorias de produtividade em um setor de produção de geleias, formular um modelo no software ARENA para possíveis análises é muito atrativo pela avaliação do modelo atual. Também, ao simular o processo com uma nova envasadora e algumas mudanças no operacional na linha, pode-se avaliar os resultados obtidos tanto de modo econômico quanto produtivo.

### CAPÍTULO 2 - REFERENCIAL TEÓRICO

# 2.1 O MERCADO DE ALIMENTAÇÃO SAUDÁVEL NO BRASIL

Segundo Salado (2020) "o público brasileiro está a cada dia mais, incorporando os alimentos saudáveis em suas vidas, sendo mais nutrientes, porém não deixando de lado o sabor." Essa predisposição, juntamente com os cuidados alimentares, faz com que esse mercado seja cada vez mais atraente.

Muitas pessoas ainda acham difícil o acesso e viabilidade para o consumo de alimentos saudáveis no Brasil, porém esse cenário pode mudar rapidamente. A grande demanda por produtos dessa categoria, faz com que o mercado cresça de forma constante. Estão surgindo várias empresas focadas nessa segmentação de mercado, o que coloca esses produtos nas prateleiras de todo o país. Segundo o Salado (2020), "as vendas de alimentos saudáveis dobraram nos últimos cinco anos, os produtos saudáveis ficaram acima da procura pelos produtos tradicionais."

Uma alimentação com o baixo teor de açúcar simples (sacarose), traz vários benefícios para a saúde. O excesso de peso e obesidade, está ligada diretamente com aparição de cáries dentárias entre as crianças, especialmente as bebidas doces e guloseimas de consistência pastosa (FREIRE, 2000). A segmentação de mercado dos alimentos saudáveis, cresce de forma expressiva no país. Segundo o Sebrae (2020), "o mercado de alimentação ligado à saúde e ao bem-estar cresceu 98% no país de 2009 a 2014. O setor movimenta US\$ 35 bilhões por ano no Brasil, que é o quarto maior mercado do mundo."

### 2.2 SIMULAÇÃO COMPUTACIONAL

A simulação teve início em meados da década de 1950 e com os surgimentos desses novos recursos computacionais; avaliar, analisar e propor melhorias nos sistemas se tornou mais fácil e prático, ao invés de utilizar fórmulas matemáticas.

De acordo com Shannon (1992), a simulação computacional consiste em uma representação de um sistema real, sendo possível compreender, manipular e verificar seu comportamento de forma segura e eficiente, se for bem configurada, em menor tempo e com custos relativamente menores, tendo como objetivo usar modelos para descrever o comportamento dos sistemas.

Prado (2014) diz que as linguagens de simulação apareceram por volta da década de

1960 e graças à evolução computacional podem ser de fácil utilização, porém a técnica de simulação visual iniciou apenas por volta da década de 1980, cuja aceitação foi surpreendente por motivo de sua capacidade de comunicação.

 A cada ano está sendo mais utilizado em várias companhias e sendo aplicadas em diferentes tipos de processos de apoio à tomada de decisão. Com uma enorme variedade de softwares que desenvolve o processo de simulações, está em alta esse poderoso mecanismo que auxilia a exatidão no apoio a tomada de decisão. Podendo ser aplicada por qualquer empresa, com os mais diversos segmentos, de qualquer porte.

A modelagem e simulação, pode ser utilizado de forma a atender uma estrutura apropriada, que irá possibilitar obter resultados estatísticos transparente e concretos, para orientar os gestores a detectar os melhores percursos para uma tomada de decisão assertiva (OLIVEIRA, 2009).

### 2.3 MODELAGEM E SIMULAÇÃO DE SISTEMAS

#### 2.3.1 Sistemas

Para ser desenvolvido um projeto envolvendo simulação, faz-se necessário classificar claramente o que vem a ser um sistema, em razão desta é possível observar quais as informações necessitarão ser consideráveis no estudo.

Law e Kelton (2000) afirmam que um sistema é definido por ser uma coleção de entidades, isto é, pessoas ou máquinas que atuam e interagem juntamente para o cumprimento de alguma lógica final.

Define-se sistema como "uma organização de componentes independentes, cujos recursos são utilizados para atingir um objetivo" (WINSTON, 2004). Um sistema pode ser compreendido em vários níveis de detalhamento, de modo que o grupo de entidades de um sistema pode ser apenas visto como um subgrupo de um sistema mais abrangente; logo, a determinação do sistema também depende do foco do estudo em questão.

Segundo Law e Kelton (2000), existem diversas maneiras para abordar um estudo de sistemas. Na Figura 1, apresenta-se que o sistema pode ser estruturado com elementos do próprio sistema físico ou também por meio de um modelo que simule o mesmo. Essa possibilidade é realizada por meio da modelagem, aplicado por um mecanismo que ajude no entendimento do sistema real.

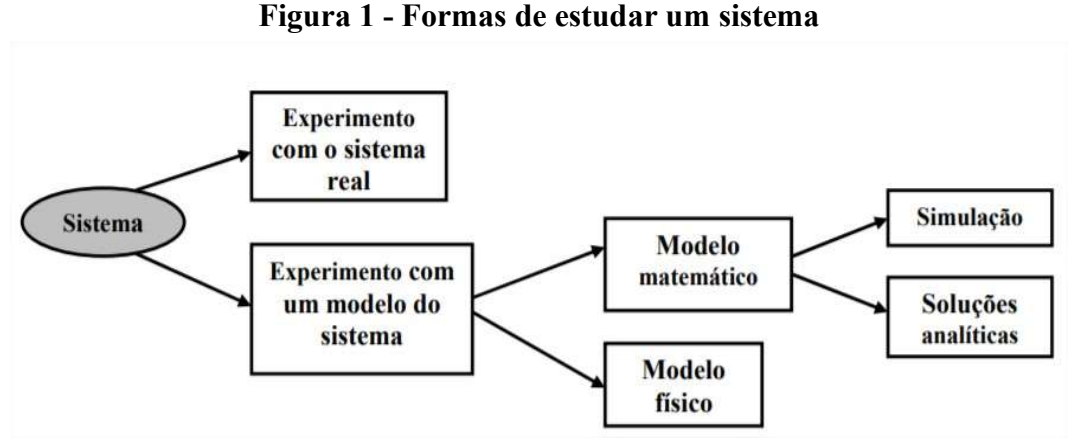

Fonte: Law e Kelton (2000)

Segundo Taylor (1970), "sistema é um conjunto de objetivos, como máquinas ou pessoas, que se relaciona com um propósito de atingir um objetivo ou uma finalidade lógica". São objetivos de um respectivo estudo, que vão determinar quais serão os objetos que precisam constituir o sistema.

Essas são algumas das aplicações de sistemas predispostos à modelagem e simulação:

- Sistemas de produção;
- Sistemas de transporte e estocagem;
- Sistemas computacionais;
- Sistemas administrativos;
- Sistemas de prestação de serviços diretos ao público;
- Tráfego de veículos.

Dentro da simulação, é possível se realizar várias análises o tempo todo, desta forma de modo de obter novos discernimentos (FREITAS FILHO, 2008). Para o autor, a aplicação da simulação pode ser apontada, nas seguintes circunstâncias:

a) Não existe formulação matemática completa para o problema;

b) Os resultados são mais fáceis de chegar com a simulação do que com o modelo analítico;

c) Não se encontra competência pessoal para resolução dos problemas por meios numéricos ou analíticos;

d) É preciso observar o processo desde seu início até as etapas finais, mas não precisando se apegar em pequenos detalhes;

e) Analisar e observar alternativas que os sistemas reais ainda não possuem.

#### 2.3.2 Modelos

Um modelo computacional usado para simular um sistema, desempenha de uma forma sequencial e repetitiva um conjunto de orientações.

Segundo Freitas Filho (2008), "na medida da execução dessas instruções, valores que são assumidos por algumas variáveis são alterados, em função dos modelos tratarem de sistemas dinâmicos. Assim, as variáveis mudam na medida em que o tempo simulado progride".

O processo de imitação e criação de uma história artificial dos sistemas reais (modelagem, simulação e experimentação), pressupõe uma série de simplificações. Tais simplificações, que usualmente tomam a forma de relações matemáticas ou lógicas, são os modelos. Os modelos tratados nesse trabalho são voltados à simulação discreta de sistemas. A Figura 2 mostra, de forma esquemática, a ideia do modelo e do processo experimental.

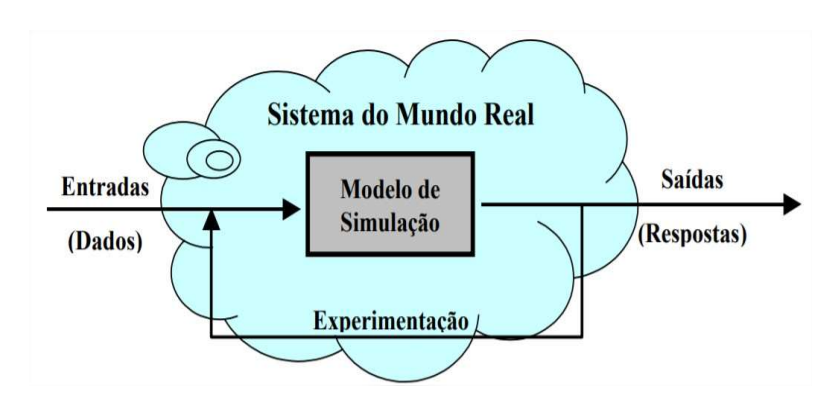

Figura 2 - O ambiente de trabalho

Fonte: Freitas Filho (2008)

Segundo Prado (2014), "a simulação é um método de modelagem de sistemas mais usada atualmente. Cada vez com mais frequência se vê a necessidade de praticidade na hora das análises e a substituição de fórmulas complexas matemáticas, pelo o estudo de um modelo computacional, devido sua maior aplicabilidade na comunicação e menor dificuldade."

# 2.4 ETAPAS DA MODELAGEM E SIMULAÇÃO

A simulação computacional fornece dados para a tomada de decisões estratégicas para projetos baseados na visualização de algo que ainda não foi testado. Para que a simulação seja eficaz e com resultados satisfatórios, todas as variáveis do modelo devem ser consideradas para que tenham uma visão fiel do processo (AGUILAR et al., 2009).

Para Freitas Filho (2008), e baseado na literatura clássica existente sobre o assunto, a Figura 3 demonstra os passos para que seja feita a formulação de um modelo envolvendo simulação.

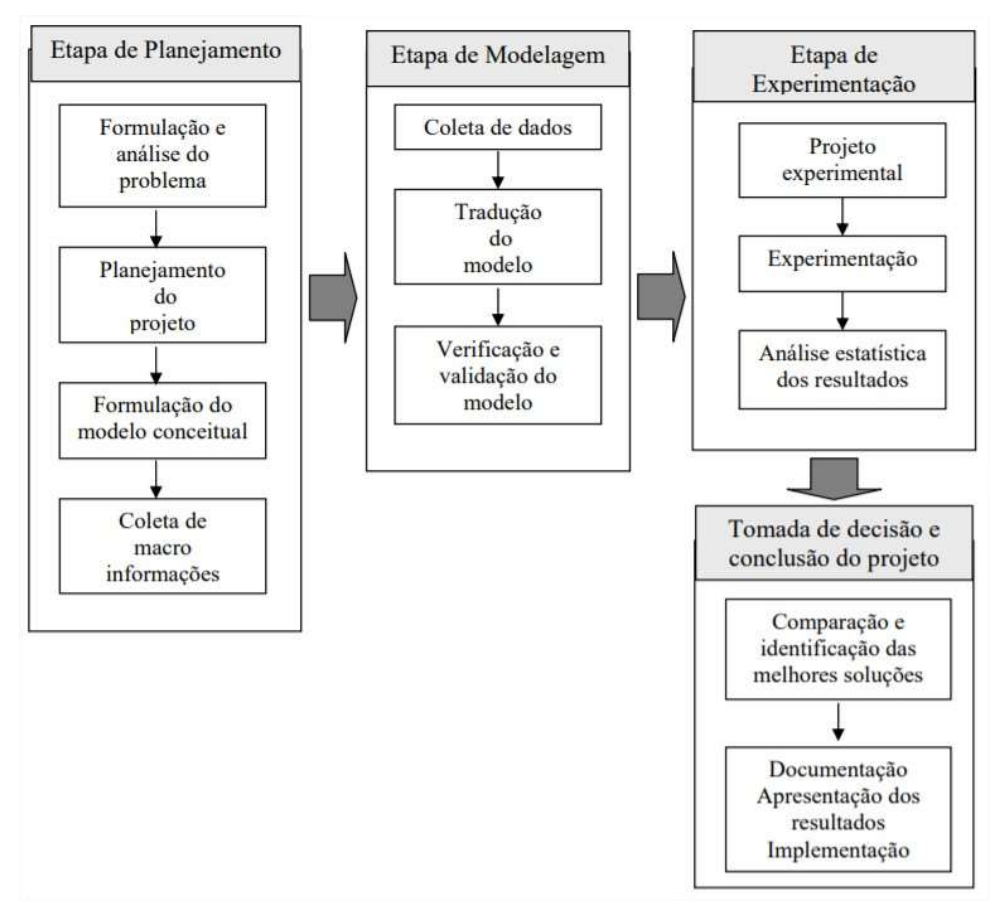

Figura 3 - Passos de um estudo de modelagem e simulação

Fonte: Freitas Filho (2008)

De modo resumido, é no planejamento que algumas argumentações devem ser feitas para a formulação do problema pois será nessa fase que os objetivos serão acertados e definidos. Deve-se descrever todas as etapas envolvidas no processo para que, em seguida, seja realizada a modelagem, onde todos os dados serão transcritos para a linguagem de simulação e consequentes análises para se verificar se o modelo corresponde com o plano do analista. Experimentos serão construídos, validando as informações coletadas; estratégias traçadas e resultados confrontados com a realidade antecedem o processo de tomada de decisões e necessária documentação (FREITAS FILHO, 2008).

#### 2.5 VANTAGENS E DESVANTAGENS DA SIMULAÇÃO

Prado (2014) e Paragon (2020), destacam algumas vantagens da simulação, justificando o seu emprego nas mais diversas áreas. Entre elas destacam se:

- Melhorar a visibilidade de um sistema ou da mudança de um processo;
- As conclusões da simulação permitem que os responsáveis avaliem os recursos a utilizar, ou ainda como os recursos disponíveis poderão ser alocados;
- Explorar oportunidades para novos procedimentos e métodos sem precisar parar a operação atual;
- Permitir uma análise individual de cada componente ou variável do modelo para determinar quais são os mais importantes;
- Diagnosticar e resolver problemas, identificando, reduzindo ou eliminando gargalos;
- Reduzir custos operacionais, com melhoria da previsão financeira, dos tempos de entrega e aumento dos lucros;
- Administrar melhores níveis de inventário, equipamentos, maquinários, etc;
- Com a possibilidade de realizar um conjunto de replicações no modelo alterando as variáveis de entrada que mais afetam os resultados, permite um melhor controle sobre as condições experimentais;
- Permite simular longos períodos, num tempo reduzido.

Segundo Freitas Filho (2008) as desvantagens do uso de simulação referem-se à construção inicial do modelo, que requer treinamento especial; o aprendizado da software se dá ao longo prazo, sendo seus resultados muitas vezes de difícil interpretação, realizada através de relatórios; no processo construção de modelos são consumidos muitos recursos, principalmente tempo; consequentemente, a tentativa da simplificação do modelo pode levar a resultados insatisfatórios.

#### 2.6 SOFTWARE ARENA SIMULATION - ROCKWELL

O ARENA Simulation, da empresa Rockwell, é uma ferramenta extraordinária em simulação, que está no mercado há muito tempo e que atualmente utiliza uma linguagem BPMN, que é uma notação para modelagem de processos, ela estabelece um padrão para representar os processos, por meio de diagramas. Essa ferramenta possui integração com pacote Microsoft Office e possibilidade de programação em ambiente Visual Basic.

> "O ARENA foi lançado pela empresa americana Systems Modeling em 1993 e é o sucessor de dois outros produtos de sucesso da mesma empresa: SIMAN (primeiro software de simulação para PC) e CINEMA, os quais foram desenvolvidos em 1982 e 1984, respectivamente. O SIMAN é uma evolução da arquitetura do GPSS, lançado pela IBM em 1961 e que, durante anos, foi o líder entre os produtos de simulação-de-uso-geral no mercado mundial. Em 1984 o SIMAN recebeu um complemento chamado CINEMA (primeiro software de animação para PC), que adicionava habilidades de animação gráfica. Este conjunto foi continuamente melhorado e, a partir de 1993, os dois programas foram unificados e aperfeiçoados em um único software, o ARENA. A partir de 1998 a empresa Rockwell Software incorporou a Systems Modeling." (PRADO, 2014, p. 33)

O software ARENA é um sistema gráfico para a simulação, que engloba vários recursos para que a modelagem de processos aconteça. Segundo a Paragon (2020), "o software ARENA é a ferramenta para simulação de eventos discretos mais utilizado no mundo. Com um ambiente gráfico integrado, o *software* possui recursos para análise estatística, modelagem de processos, animação e análise de resultados."

O ARENA é um robusto software que realiza analises de simulações. A cada vez que se acrescenta mais complexidade e aleatoriedade, passa a ser uma excelente ferramenta que auxilia o entendimento dos processos estudados dentro dele. Com ele é possível encontrar gargalos nos sistemas, melhores condições de operação, nível de ocupação dos recursos e entender e estudar o comportamento do sistema analisado.

Dotado de ferramentas estatísticas e interface completa e intuitiva para realizar as análises de resultados, o *software* ARENA é bastante robusto, com um ambiente gráfico voltado para a simulação.

Em suas simulações vários fatores importantes podem ser levados em consideração, como entradas do sistema, a matéria prima que será utilizada para a fabricação de algum produto, ou objetos que serão entidades no processo, que vão passar pelo o sistema, os tempos de replicações e horas trabalhadas, bem como os recursos são todos controlados pelo o usuário. Na Figura 4 é mostrado o ambiente de trabalho do ARENA.

O software ARENA é muito utilizado para simulações pela sua facilidade e por ser uma ferramenta muito poderosa, realizando análises completas. Apresenta fluxograma detalhando na tela, contando ainda com opções de animação do cenário simulado, que fica muito mais visual e de fácil entendimento.

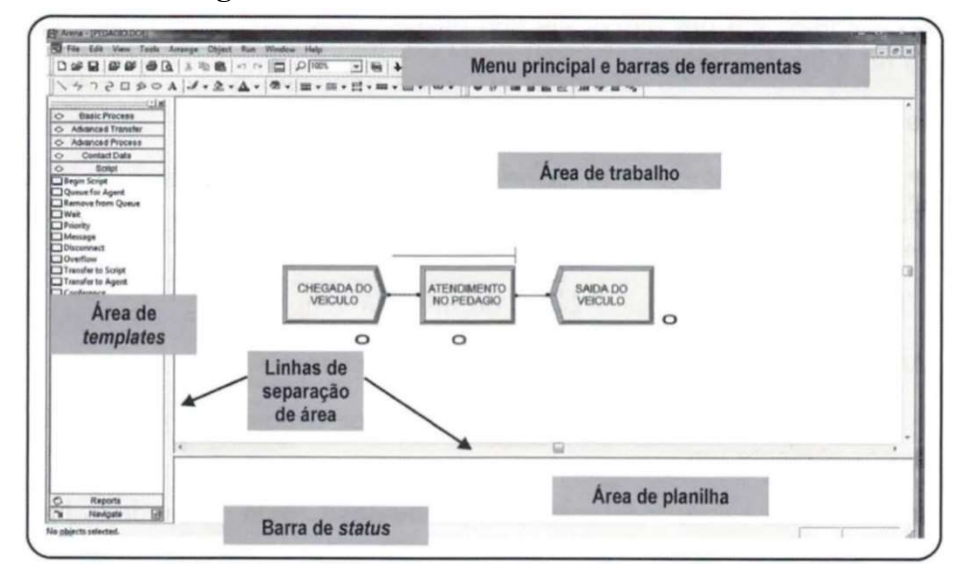

Figura 4 - Ambiente de trabalho do ARENA

Fonte: Prado (2004)

#### 2.6.1 Input Analyzer

Segundo Freitas Filho (2008), o objetivo do Input Analyzer é o reconhecimento do esquema teórico da probabilidade, recorrendo a testes de aderência. Para ser possível utilizar o Input Analyzer é necessário ter coletado dados do sistema real. Esses dados são lidos pela a ferramenta de análise e, conforme a distribuição, são realizados os testes de aderência Chi-Quadrado e Kolmogorov-Smirnov (KS).

Para esse autor, pode-se ainda definir sistema como um grupo de componentes que recebem estímulos ou entradas (inputs) e produzem respostas ou saídas (outputs).

Portanto, trata-se de uma ferramenta computacional que faz parte dos plugins do ARENA que possibilita auxílio na parte de analítica dos dados coletados, com o objetivo de identificar e verificar a melhor distribuição de probabilidade que represente os dados reais do sistema, após sua validação por meio de testes de aderência.

#### 2.6.2 Relatórios do ARENA

Após rodar o modelo de simulação, o ARENA disponibiliza ao usuário uma sequência de relatórios que poderá ser utilizada para realização de análises relacionadas às variáveis do sistema em questão. Uma análise disponível é a utilização de tempos das entidades. A Figura 5 mostra o visualizador de relatório no software.

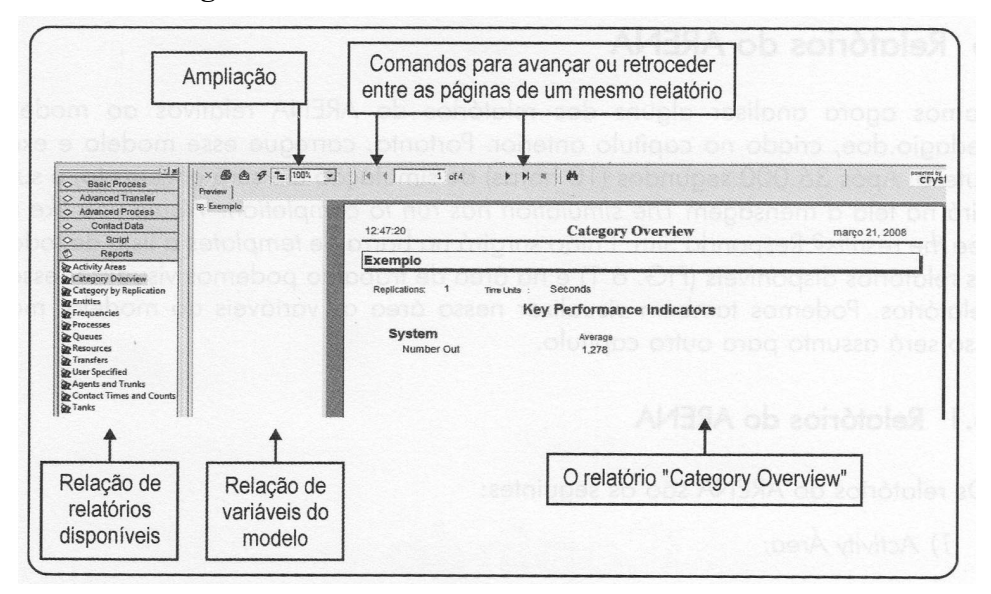

Figura 5 - Visualizador do relatório no ARENA

Fonte: Prado (2004)

Prado (2014) comenta que os relatórios fornecidos pelo ARENA têm por finalidade gerar dados específicos, como exemplo: a utilização de todos os processos, recursos, transportadores, estações, filas e todas as variáveis e atributos especificados pelo o usuário.

Praticamente quase todas as informações estão visíveis e resumidas nas diversas páginas que constam no relatório Category Overview e SIMAN. É possível configurar as informações adicionais se queira que sejam mostrados no relatório. Com isso é assertivo afirmar que o software ARENA possui uma base de informações estatísticas bastante rica.

### CAPÍTULO 3 - METODOLOGIA DE PESQUISA

### 3.1 DESCRIÇÃO DA EMPRESA

A empresa em estudo é de médio porte, localizada no DAIA – Distrito Agroindustrial de Anápolis, situada no ramo de alimentos saudáveis e originária da região Sudeste do Brasil. Produz diversos produtos como geleias, adoçantes líquidos, barras de cereais, shakes, achocolatado em pó, creme de avelã, gelatinas, bolos, chás, cookies, dentre outros produtos, bem como produtos terceirizados. A empresa valoriza a saúde, que busca oferecer alimentos que, além de saborosos e seguros, possuam ingredientes com alta qualidade nutricional e que sejam reduzidos em tudo o que é prejudicial à saúde.

A marca foi vendida em abril de 2008. Após sua compra, foram três meses de treinamento, sendo então deslocada para o polo industrial de Anápolis - GO, onde no dia 4 de julho de 2008 foi aberta e começaram suas atividades em sua nova sede. É um local estratégico pois Goiás se encontra no coração do Brasil.

#### 3.2 ETAPAS DA PESQUISA

# 3.2.1 Mapeamento inicial da linha de produção de geleia em uma indústria alimentícia

Nesta etapa será feito o diagnóstico do sistema estudado, para entender o problema e definir todas as variáveis. Como relatado, o sistema de produção está obtendo muita perda de matéria prima e, com isso, o rendimento das ordens de produção não está sendo satisfatório.

Será necessário entender, observar e analisar todo o seu processo produtivo, quantos funcionários são necessários para rodar a linha, qual a disponibilidade dos equipamentos e performance dos mesmos, turno de produção, sendo importante uma coleta de dados para identificar os problemas das perdas de insumo, possibilitando entendimento da mesma, e para montar a modelagem do estudo. Será montado o fluxograma do processo para identificar todos os processos que envolvam a fabricação da geleia e construção da planta baixa.

Será feito uma amostra aleatória em uma batelada de produção de geleia para que possa ser avaliado a perda de insumo. Serão coletados os dados e feito uma destruição de classe e frequência e histograma. A distribuição de classes será para estar evidenciando o tamanho do problema de perdas de insumo.

Se possível, conforme disponibilidade dos dados, poderá ser estimado uma perda financeira por batelada, referente a perda de sobrepeso do processo.

#### 3.2.2 Identificar as causas de perdas de insumos da linha de produção

O fluxograma é uma técnica bastante eficaz para representar de forma gráfica uma sequência das etapas de um processo, facilitando a visualização de todo o processo, representado em um conjunto de blocos, que podem ser representados através do passo a passo do sistema. Serve tanto para o mapeamento detalhado quanto para o mapeamento macro de um sistema de produção ou outro qualquer.

Nessa etapa, será coletado toda a probabilidade das perdas de insumo para ser inseridas como variável dentro do ARENA.

Para Correia (2002), o mapeamento de processos, é uma ferramenta de visualização completa e de compreensão imediata de diversas atividades executadas, formulando a estrutura básica para análises e representações dos pontos de melhorias a fim de demonstrar os recursos empregados em um sistema.

#### 3.2.3 Coleta de Dados

Na coleta, a princípio, verifica-se a disponibilidade dos dados, a maneira como estão disponíveis, como coletá-los e analisá-los. Por meio destas etapas, será realizada então a aquisição de dados de cada variável como amostra de partida. Estes deverão estar acessíveis e serem coletados em linha de forma manual, com o auxílio de um cronômetro digital e registrados em um papel com todos os tempos relativos a deslocamento, tempos dos processamentos, tempo entre as chegadas e tempos de parada de máquina.

Com os dados em mãos, referentes aos tempos, será necessário o uso da ferramenta Excel para determinar o tamanho da amostra a ser coletada. Os dados iniciais coletados serão subjugados na Equação 1, como indica Freitas Filho (2008):

$$
N = \frac{Z^2 \sigma^2}{E_0^2} \tag{1}
$$

Onde:

 $N =$ tamanho da amostra:

 $Z =$  valor da normal padronizada para um nível de confiança de 95%;

 $\sigma$  = desvio padrão amostral em torno da média;

 $E =$ erro amostral tolerado de 3% associado à média.

A coleta de dados será iniciada durante a etapa de mapeamento do processo, sendo realizada por meio da medição de tempo de cada processo da linha de produção com uso de cronômetro. Os dados serão transferidos para uma planilha e organizados para serem usados pelo o Input Analayzer.

Em todos os processos serão coletadas amostras iniciais de 150 dados, valor superior à amostra de partida ou dados de primeira coleta que são de 30 a 50 dados para cada processo. O objetivo disso é aumentar a confiabilidade final. Com esses dados será possível fazer a verificação da variabilidade dos valores em torno da média e desvios padrão para determinação do tamanho da amostra necessário para um nível de confiança de 95% e um erro relativo de 3% da média. Caso necessário, novos dados serão coletados conforme recomendação do tamanho da amostra.

Para determinar a coerência dos resultados da amostra, os dados serão submetidos ao Input Analyzer com a finalidade de encontrar a melhor distribuição que se ajusta às variáveis de entrada, medindo e avaliando os desvios entre as distribuições amostral e teórica e o grau de discrepância das mesmas. Para tal análise leva-se em consideração o teste de aderência Quiquadrado, visto que ele se adequa em distribuições discretas e contínuas e em amostras com grandes quantidades de dados. O teste Kolmogorov-Smirnov é recomendado apenas em variáveis discretas; por esse motivo ele foi desconsiderado. Utiliza-se então a Equação 2, como indica Freitas Filho (2008):

$$
X^{2} = \sum_{i=1}^{k} \frac{(fo_{i} - fe_{i})^{2}}{fe_{i}} \tag{2}
$$

Onde:

 $K =$ número de classes ou intervalos;

 $fo_i$  = frequência observada na classe i;

 $fe_i$  = frequência esperada na classe.

#### 3.2.4 Modelagem

A pré-modelagem será realizada no software ARENA versão 16.00.00003 full disponibilizado pelos laboratórios de simulação da universidade. Por meio do diagnóstico, serão levantadas todas as variáveis do sistema para identificar de quais dados serão necessários na coleta, sendo eles:

- Tempo de produção;
- Horário de pausa para refeição;
- Tempos de abastecimento de potes e do higienizador de potes;
- Tempos de ciclo do envase, da tampadora de potes, do túnel de resfriamento, da sopradora e rotuladora de potes e fechadora de caixas;
- Tempo de montagem das caixas e paletização do produto.

Após todos os dados coletados da amostra de partida, será elaborado um diagrama de blocos interligados entre si, para fazer o esquema do fluxo do processo, como entidades dentro do sistema. O propósito é representar a realidade o sistema real e, assim, realizar experimentos de melhoria contínua e de perdas de insumo dentro do processo.

#### 3.2.5 Modelagem e Análise dos Resultados Obtidos

Nesta etapa será realizada a simulação com o diagrama de blocos, usando as equações geradas pelo o Input Analyzer do sistema real, para ser realizada a simulação visual do modelo da parte de envase e embalagem do setor de geleia.

A validação do modelo será realizada comparando os dados do sistema real com os dados fornecidos pelo modelo, por meio das ordens de produção. Uma parte fundamental para essa validação será a construção da animação gráfica, onde será possível acompanhar todo o processo da produção de geleia.

#### 3.2.6 Cenários Propostos

Com o sistema valido e verificado, o software ARENA gera relatórios com as informações do sistema, e assim é possível testar todas as teorias de melhoria, colocando em prática se os resultados serão satisfatórios ou não, como a mudança de detalhes no maquinário, no número de colaboradores e etc. Para se obter a representação do resultado final como se o mesmo fosse aplicado na prática, essas novas melhorias serão apresentadas na forma de três cenários propostos, que serão criados e comparados com o sistema real, para validar se as alterações sugeridas obterão ganhos de produtividade no final do turno de produção.

# CAPÍTULO 4 - RESULTADOS

# 4.1 ANALISAR UMA LINHA DE PRODUÇÃO DE GELEIA EM UMA INDÚSTRIA ALIMENTÍCIA

Neste estudo, as matérias-primas saem do almoxarifado e são entregues ao setor de produção no segundo turno, assim quando o turno administrativo começa todos os insumos já estão disponíveis para produção.

O abastecimento de pote é feito por um auxiliar, onde o pote percorre o caminho na esteira para passar pelo processo de higienização e eliminar qualquer possibilidade de contaminação. Em seguida os potes são encaminhados para o envase e tampadora, nesta parte do processo é necessário que um operador de máquina fique dentro da sala de envase, para realizar a operação, posteriormente seguindo para o túnel de resfriamento, nessa etapa é necessário que tenha um auxiliar de produção na saída do túnel. Na Figura 6 está representado o fluxograma do sistema em estudo.

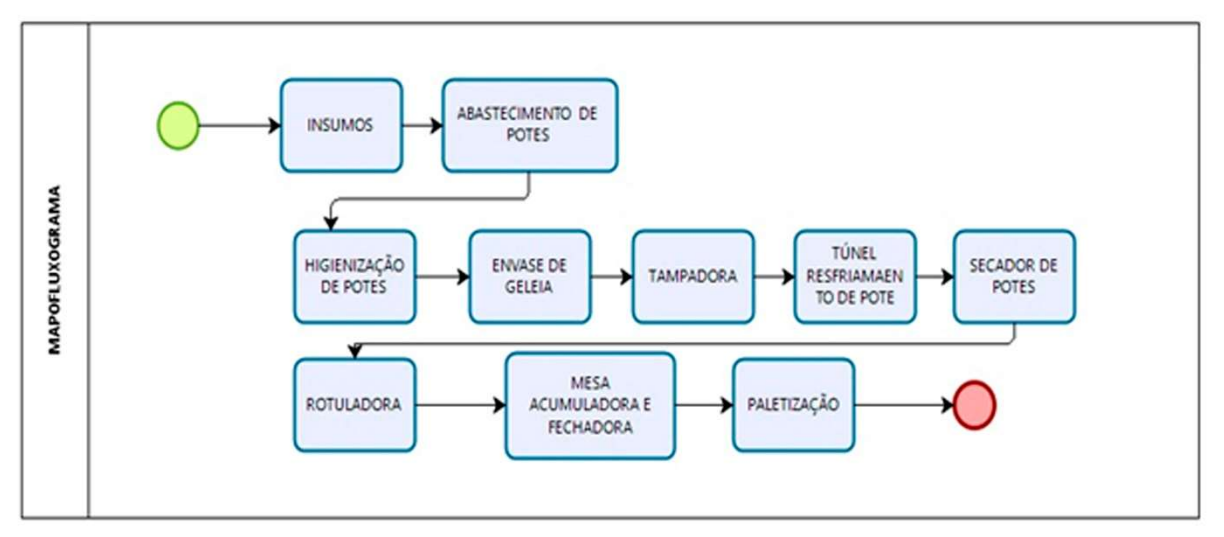

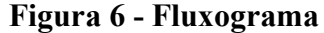

Na Figura 7 está representada a planta baixa do sistema, nela é possível ver as dimensões do sistema a ser estudado. Cada unidade de geleia contém 230g, cada caixa é composta por 12 unidades do produto. A envasadora tem três bicos de envase, tendo uma velocidade nominal de 42 frascos envasados por minuto.

Fonte: O autor (2020)

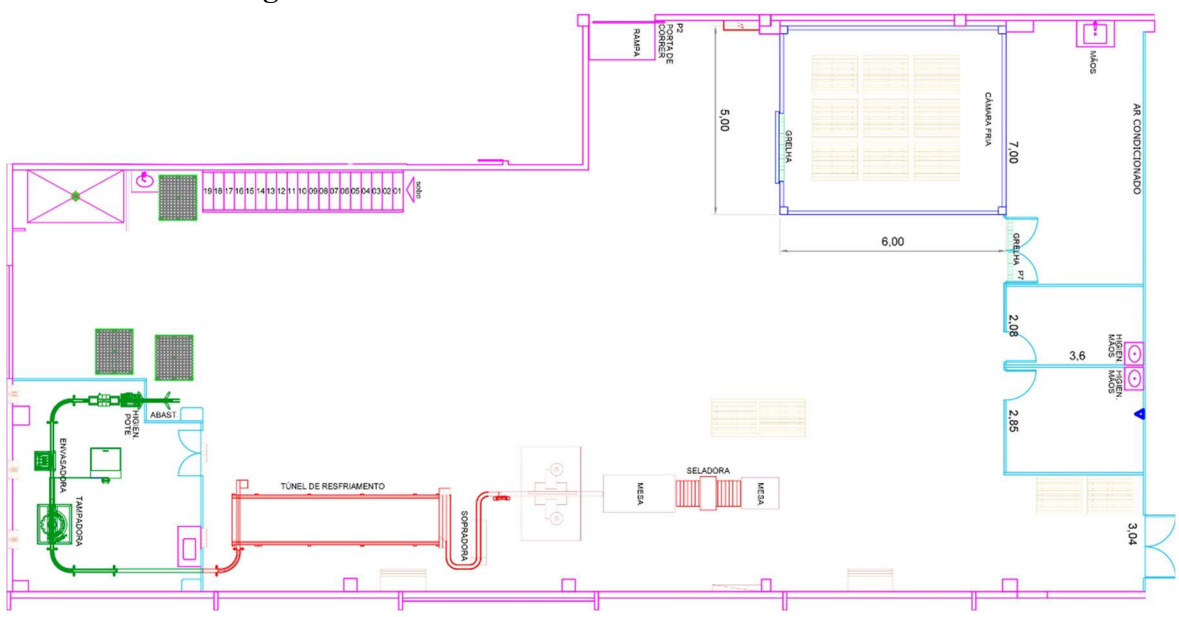

Figura 7 - Planta baixa do sistema sob estudo em 2D

Fonte: O autor (2020)

# 4.2 IDENTIFICAÇÃO DAS CAUSAS DE PERDAS DE INSUMOS DA LINHA DE PRODUÇÃO

Quando a produção de geleia se iniciou, as sete horas da manhã, após a primeira batelada inteira ser envasada, ela foi colocada em monoblocos após sair do túnel de resfriamento. Em cada tanque de manipulação é feito uma batelada por vez, essa coleta foi única apenas para evidenciar que existe o problema.

Foi escolhido coletar os dados da primeira batelada, pois sempre quando é início de produção no dia anterior é realizado higienização completa do envase e da tubulação, assim será possível obter melhores propriedades de representatividade da amostragem, porque não haverá nenhum resíduo da batelada anterior na tubulação, e não haverá insumo de geleia recorporada na manipulação do produto. Foi medido cada unidade das amostras em uma balança de precisão.

O objetivo dessa coleta de dados é identificar o quanto de sobrepeso cada geleia estava apresentando. As ordens de produção estão com rendimento abaixo do esperado, com isso está sendo gerado perda de insumo em cada unidade envasada. Foi considerado uma tara fixa de 176,22g, que são referentes as tampas e os potes da geleia. Nas amostras é possível observar que o menor peso foi de 0,222g e o maior de 0,259g, sendo que o peso ideal é de 0,230g que está especificado no rótulo do produto. Apenas nessa amostra obteve uma perda de 1,824 Quilos.

Dando um total de 260 amostras, como é possível se observar na Tabela 1, para identificar as perdas de insumo do setor, não houve nessa determinação de 260 potes um rigor estatístico para efeito de cálculo de tamanho de amostra.

|                                                                               | Tara: (176,22) |       |       |       |       |       |       |       |        |
|-------------------------------------------------------------------------------|----------------|-------|-------|-------|-------|-------|-------|-------|--------|
| 0,236                                                                         | 0,236          | 0,242 | 0,254 | 0,235 | 0,235 | 0,230 | 0,235 | 0,239 | 0,238  |
| 0,240                                                                         | 0,241          | 0,236 | 0,234 | 0,238 | 0,235 | 0,238 | 0,233 | 0,237 | 0,232  |
| 0,230                                                                         | 0,236          | 0,231 | 0,239 | 0,235 | 0,236 | 0,237 | 0,241 | 0,232 | 0,238  |
| 0,227                                                                         | 0,241          | 0,229 | 0,243 | 0,238 | 0,238 | 0,233 | 0,240 | 0,237 | 0,240  |
| 0,234                                                                         | 0,232          | 0,239 | 0,242 | 0,230 | 0,240 | 0,229 | 0,227 | 0,236 | 0,242  |
| 0,232                                                                         | 0,239          | 0,240 | 0,240 | 0,237 | 0,242 | 0,236 | 0,242 | 0,239 | 0,239  |
| 0,242                                                                         | 0,239          | 0,238 | 0,232 | 0,241 | 0,238 | 0,242 | 0,240 | 0,239 | 0,240  |
| 0,239                                                                         | 0,238          | 0,236 | 0,236 | 0,237 | 0,236 | 0,235 | 0,236 | 0,238 | 0,235  |
| 0,240                                                                         | 0,236          | 0,237 | 0,239 | 0,232 | 0,240 | 0,233 | 0,235 | 0,239 | 0,243  |
| 0,235                                                                         | 0,232          | 0,234 | 0,234 | 0,237 | 0,236 | 0,235 | 0,238 | 0,234 | 0,237  |
| 0,239                                                                         | 0,237          | 0,235 | 0,240 | 0,239 | 0,240 | 0,235 | 0,241 | 0,235 | 0,240  |
| 0,237                                                                         | 0,238          | 0,238 | 0,238 | 0,234 | 0,236 | 0,238 | 0,236 | 0,237 | 0,239  |
| 0,231                                                                         | 0,234          | 0,240 | 0,233 | 0,237 | 0,239 | 0,241 | 0,241 | 0,240 | 0,239  |
| 0,232                                                                         | 0,239          | 0,240 | 0,239 | 0,232 | 0,240 | 0,235 | 0,236 | 0,237 | 0,239  |
| 0,231                                                                         | 0,234          | 0,240 | 0,236 | 0,237 | 0,236 | 0,236 | 0,242 | 0,230 | 0,235  |
| 0,238                                                                         | 0,234          | 0,237 | 0,239 | 0,231 | 0,239 | 0,229 | 0,232 | 0,238 | 0,241  |
| 0,239                                                                         | 0,237          | 0,237 | 0,240 | 0,239 | 0,240 | 0,238 | 0,242 | 0,240 | 0,243  |
| 0,239                                                                         | 0,254          | 0,235 | 0,235 | 0,237 | 0,239 | 0,234 | 0,236 | 0,238 | 0,238  |
| 0,237                                                                         | 0,236          | 0,235 | 0,233 | 0,235 | 0,232 | 0,234 | 0,234 | 0,241 | 0,236  |
| 0,241                                                                         | 0,232          | 0,238 | 0,236 | 0,237 | 0,232 | 0,239 | 0,240 | 0,239 | 0,238  |
| 0,239                                                                         | 0,243          | 0,241 | 0,240 | 0,239 | 0,238 | 0,235 | 0,241 | 0,229 | 0,234  |
| 0,236                                                                         | 0,238          | 0,235 | 0,242 | 0,239 | 0,240 | 0,241 | 0,235 | 0,233 | 0,237  |
| 0,230                                                                         | 0,236          | 0,237 | 0,242 | 0,236 | 0,235 | 0,233 | 0,235 | 0,238 | 0,236  |
| 0,234                                                                         | 0,238          | 0,232 | 0,227 | 0,238 | 0,238 | 0,236 | 0,242 | 0,237 | 0,240  |
| 0,240                                                                         | 0,235          | 0,237 | 0,238 | 0,236 | 0,230 | 0,240 | 0,239 | 0,238 | 0,239  |
| 0,240<br>0,241<br>0,227<br>0,236<br>0,242<br>0,233<br>0,240<br>0,235<br>0,240 |                |       |       |       |       |       |       |       | 0,242  |
| Total                                                                         |                |       |       |       |       |       |       |       | 61,624 |

Tabela 1 - Amostra de peso da geleia

Fonte: O autor (2020)

Na Tabela 2, mostra a distribuição de frequência com os dados coletados da Tabela 1.

| Classes |       | Ponto Médio (x) | Frequência<br>Absoluta | Frequência<br>Relativa | Frequência<br>Acumulada | Intervalo de<br>Valores. |
|---------|-------|-----------------|------------------------|------------------------|-------------------------|--------------------------|
| 0,227   | 0,230 | 0,229           | 14                     | 5%                     | 5%                      | [0,00;0,05]              |
| 0,230   | 0,233 | 0,232           | 26                     | 10%                    | 15%                     | [0,06;0,15]              |
| 0,233   | 0,236 | 0,235           | 70                     | 27%                    | 42%                     | [0,16;0,42]              |
| 0,236   | 0.239 | 0.238           | 86                     | 33%                    | 75%                     | [0,43;0,75]              |
| 0,239   | 0.242 | 0.241           | 58                     | 22%                    | 98%                     | [0,76;0,98]              |
| 0,242   | 0.245 | 0,244           | 4                      | 2%                     | 99%                     | [0,99]                   |
| 0,245   | 0.248 | 0,247           | $\mathbf 0$            | 0%                     | 99%                     | $[0,99]$                 |
| 0,248   | 0,251 | 0,250           | $\mathbf 0$            | 0%                     | 99%                     | [0,99]                   |
| 0,251   | 0.254 | 0,253           | $\overline{2}$         | 1%                     | 100%                    |                          |
|         |       | <b>TOTAL</b>    | 260                    |                        |                         |                          |

Tabela 2 - Distribuição de frequência

Fonte: O autor (2020)

Na Figura 8 mostra o gráfico feito para representar os dados da Tabela 2.

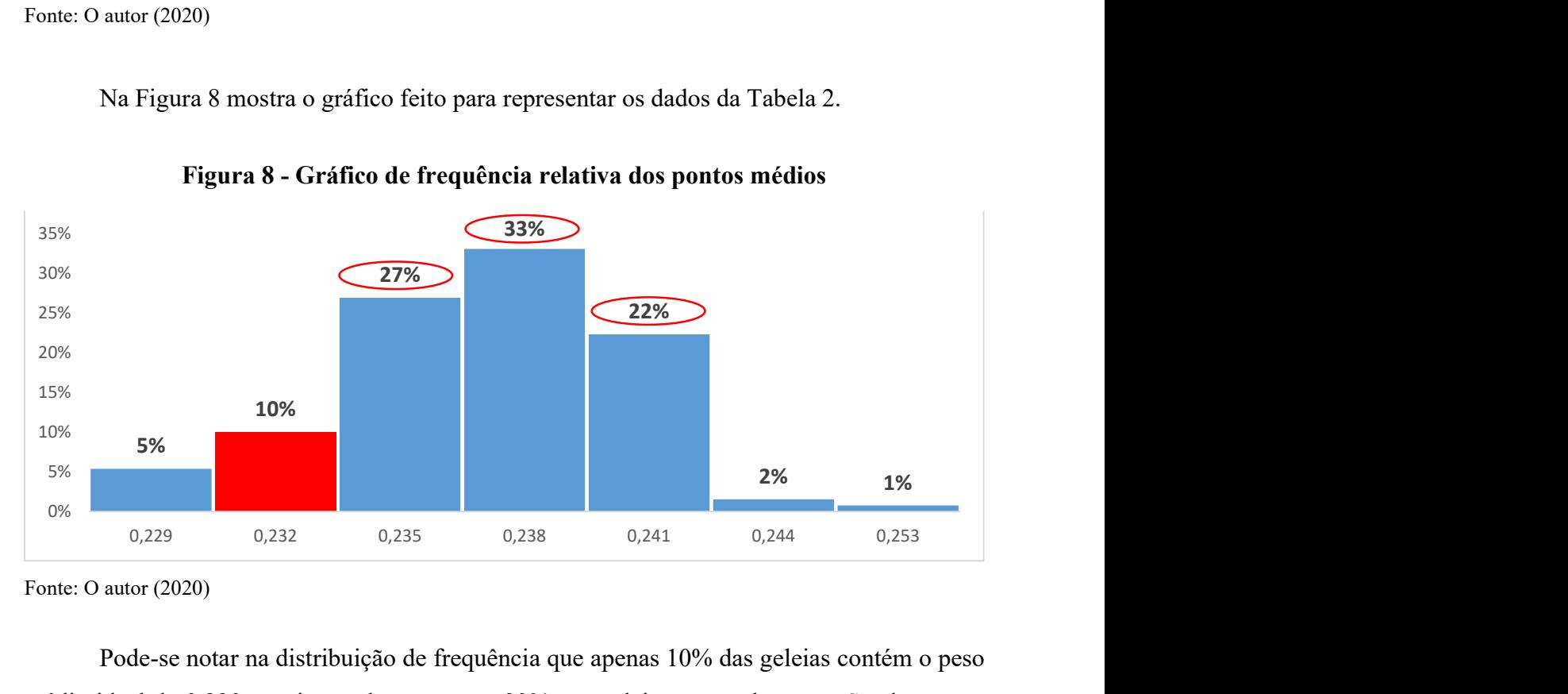

Figura 8 - Gráfico de frequência relativa dos pontos médios

Fonte: O autor (2020)

Pode-se notar na distribuição de frequência que apenas 10% das geleias contém o peso médio ideal de 0,230g no intervalo, os outros 90% são geleias com sobrepeso. Sendo que os pontos mais críticos são: 33% delas varia entre 0,236g a 0,239g, 27% entre 0,233g a 0,236g e 22% que fica entre 0,239g a 0,242. Estes dados são extremamente importantes porque com eles é possível perceber que existe uma grande quantidade de perda no processo, visto que a quantidade de sobrepeso que contêm no produto final impacta diretamente na quantidade de caixas produzidas, podendo gerar menos potes ao final do processo. Esses dados estatísticos serão inseridos no ARENA para simular a quantidade de perda de insumo que o sistema gera por turno de produção.

#### 4.3 COLETA DE DADOS

Foi feito o estudo do sistema e de todos os processos envolvidos, com isso é necessário identificar as variáveis a serem mensuradas e os dados coletados que serão utilizados na etapa de modelagem, dados como tempo entre as chegadas, tempo de serviço, deslocamentos e proporções. A seguir, as variáveis que foram consideradas são:

- Tempo entre as chegadas (TEC) de matéria-prima no sistema, considerando que o sistema é não-terminal, então o material dá entrada na linha de produção no segundo turno e permanece inativo até o início do turno do dia seguinte;
	- Tempo de serviço (TS) que corresponde as etapas de processamento da geleia, desde o abastecimento até a paletização;
	- Tempo de deslocamento das entidades nas esteiras e no sistema;
	- Probabilidades de parada de máquina;
	- Parada de máquina programada.

Todos os dados coletados são variáveis contínuas e foram utilizados apenas o teste de aderência de Qui-Quadrado (x²) para esses dados. Esse teste pode ser utilizado tanto em distribuição contínuas e discretas, diferente do teste Kolmogorov-Smirnov que é usando apenas em variáveis discretas, por esse motivo ele foi desconsiderado. Os dados da Tabela 3, foram coletados manualmente no chão de fábrica, do abastecimento de pote.

| Amostra Utilizada - 150 Dados |      |      |      |      |      |      |      |      |      |
|-------------------------------|------|------|------|------|------|------|------|------|------|
| 1,36                          | 1,36 | 1,54 | 1,50 | 1,30 | 1,43 | 1,50 | 1,40 | 1,58 | 1,46 |
| 1,46                          | 1,54 | 1,58 | 1,67 | 1,62 | 1,54 | 1,50 | 1,30 | 1,62 | 1,36 |
| 1,67                          | 1,46 | 1,54 | 1,58 | 1,50 | 1,58 | 1,43 | 1,43 | 1,50 | 1,54 |
| 1,30                          | 1,54 | 1,43 | 1,36 | 1,36 | 1,46 | 1,33 | 1,30 | 1,62 | 1,54 |
| 1,54                          | 1,50 | 1,62 | 1,54 | 1,54 | 1,40 | 1,46 | 1,67 | 1,46 | 1,58 |
| 1,62                          | 1,46 | 1,43 | 1,40 | 1,36 | 1,62 | 1,58 | 1,33 | 1,30 | 1,58 |
| 1,67                          | 1,36 | 1,30 | 1,40 | 1,50 | 1,50 | 1,30 | 1,58 | 1,58 | 1,54 |
| 1,50                          | 1,58 | 1,67 | 1,58 | 1,40 | 1,54 | 1,58 | 1,62 | 1,43 | 1,54 |
| 1,62                          | 1,46 | 1,54 | 1,30 | 1,36 | 1,58 | 1,36 | 1,40 | 1,30 | 1,33 |
| 1,46                          | 1,43 | 1,33 | 1,40 | 1,43 | 1,43 | 1,43 | 1,43 | 1,40 | 1,46 |
| 1,36                          | 1,58 | 1,58 | 1,33 | 1,58 | 1,50 | 1,62 | 1,54 | 1,36 | 1,58 |
| 1,40                          | 1,33 | 1,30 | 1,43 | 1,50 | 1,40 | 1,62 | 1,43 | 1,40 | 1,30 |
| 1,36                          | 1,33 | 1,67 | 1,67 | 1,43 | 1,33 | 1,36 | 1,43 | 1,67 | 1,58 |
| 1,62                          | 1,40 | 1,40 | 1,58 | 1,50 | 1,40 | 1,36 | 1,33 | 1,30 | 1,40 |
| 1,54                          | 1,58 | 1,58 | 1,30 | 1,36 | 1,46 | 1,46 | 1,58 | 1,46 | 1,50 |

Tabela 3 - Dados do abastecimento de potes

Fonte: O autor (2020)

Para a estação de abastecimento de pote foram coletados 150 dados com média de 1,472 segundos e desvio padrão de 0,11 segundos conforme a Tabela 4.

| Medidas de Tendência Central e Dispersão | Valor da Normal para<br>Confiança de 95% |  |  |
|------------------------------------------|------------------------------------------|--|--|
| Média                                    | 1,96                                     |  |  |
| Desvio                                   |                                          |  |  |
| Erro Amostral Associado à Média          | Tamanho da Amostra                       |  |  |
| E (3% da Média)                          | 23                                       |  |  |
| E (5% da Média)                          | 8                                        |  |  |
| E (10% da Média)                         |                                          |  |  |

Tabela 4 - Média, desvio padrão e tamanho da amostra

Fonte: O autor (2020)

Com o propósito de identificar as probabilidades correspondentes a cada variável mensurada envolvida no sistema, as mesmas foram submetidas ao Input Analyzer do software ARENA. Os dados das amostras foram introduzidos no programa com a finalidade de se obter a melhor distribuição de probabilidades que se ajusta aos dados e representa o seu comportamento. Por exemplo, o resultado para a variável do processo de abastecimento de pote está representado na Figura 9.

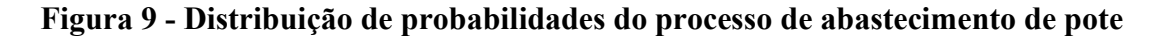

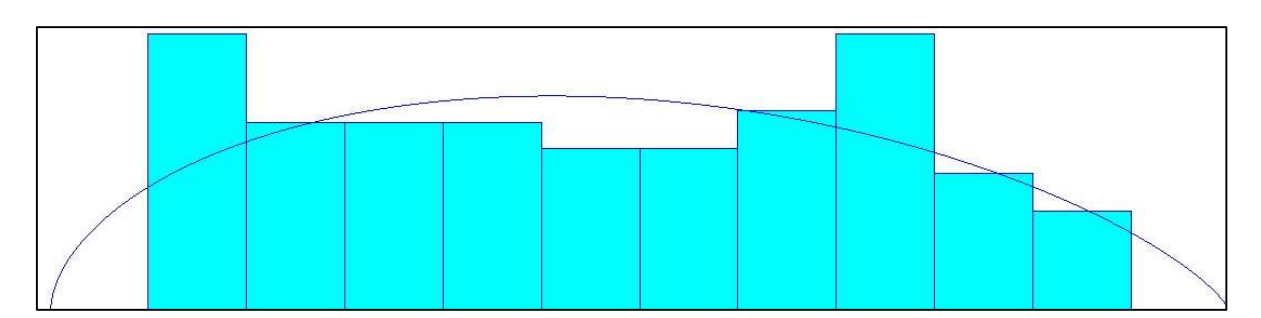

Fonte: O autor (2020)

Posteriormente, definido a distribuição de probabilidade para cada variável dos processos, foram feitos testes de aderência para analisar se os dados amostrais são coerentes com a distribuição fornecida pelo Input Analyzer. Inicialmente, obteve-se uma distribuição Beta, distribuição esta, que melhor se adéqua aos dados, visto que o Erro Quadrado (Square Error) demonstrado na Figura 10 é de 0.011690, ou seja, está próximo de zero. Este é o primeiro teste de aderência.

Figura 10 - Resultados estatísticos do abastecimento de pote

```
Distribution Summary
Distribution: Beta
Expression: 1.26 + 0.45 \times \text{BETA}(1.55, 1.74)<br>Square Error: 0.011690Chi Square Test
 Number of intervals = 10Degrees of freedom = 7<br>Test Statistic = 9.05Test Statistic
 Corresponding p-value = 0.25Data Summary
Number of Data Points = 150Min Data Value
                       = 1.3Max Data Value
                       = 1.67Sample Mean = 1.47<br>Sample Std Dev = 0.109Histogram Summary
                      = 1.26 to 1.71
Histogram Range
Number of Intervals = 12 Fonte: O autor (2020)
```
Baseando-se nos dados das variáveis deste estudo, será considerado o teste de Quiquadrado (Chi Square Test). O objetivo é comparar os valores fornecidos pelo Input Analyzer no campo do Test Statistic, com os valores críticos fornecidos pela tabela de distribuição do Qui-quadrado, visto que o teste de Qui-quadrado pode ser utilizado para ambos os tipos de amostras, tanto contínuas como discretas, para dados com valores acima de 25 amostras e acima de 5 intervalos.

Nota-se que o valor calculado obtido é de 9.05, valor este que é menor que o valor tabelado de 14.10, considerando um nível de confiança de 95%. Portanto, como o valor calculado é menor que o tabelado, confirma-se a coerência dos dados e que a distribuição é ajustada aos mesmos.

Finalmente, o último teste de aderência considerado é o de *p-value* fornecido pelo *Input* Analyzer. Freitas (2008) aconselha que valores de p menores que 0.05 não são confiáveis para o ajuste, portanto, observa-se que no campo do Corresponding p-value, o valor obtido foi de 0.25, considerando então que a distribuição é candidata aos dados.

Os procedimentos para os testes de aderência são os mesmos para todas as outras

variáveis do sistema. Em consequência de o processo ser quase todo automatizado os dados não apresentaram muita discrepância, devido a operação ser constante com uma variabilidade muito baixa. A Tabela 5 a seguir apresenta todas as distribuições do sistema:

| Váriavel              | Amostra<br>Recomendada | Amostra<br>Utilizada | Square<br>Erro | $X^2$ | $X^2$<br>Tabelado | Valor de P<br>$(X^2)$ | Destruibuição                    |
|-----------------------|------------------------|----------------------|----------------|-------|-------------------|-----------------------|----------------------------------|
| Abastecimento de Pote | 23                     | 150                  | 0.011690       | 9.05  | 14.10             | 0.25                  | $1.26 + 0.45 * BETA(1.55, 1.74)$ |
| Higienizador de Pote  | 3                      | 150                  | 0.012207       | 12    | 7.81              | 0.00785               | $1.47 + 0.27 * BETA(1.35, 1.52)$ |
| Envase                | 4                      | 150                  | 0.464405       | 226   | 5.99              | 0.005                 | TRIA(1.65, 1.82, 1.84)           |
| Tampadora             | $\overline{7}$         | 150                  | 0.001689       | 1.27  | 9.49              | 0.75                  | UNIF(1.6, 1.84)                  |
| Túnel de Resfriamento | 22                     | 150                  | 0.001955       | 0.603 | 7.81              | 1.89                  | $2 + 0.551 * BETA(0.686, 1.16)$  |
| Sopradora             | 13                     | 150                  | 0.00833        | 9.67  | 5.99              | 0.00833               | $1 + 0.22$ * BETA(0.982, 1.16)   |
| Rotuladora            | 19                     | 150                  | 0.011699       | 18.7  | 15.50             | 0.0179                | $1 + 0.28 * BETA(1.09, 1.38)$    |
| Mesa Acumuladora      | 137                    | 190                  | 0.123352       | 127   | 7.81              | 0.005                 | $9.5 + 6 * BETA(0.169, 0.484)$   |
| Fechador de Caixa     | 66                     | 150                  | 0.158043       | 45.7  | 5.99              | 0.005                 | 24.5 + 11 * BETA(0.397, 1.21)    |
| Paletização           | 124                    | 150                  | 0.186771       | 49.7  | 3.84              | 0.005                 | 19.5 + 11 * BETA(0.377, 0.938)   |

Tabela 5 - Distribuições de probabilidades e os valores dos testes de aderência

Fonte: O autor (2020)

#### 4.4 MODELAGEM

Posteriormente, criou-se o modelo computacional por meio da coleta de dados. O modelo estudado foi simulado dentro do software ARENA, onde pode-se confrontar os resultados da simulação com os do sistema real.

O modelo foi separado por etapas, como é possível ver na Figura 11, para facilitar e organizar o entendimento, sendo elas:

- Insumos para produção;
- Abastecimento de pote;
- Higienizador de pote;
- Envase geleia;
- Tampadora;
- Túnel de resfriamento;
- Sopradora;
- Rotuladora:
- Mesa acumuladora;
- Fechadora e produto acabado;
- · Paletização;
- Saída do sistema

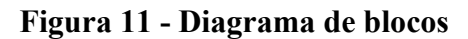

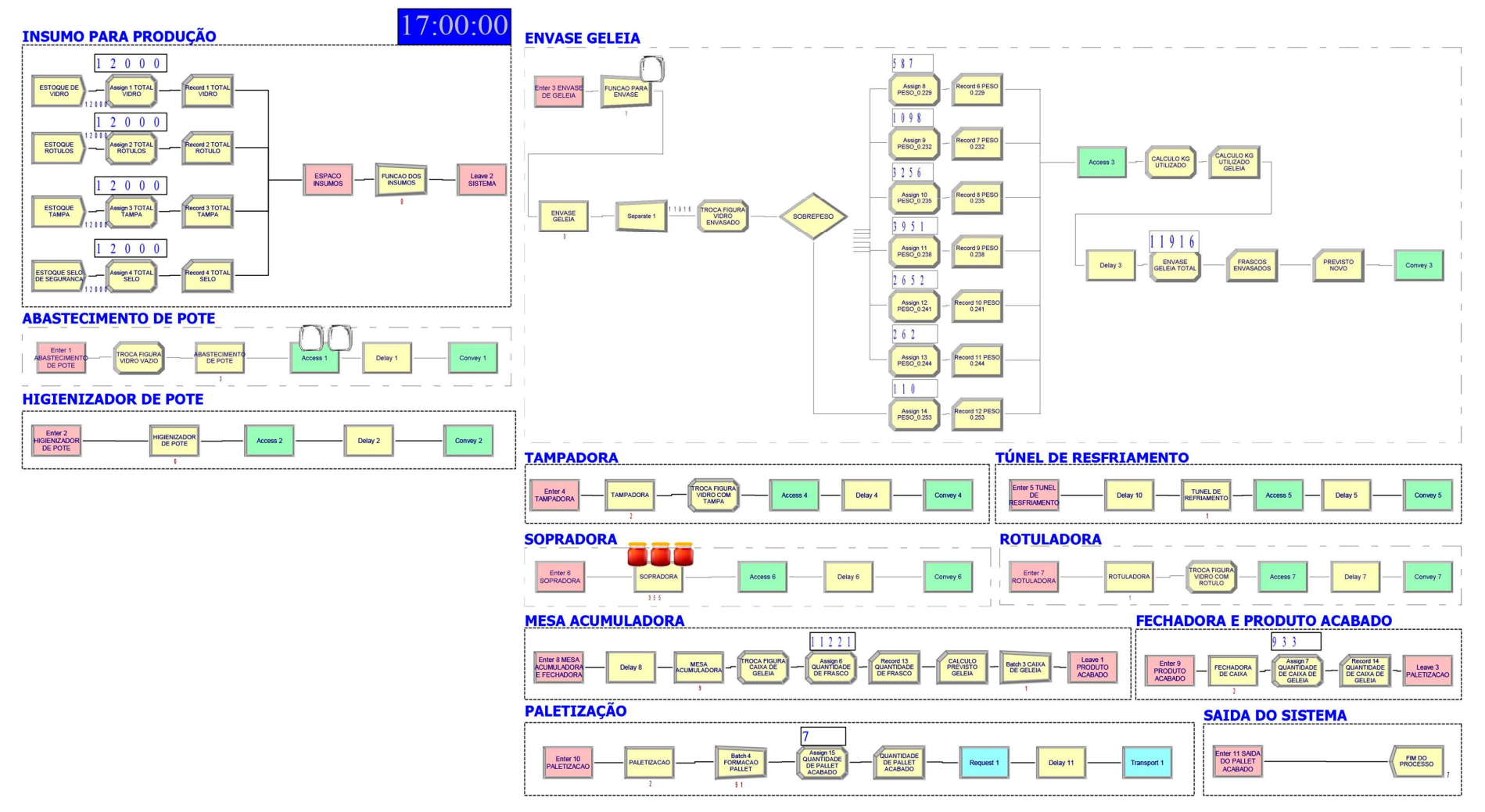

Fonte: O autor (2020)
## 4.4.1 ETAPA INSUMOS PARA PRODUÇÃO

O ponto de partida para todo modelo é o bloco Create, ele faz com que o simulador crie entidades para que se movam pelo modelo capturando todos os recursos e executando outros procedimentos lógicos para o funcionamento correto do mesmo. No modelo em estudo existem quatro entidades que representam as chegadas de insumos para a fabricação de geleia, que são os potes de vidro, rótulos frente e verso, selo de segurança e a tampa.

Na Figura 12 é apresentado o campo da caixa de programação do bloco Create, onde foi programado o "Estoque de vidro" que é um dos insumos de material de embalagem necessários para a fabricação da geleia. No campo Name foi colocado o nome do material de embalagem, no campo *Entity Type* foi inserido o nome da entidade envolvida que se movimentará no sistema. No campo Type foi considerado o intervalo de frequência de chegada da entidade "Vidro" neste caso é uma constante, uma variável por dia.

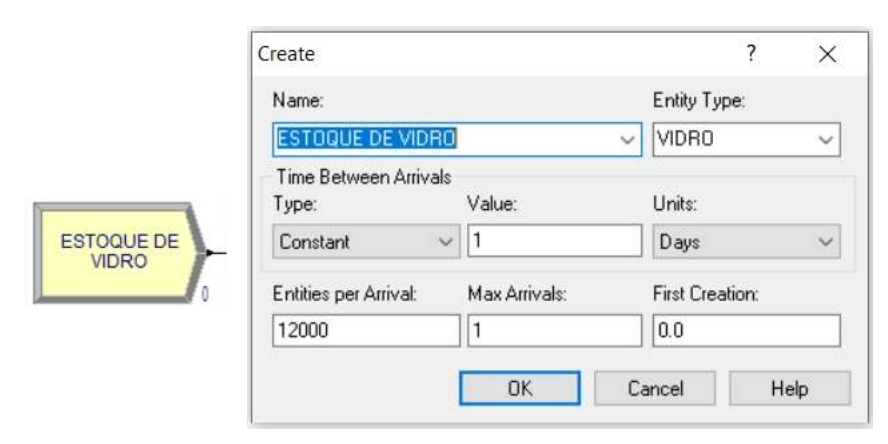

Figura 12 - O módulo Create e sua programação

Fonte: O autor (2020)

Todos os insumos são abastecidos no sistema um dia antes da produção pelo segundo turno, portanto, quando o sistema começa, os insumos já estão aguardando para a fabricação do produto. Para a fabricação de um turno de produto são necessárias 12.000 unidades de cada entidade, como é possível observar na Figura 12.

Na Figura 13 o bloco Assign é utilizado quando se precisa trocar um valor de uma variável ou etiquetar alguma entidade dentro do sistema com um atributo específico, afim de alterar um valor de algum parâmetro ou variável do modelo. Neste caso, utilizou-se para contabilizar no modelo a quantidade de cada uma das cinco entidades que estão entrando no sistema. É necessário clicar no botão de *Add* para inserir a configuração desejada.

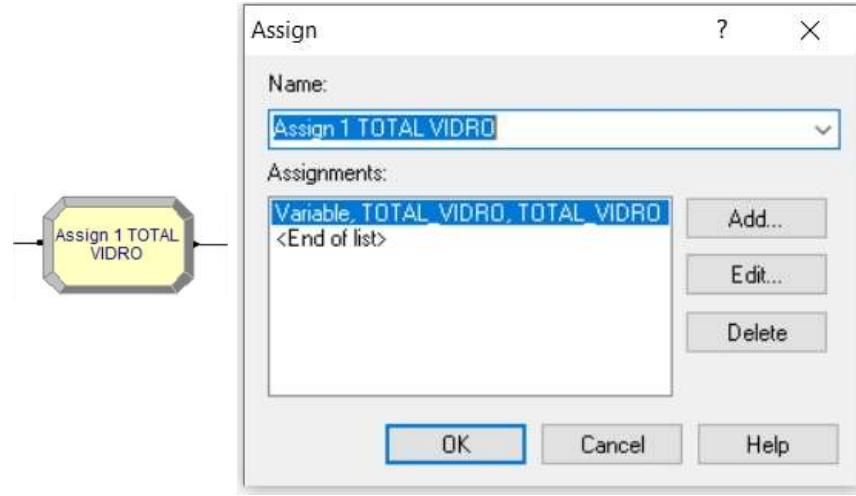

Figura 13 - O módulo Assign e sua programação

 Na Figura 14, logo em seguida é demonstrado que cada vez que a variável "Vidro" passar pelo o bloco, irá somar mais um, isso significa que será contabilizado o total que irá entrar no sistema, referente ao material de embalagem específico. Porém essa informação é demonstrada apenas dentro do modelo, não sendo possível ser exibida no relatório extraído do software ARENA.

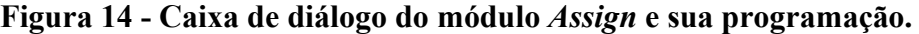

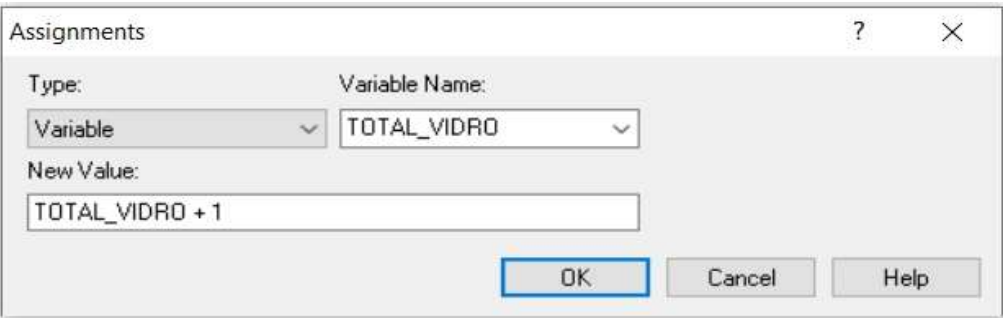

Em seguida, na Figura 15 é utilizado o bloco Record para conseguir informações estatísticas que não são mostradas no relatório padrão. Com ele pode-se ter o number in e number out dos insumos de produção, exato no relatório extraído. Com ele é possível obter

Fonte: O autor (2020)

Fonte: O autor (2020)

informações de contagem como é utilizado no modelo, mais também a frequência e intervalo de tempos. No campo Type foi inserido o tipo de informação que deve ser coletado, que é uma contagem.

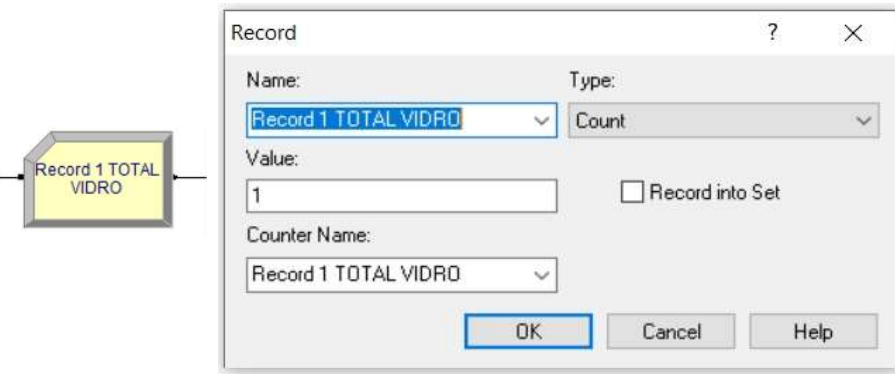

Figura 15 - O módulo Record e sua programação

```
 Fonte: O autor (2020)
```
 Todos os matérias de embalagem seguiram o mesmo processo de criação de bloco e todos eles foram conectados no bloco Station, como mostrado na Figura 16.

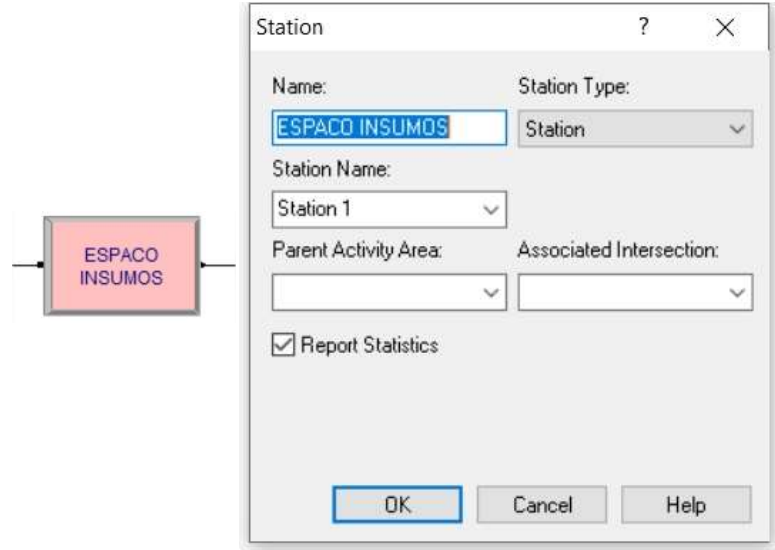

Figura 16 - O módulo Station e sua programação

Fonte: O autor (2020)

Esse módulo é para definir a primeira etapa do diagrama organizado, que é a estação definida, ela consiste em determinar um espaço físico ou lógico onde todo o processo ocorre, nesse caso o espaço determinado no sistema, para ficar alocado todo o material de embalagem necessário para a produção de um turno de geleia.

Logo após é utilizado o bloco Batch na Figura 17, considera a média das quatro entidades do Create mais a entidade do Batch, portanto não é mostrado o valor concreto dos mesmos no relatório. Por isso foi utilizado esse bloco para unir cada material de embalagem em um frasco de geleia, funcionando como um simples mecanismo de agrupamento de entidades, é feito através de contagem simples e segue o fluxo no sistema, onde serão processadas no modelo para formação do produto final.

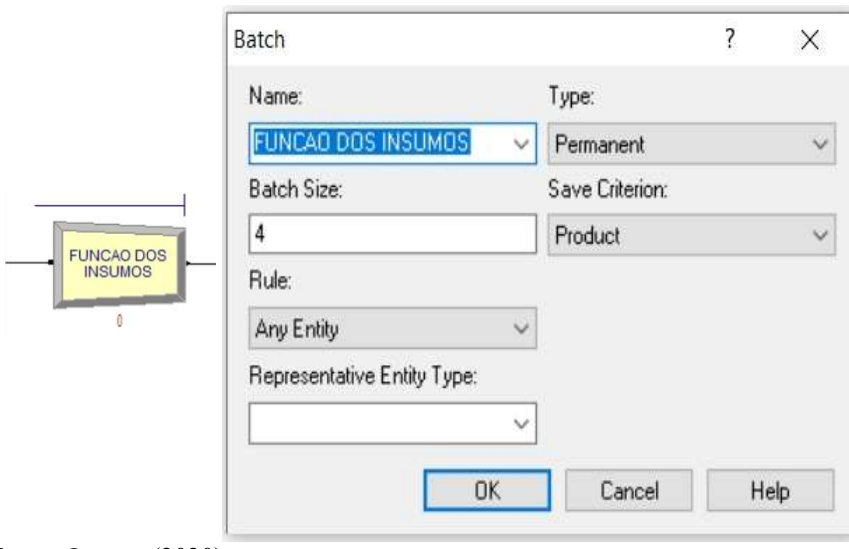

Figura 17 - O módulo Batch e sua programação

Fonte: O autor (2020)

O próximo módulo utilizado é o Leave, para afirmar sempre que uma entidade está entrando em uma estação ou saindo, são utilizados os blocos Enter e Leave. São usados para transferir todas as entidades que estão entrando nos "insumos para produção" para uma estação ou módulo. Não existem Delay, isso significa que não ocorre tempo de demora, pois toda a produção já se inicia com todos os insumos prontos para produção. Na Figura 18 mostra o diagrama completo da etapa citada.

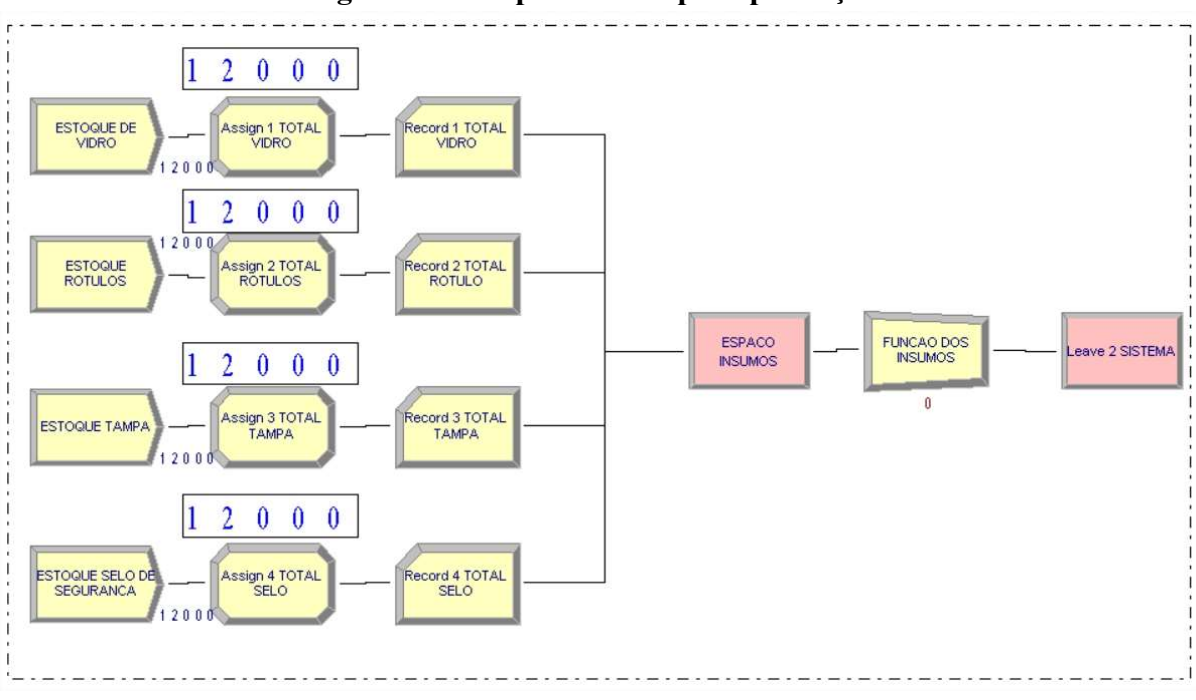

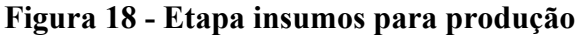

## 4.4.2 ETAPA ABASTECIMENTO DE POTE

Na Figura 19, mostra a etapa de abastecimento de pote que é realizado por um auxiliar de produção, onde os potes são coletados pelo mesmo e colocados na esteira para seguir o fluxo do processo.

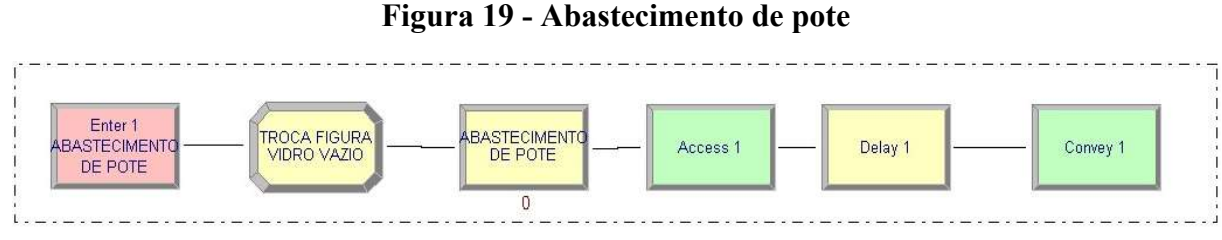

Fonte: O autor (2020)

A etapa se inicia com bloco Enter, que define que todos os insumos de produção estão a partir desse momento entrando na estação de abastecimento de pote, que consiste em uma estação de trabalho, correspondente a um ambiente local, lógico ou físico, onde todo o processo ocorre. Na Figura 20, mostra o bloco Enter e sua programação.

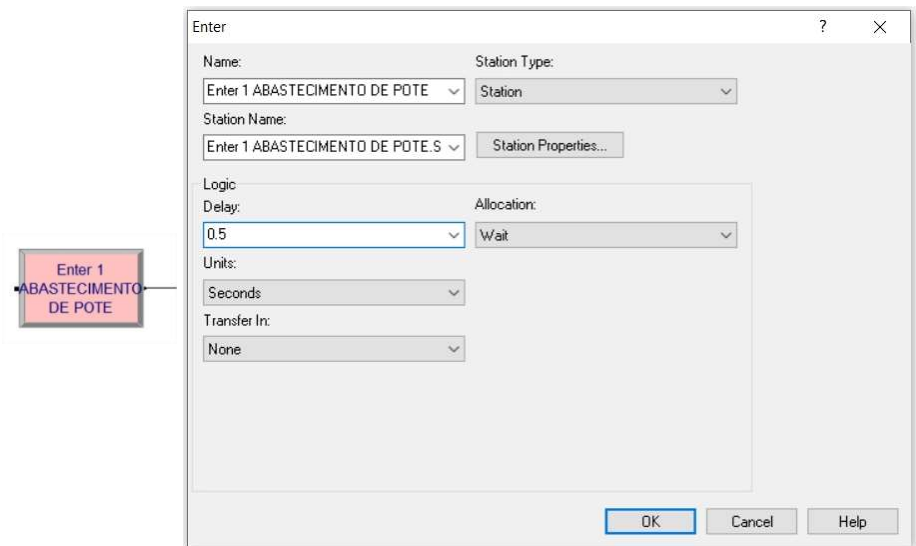

Figura 20 - O módulo Enter e sua programação

Em seguida, o bloco Assign foi utilizado para adicionar o recurso Entity Picture, demonstrado na Figura 21, para mudar a figura conforme o processo segue seu fluxo. Sempre que o frasco de geleia passar por uma etapa que é acrescentado algo no processo, como insumo, tampa, rótulo até em seu estágio final na caixa de embarque, terá um bloco Assign para etiquetar o frasco com a sua mudança da figura dentro do diagrama de blocos.

Figura 21 - Caixa de diálogo do módulo Assign e sua programação

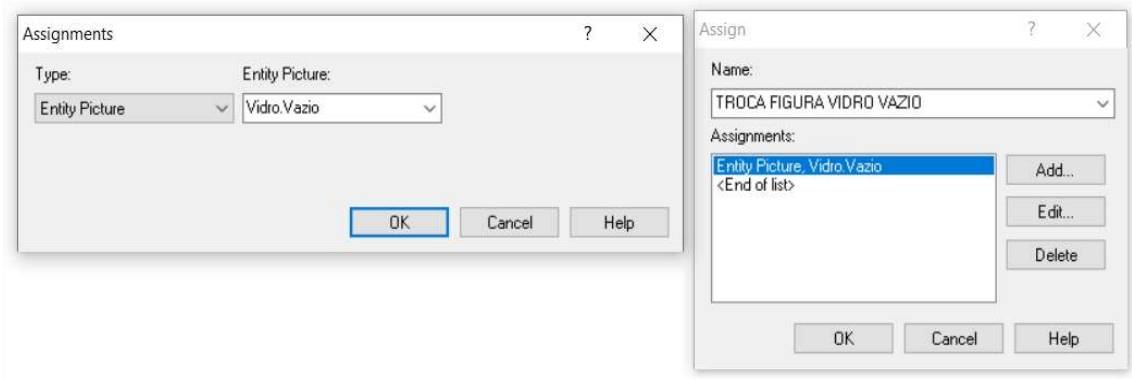

A Figura 22 representa consecutivamente o pote vazio, seguido pelo o pote envasado, com a tampa, e o pote rotulado até o produto final dentro da caixa de embarque.

Fonte: O autor (2020)

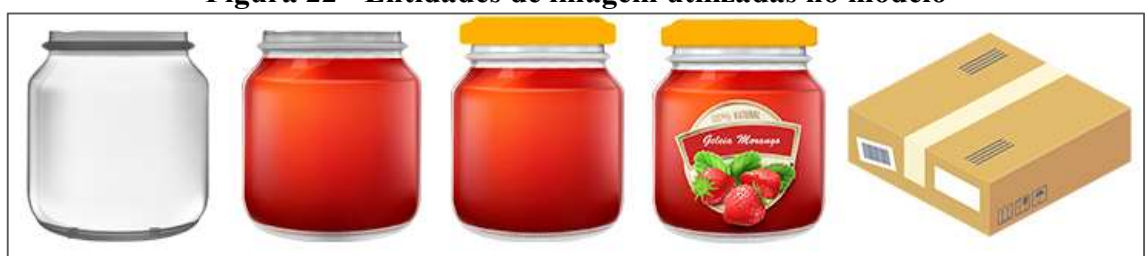

Figura 22 - Entidades de imagem utilizadas no modelo

O bloco Process é usado quando uma entidade passa por alguma ação envolvendo algum intervalo de tempo ou recurso. Esse bloco tem como objetivo executar uma ação com a entidade, que envolva um intervalo de tempo ou recursos.

O pote vai passar pelo processo de abastecimento, com a opção de ação lógica Seize Delay Release selecionada, de forma que o pote entra, reserva no Seize, passa pelo processamento, representado por um certo atraso do seu prosseguimento no fluxo, Delay e depois libera Release para que o próximo pote possa ser processado, na Figura 23 tem-se a configuração do recurso.

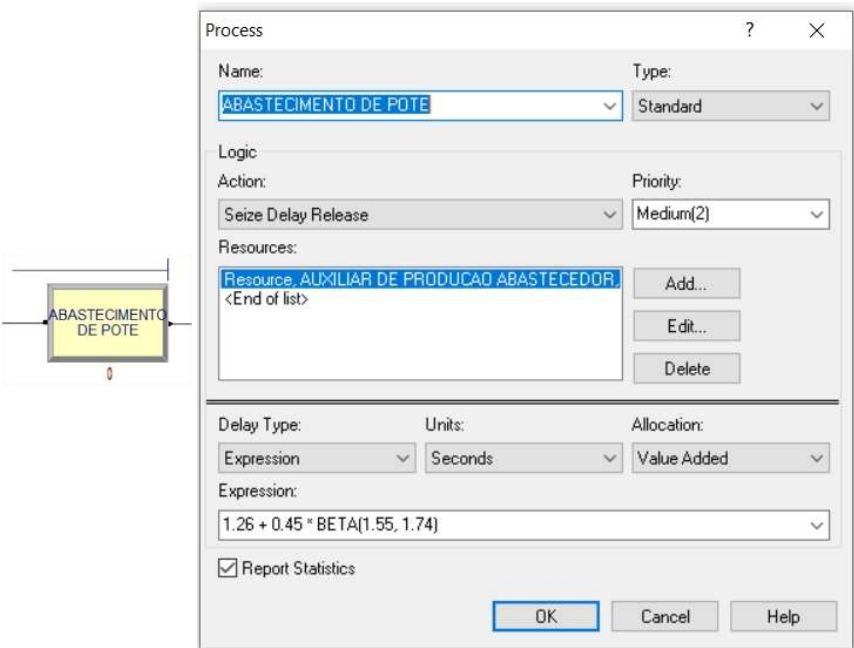

Figura 23 - O módulo Process e sua programação

Fonte: O autor (2020)

O bloco Access foi utilizado para alocar a entidade a movimentar-se de uma estação

Fonte: O autor (2020)

para a outra, onde é usado em conjunto com o bloco Convey que é responsável pelo transporte de uma entidade para uma estação através de correias.

No sistema foram cadastradas sete correias dentro do Convey para serem lidas no Access, foram configuradas também a distância entre cada estação e velocidade das mesmas. Na Figura 24 demonstra todas as correias cadastradas dentro do sistema. Na prática elas representam as esteiras de rolagem, ligando o produto de um processo ao outro.

|              | Name     | Conveyor Name | # of Cells | Queue Type | Queue Name     |
|--------------|----------|---------------|------------|------------|----------------|
|              | Access 1 | Conveyor 1    |            | Queue      | Access 1.Queue |
|              | Access 2 | Conveyor 2    |            | Queue      | Access 2 Queue |
| 3            | Access 3 | Conveyor 3    |            | Queue      | Access 3.Queue |
|              | Access 4 | Conveyor 4    |            | Queue      | Access 4 Queue |
| $\mathbf{5}$ | Access 5 | Conveyor 5    |            | Queue      | Access 5 Queue |
| $\epsilon$   | Access 6 | Conveyor 6    |            | Queue      | Access 6.Queue |
|              | Access 7 | Conveyor 7    |            | Queue      | Access 7.Queue |

Figura 24 - Access e sua programação

Fonte: O autor (2020)

 Na Figura 25 tem-se as configurações do bloco Convey, onde é possível se visualizar todas as entidades de transporte de todo o processo.

|                | Name     | Conveyor Name         | <b>Destination Type</b> | <b>Station Name</b>                          |
|----------------|----------|-----------------------|-------------------------|----------------------------------------------|
|                | Convey 1 | Conveyor 1            | Station                 | Enter 2 HIGIENIZADOR DE POTE Station         |
| $\overline{2}$ |          | Convey 2   Conveyor 2 | Station                 | Enter 3 ENVASE DE GELEIA.Station             |
|                |          | Convey 3 Conveyor 3   | Station                 | Enter 4 TAMPADORA Station                    |
|                |          | Convey 4 Conveyor 4   | Station                 | Enter 5 TUNEL DE RESFRIAMENTO Station        |
| 5              |          | Convey 5 Conveyor 5   | Station                 | Enter 6 SOPRADORA Station                    |
| 6              |          | Convey 6 Conveyor 6   | Station                 | Enter 7 ROTULADORA Station                   |
|                | Convey 7 | Conveyor 7            | Station                 | Enter 8 MESA ACUMULADORA E FECHADORA Station |

Figura 25 - Convey e sua programação

Fonte: O autor (2020)

### 4.4.3 ETAPA HIGIENIZADOR DE POTES

Após o abastecimento, o pote segue a correia para o processo de higienização do pote, onde ele gira em 360° com vapor de água quente, para serem eliminadas quaisquer tipos de contaminação existentes. Esse processo é automatizado, nenhum colaborador é usado para efetuar essa ação. Na parte do higienizador de pote será configurado na opção Delay indicando que o processo de atraso será efetuado sem limitações de qualquer tipo de recurso, como na Figura 26.

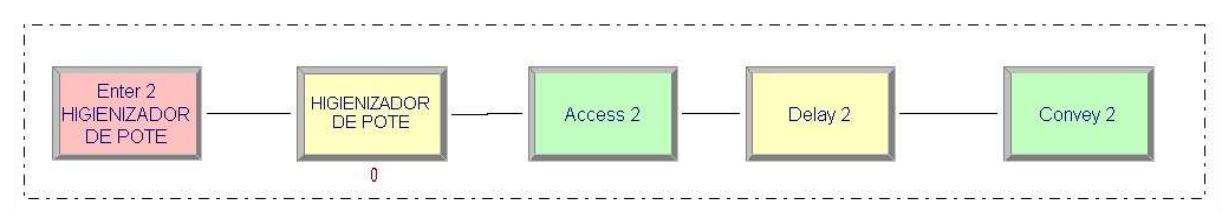

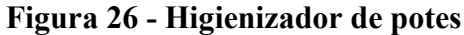

Fonte: O autor (2020)

### 4.4.4 ETAPA ENVASE DE GELEIA

O pote higienizado segue caminho para o envase, onde é concentrado o principal problema de perda de insumo do setor. A geleia de morango possui 230g por unidade, porém a envasadora da linha não consegue envasar a mesma com a precisão necessária, com isso o peso varia muito.

Na entrada do processo é utilizado um Batch temporário para agrupar três unidades de geleias que chegam ao bloco seguindo o fluxo do processo. No equipamento existe um mecanismo de envase que possuem três bicos injetores por vez, após a geleia ser envasada, o bloco Separate individualiza novamente as entidades agrupadas anteriormente de forma que elas continuem a serem processadas na mesma ordem em que chegam ao bloco de agrupamento.

Todas as porcentagens foram inseridas no bloco Decide, esse bloco tem como finalidade introduzir ou não um desvio na sequência do fluxograma, como as geleias tem uma variação de peso, as probabilidades de envase de cada peso que foram coletadas anteriormente, foram inseridas nesse módulo. Com isso permite-se que o modelo tenha as tomadas de decisão por meio da probabilidade, que diz que 27% das geleias tem a chance de serem envasadas com o peso médio de 0,235g. Na Figura 27, tem-se a configuração do módulo.

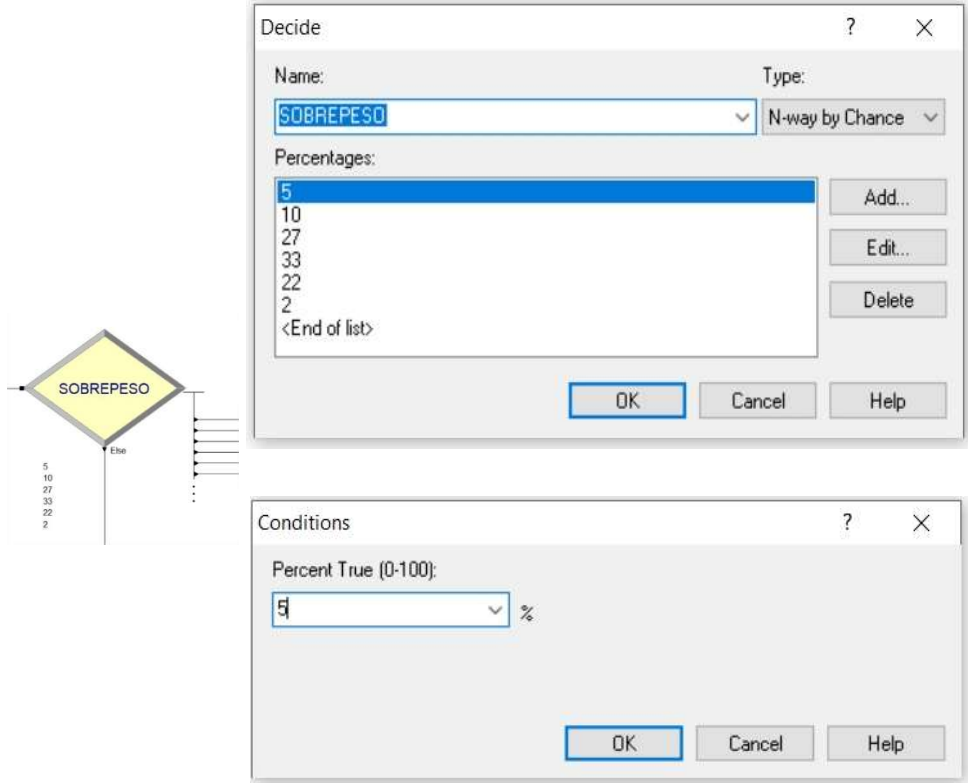

Figura 27 - O módulo Decide e sua programação

Na Figura 28, foi adicionada a função no bloco Assign para calcular a quantidade gasta em quilograma durante um turno de produção, possibilitando o cálculo do sobrepeso da geleia de morango.

### Figura 28 - Assign cálculo de sobrepeso

Assignments

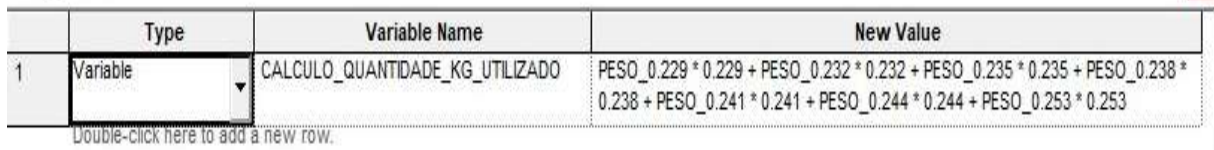

Fonte: O autor (2020)

Na Figura 29, tem-se a etapa completa do envase da geleia.

 $\mathbf{x}$ 

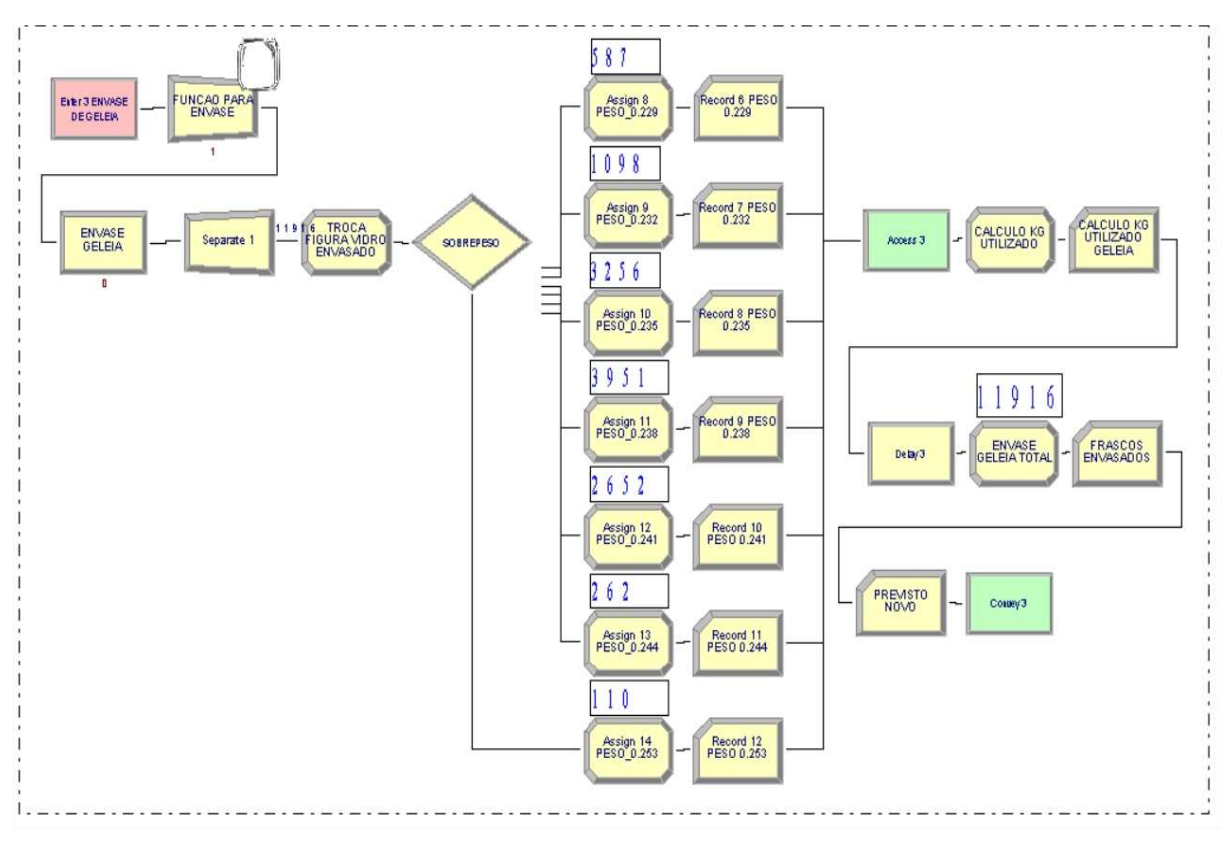

Figura 29 - Envase de geleia

# 4.4.5 ETAPA TAMPADORA E TÚNEL DE RESFRIAMENTO

Na Figura 30 demonstra a próxima etapa do fluxo do processo, onde o pote passa pela tampadora onde são colocadas as tampas, sendo elas selado a vácuo, permitindo assim a retirada de todo o oxigênio existente. Após na saída do processo ela segue na correia para o túnel de resfriamento. A geleia é envasada a 85°C, sendo necessário que ela esteja em temperatura ambiente, para que os auxiliares produção consigam manusear os potes com segurança. A geleia fica em torno de 16 minutos dentro do túnel, recebendo vários jatos de água gelada para que o resfriamento ocorra, esse processo ajuda na gelificação, fazendo com que o produto tenha o aspecto de gel que é uma característica da geleia.

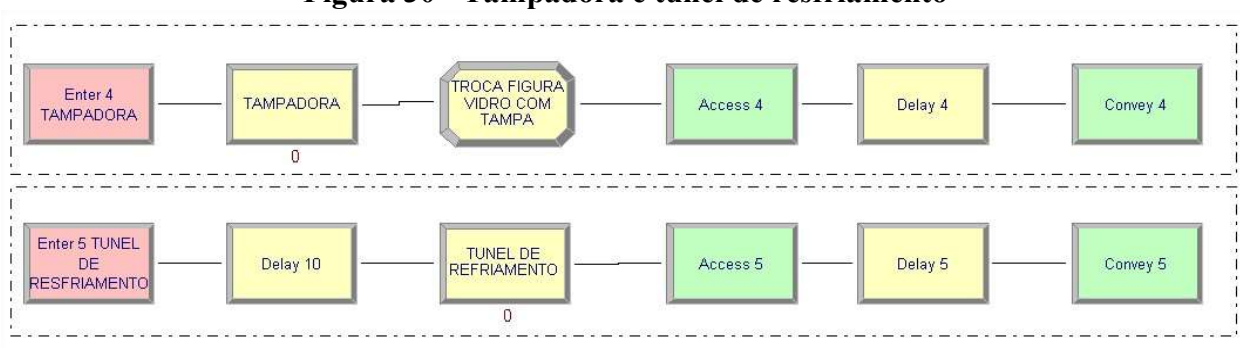

Figura 30 - Tampadora e túnel de resfriamento

### 4.4.6 ETAPA SOPRADORA E ROTULADORA

Os potes passam pela a sopradora para retirar o excesso de água do mesmo, por consequência do túnel. Essa parte do processo é importante pois com existência de resíduos de água no pote os rótulos frente e verso não aderem ao vidro. Após esse processo o pote segue o fluxo até a parte da rotuladora, onde o processo é realizado automaticamente sendo colocados os rótulos frente e verso, selo de segurança e é feita a codificação, com a data de validade e fabricação como na Figura 31.

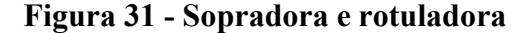

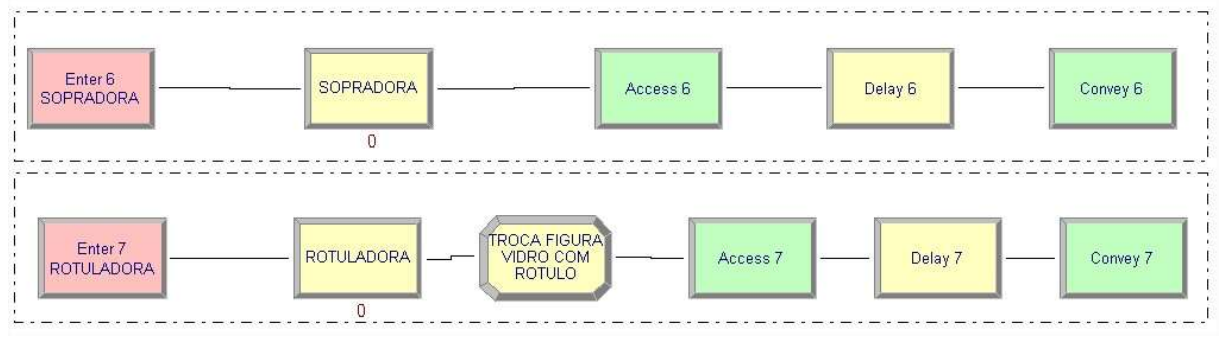

Fonte: O autor (2020)

# 4.4.7 ETAPA MESA ACUMULADORA, FECHADORA E PRODUTO ACABADO

Após os potes saírem da rotuladora, as correias do processo acabam, os potes vão caindo na mesa acumuladora para serem colocados dentro da caixa de embarque como demonstrado na Figura 32. São dozes potes de geleias para formar uma caixa do produto final, após os auxiliares de produção finalizarem está etapa do processo, o colaborador passa a caixa do produto acabado, para o lacramento da mesma, totalizando 933 caixas de produção, que são referentes a 11.221 potes.

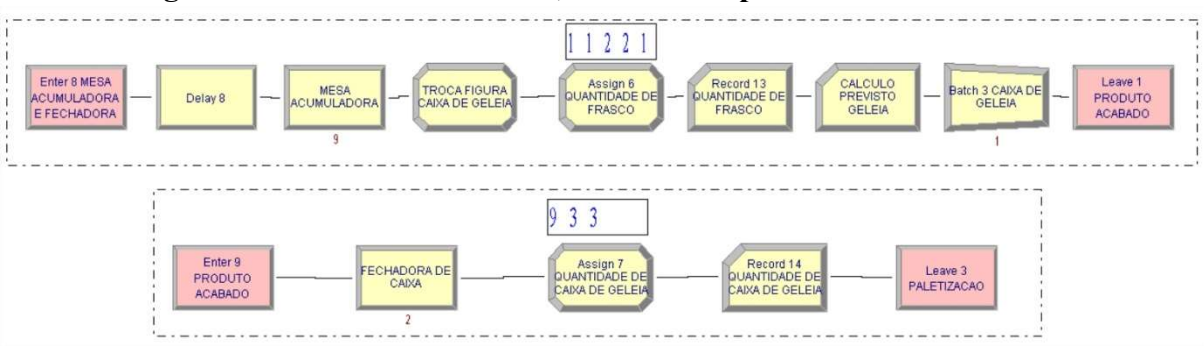

Figura 32 - Mesa acumuladora, fechadora e produto acabado

Fonte: O autor (2020)

Após está etapa as caixas seguem para a paletização como se ilustra na Figura 33.

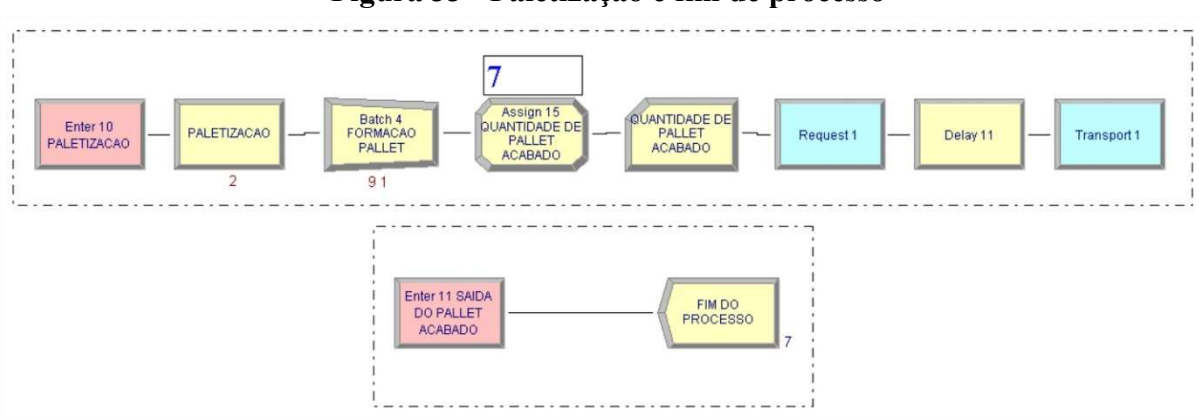

Figura 33 - Paletização e fim de processo

Fonte: O autor (2020)

Foi utilizado nessa etapa do diagrama o bloco Request que consegue designar uma unidade de um transportador a uma entidade, e o move para a estação que ela esteja. Em seguida é usado o bloco Transport que transporta tanto a entidade controladora quanto o transportador entre as duas estações.

O tempo necessário para a movimentação de ambos é configurado no bloco de velocidade do transportador e na distância entre as estações. No sistema ele será responsável para pegar o palete de produto acabado com auxílio de uma paleteira, levar o mesmo para a saída do sistema e voltar ao seu posto de trabalho.

O Batch foi configurado para realizar o agrupamento de 120 caixas, que são

necessárias para a formação de cada palete de produto acabado. É possível observar no bloco Assign "Quantidade de Caixa" que foi realizado 7 paletes de produto acabado em um turno de produção, quantidade essa que bate com a realidade do processo produtivo, sendo validado com as ordens de produção reais do setor.

Os paletes de produto acabado das geleias precisam sair do processo, e essa etapa é realizado através do último bloco a ser inserido, que é o módulo para encerramento do processo. Ele não representa nenhum atributo próprio, nem campos para serem preenchidos, é apenas usado para manifestar que o processo chegou no fim, como é ilustrado na Figura 34.

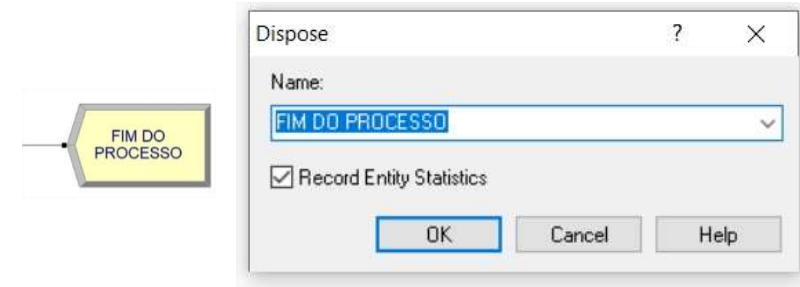

Figura 34 - Módulo Dispose

Fonte: O autor (2020)

## 4.4.8 INTERRUPÇÃO DE SERVIÇO

O turno de produção tem início às 07:00 até as 17:00, sendo um total de dez horas, portanto nesse intervalo existe o horário de almoço que deve ser considerado e configurado no sistema, como é possível ver na Figura 35.

| Name                             | Type              | Schedule Name                        | Schedule Rule |
|----------------------------------|-------------------|--------------------------------------|---------------|
| AUXILIAR DE PRODUCAO ABASTECEDOR | Based on Schedule | PARADA ALMOCO AUXILIAR ABASTECIMENTO | Wait          |
| AUXILIAR DE PRODUCAO MESA        | Based on Schedule | PARADA ALMOCO AUXILIAR MESA          | Wait          |
| AUXILIXAR PARA PALETIZACAO       | Based on Schedule | PARADA ALMOCO AUXILIAR PALETIZACAO   | Wait          |
| AUXILIAR SOPRADORA               | Based on Schedule | PARADA ALMOCO AUXILIAR SOPRADORA     | Wait          |

Figura 35 - Interrupção de serviço

Fonte: O autor (2020)

Na área de Template, no modulo Basic Process existe o bloco Resource que permite a edição das características dos recursos utilizados nos processos do sistema. No padrão os recursos vêm com a opção Fixed Capacity, que significa que a capacidade será fixa, que não é o caso, portanto deve-se selecionar a opção Based on Schedule que mostra ao sistema que a capacidade varia ao longo do tempo. Após os seguintes passos é necessário ir no modulo Schedule que permite a determinação de padrões de tempo que podem ser utilizadas para simular a chegada de entidades ou a variação de capacidade de um determinado recurso, como é demonstrado na Figura 36.

| Name                                 | Type     | Time Units     | Scale Factor | Durations |
|--------------------------------------|----------|----------------|--------------|-----------|
| PARADA ALMOCO AUXILIAR ABASTECIMENTO | Capacity | <b>Minutes</b> | 1.0          | 3 rows    |
| PARADA ALMOCO AUXILIAR MESA          | Capacity | <b>Minutes</b> | 1.0          | 3 rows    |
| PARADA ALMOCO AUXILIAR PALETIZACAO   | Capacity | Minutes        | 1.0          | 3 rows    |
| PARADA ALMOCO AUXILIAR SOPRADORA     | Capacity | Minutes        | 1.0          | 3 rows    |

Figura 36 - Modulo Schedule

Fonte: O autor (2020)

Na Figura 37 é possível visualizar a lógica de programação utilizada no horário de almoço dos funcionários.

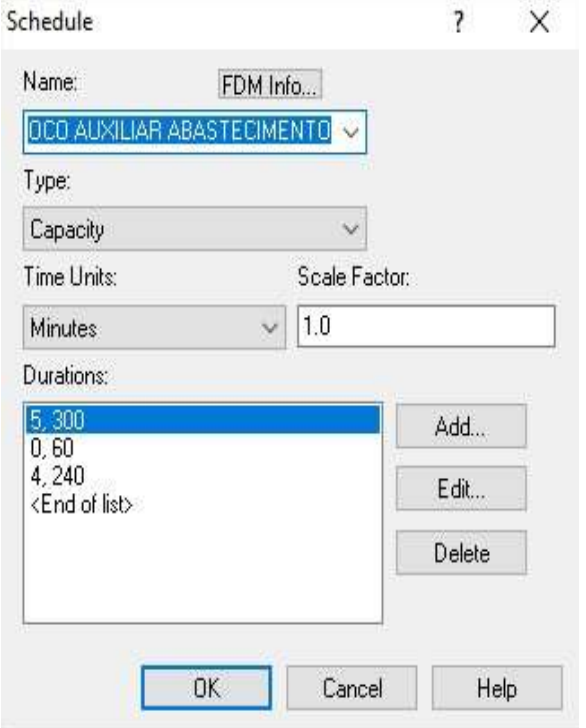

#### Figura 37 - Lógica de programação Schedule

É possível obter os mesmos dados na forma de gráfico, que está representado na Figura 38 em formato, (time solts) em 30 minutos.

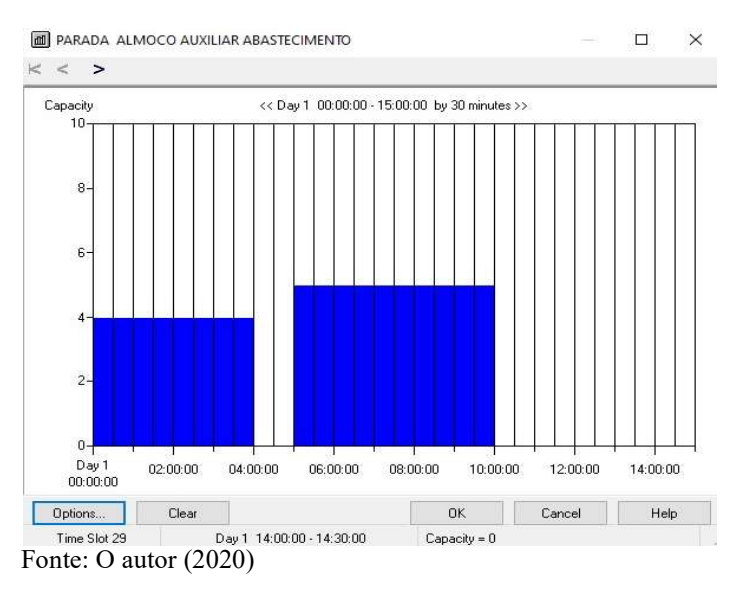

### Figura 38 - Gráfico da lógica de programação Schedule

## 4.4.9 PARADA DE MÁQUINA

O bloco Failure também foi utilizado no modelo juntamente com o bloco Resourse para acrescentar as probabilidades de parada de máquina, que foi fornecido pela empresa estudada. Esse bloco é elaborado para ser usado com recursos de capacidade unitária ou com recursos de capacidade múltipla, cujos recursos individuais falham todos aos mesmos tempos, como é ilustrado na Figura 39.

### Figura 39 - Bloco Failure

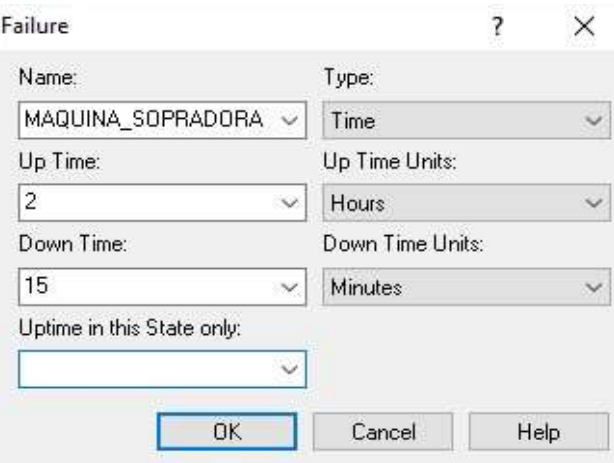

Fonte: O autor (2020)

Ou seja, a Figura 39 demonstra que no processo de sopradora, a cada 2 horas de produção existe uma parada de 15 minutos para manutenção e ajustes no equipamento.

## 4.5 PARÂMETROS DE REPLICAÇÕES E WARM-UP

O sistema a ser simulado foi caracterizado como um sistema não terminal, em razão das variáveis de entrada já estarem no sistema ao início de cada turno administrativo, uma vez que elas são armazenadas no segundo turno do dia anterior e ficam aguardando para serem utilizadas posteriormente na produção do dia seguinte. Para analisar os dados gerados de um processo não terminal, se vê necessário determinar a medida de desempenho, o nível de confiança e precisão, a identificação do tempo de aquecimento (warm-up) e o tempo de simulação. A medida de desempenho selecionada para avaliar o sistema será a quantidade de perdas em quilogramas da geleia, que nada mais é do que a diferença entre a quantidade em quilogramas real e a quantidade em quilogramas esperada, e que consequentemente está ligado à quantidade de produto acabado que sai ao final do processo (number out).

O nível de confiança que será utilizado é de 95%, com uma margem de erro de 5% e precisão desejada (h\*) de 0,150. A princípio, o modelo foi simulado por um período de tempo de 100 horas, que corresponde a 10 turnos de produção, de 10 horas cada (9 horas produtivas e 1 hora de almoço). O objetivo é identificar o warm-up e visualizar o comportamento dos dados a partir do momento em que a medida de desempenho deixa de ser influenciada pelo regime transitório e entra em regime permanente como demonstrado na Figura 40.

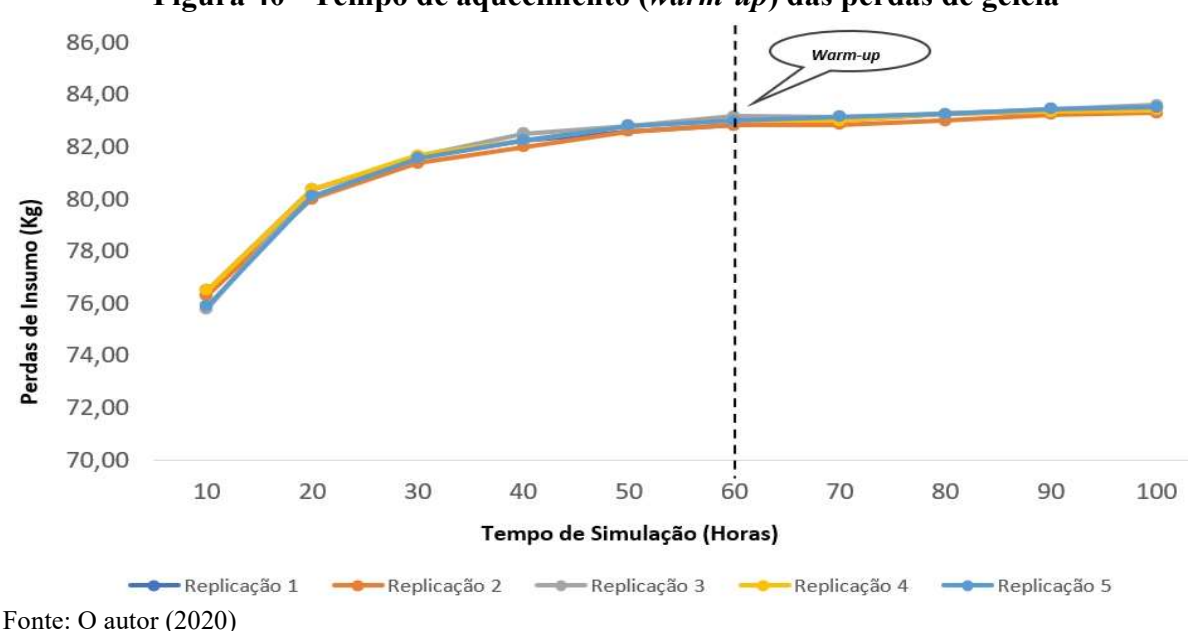

Figura 40 - Tempo de aquecimento (warm-up) das perdas de geleia

Nota-se a partir do gráfico da Figura 40 que o tempo de warm-up considerado será a partir de 60 horas, visto que é o momento em que o sistema entra em regime permanente. Optouse também por não aplicar a técnica da média móvel devido à maneira como os dados estão distribuídos, não apresentando variações relevantes ou sazonalidades. Após a identificação do tempo de warm-up, obteve-se a média e o desvio padrão, considerando uma amostra inicial com 20 replicações conforme a Tabela 6.

| Nº de Replicações Perdas em KG |        |
|--------------------------------|--------|
| 1                              | 83,88  |
| $\overline{2}$                 | 83,80  |
| 3                              | 83,96  |
| 4                              | 84,08  |
| 5                              | 84,00  |
| 6                              | 83,96  |
| $\overline{7}$                 | 84,00  |
| 8                              | 84,04  |
| 9                              | 84,30  |
| 10                             | 83,92  |
| 11                             | 83,92  |
| 12                             | 83,96  |
| 13                             | 83,92  |
| 14                             | 84,12  |
| 15                             | 84,00  |
| 16                             | 84,00  |
| 17                             | 84,30  |
| 18                             | 84,04  |
| 19                             | 84,08  |
| 20                             | 84,04  |
| <b>DESVIO</b>                  | 0,119  |
| MÉDIA                          | 84,016 |

Tabela 6 - Média e desvio padrão para 20 replicações

Fonte: O autor (2020)

Verificou-se a precisão calculada (h), o intervalo em torno da média e a quantidade de replicações necessárias, como mostra a Tabela 7.

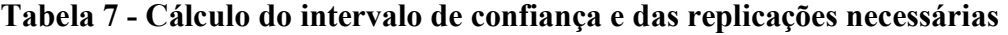

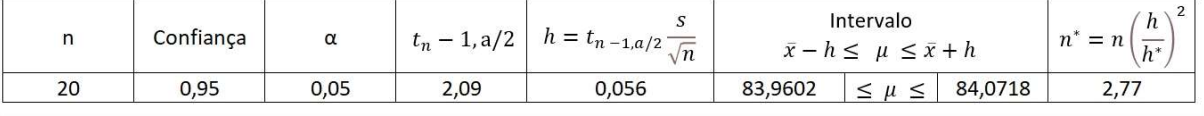

Fonte: O autor (2020)

Conforme mostrado na Tabela 7, a precisão calculada é menor que o valor da precisão desejada, (h < h\*), logo 3 replicações são suficientes, bem como os dados apontam confiabilidade e precisão. Portanto, existe uma probabilidade de 95% de que o intervalo [83,9602  $\leq \mu \leq 84,0718$ ] contenha a média de perdas em kg do setor de produção da geleia.

# 4.6 ANÁLISE DE RESULTADOS

O VA Time Per Entity (Tempo de processo por entidade) referentes ao abastecimento de pote, envase geleia, fechadora de caixa, higienizador de pote, mesa acumuladora, paletização, rotuladora, sopradora, tampadora e túnel de resfriamento é demonstrado na Figura 41. Também ao Wait Time Per Entity (Tempo de espera por entidade). Como base nesta, observa-se que como é um processo automatizado, tanto o tempo de processamento quanto o de espera são singulares.

| <b>VA Time Per Entity</b>   | Average    | <b>Half Width</b> | <b>Minimum</b><br>Value | Maximum<br>Value |
|-----------------------------|------------|-------------------|-------------------------|------------------|
| ABASTECIMENTO DE POTE       | 0.00040917 | 0,000000469       | 0.00035167              | 0.00047267       |
| <b>ENVASE GELEIA</b>        | 0.00049157 | 0.000000382       | 0.00045903              | 0.00051077       |
| FECHADORA DE CAIXA          | 0.00757633 | 0,000052417       | 0.00680556              | 0.00983059       |
| HIGIENIZADOR DE POTE        | 0.00044293 | 0.000000307       | 0.00040835              | 0.00048222       |
| <b>MESA ACUMULADORA</b>     | 0.00312225 | 0.000008552       | 0.00263889              | 0.00430553       |
| <b>PALETIZACAO</b>          | 0.00633789 | 0.000053639       | 0.00541667              | 0.00847110       |
| <b>ROTULADORA</b>           | 0.00031247 | 0.000000357       | 0.00027778              | 0.00035554       |
| <b>SOPRADORA</b>            | 0.00030611 | 0.000000292       | 0.00027779              | 0.00033889       |
| <b>TAMPADORA</b>            | 0.00047762 | 0,000000377       | 0.00044445              | 0.00051111       |
| TUNEL DE REFRIAMENTO        | 0.00061293 | 0,000000963       | 0.00055556              | 0.00070861       |
| <b>Wait Time Per Entity</b> | Average    | <b>Half Width</b> | Minimum<br>Value        | Maximum<br>Value |
|                             |            |                   |                         |                  |
| ABASTECIMENTO DE POTE       | 0.5893     | (Correlated)      | 0.00                    | 1.1902           |
| <b>ENVASE GELEIA</b>        | 0.00026083 | 0.000551586       | 0.00                    | 0.9997           |
| FECHADORA DE CAIXA          | 0.00104280 | 0.002204702       | 0.00                    | 0.9990           |
| <b>HIGIENIZADOR DE POTE</b> | 0.05968569 | (Correlated)      | 0.00                    | 0.9996           |
| MESA ACUMULADORA            | 0.00026117 | 0,000553775       | 0.00                    | 1.0006           |
| <b>PALETIZACAO</b>          | 0.00       | 0.000000000       | 0.00                    | 0.00             |
| <b>ROTULADORA</b>           | 0.00008693 | 0,000184579       | 0.00                    | 0.9996           |
| <b>SOPRADORA</b>            | 0.02591109 | 0.020075926       | 0.00                    | 0.9998           |
| <b>TAMPADORA</b>            | 0.00       | 0,000000000       | 0.00                    | 0.00             |
| TUNEL DE REFRIAMENTO        | 0.02484713 | 0.052760274       | 0.00                    | 0.9997           |

Figura 41 - Tempo de processo e espera

 É apresentado na Figura 42 a lista dos tempos de processos acumulados e sua representação gráfica, deixando clara a visualização do processo que mais demanda tempo, que é a mesa acumuladora.

|                             |         | rigura 42 - Tempo de processamento acumulado |                         |
|-----------------------------|---------|----------------------------------------------|-------------------------|
| ABASTECIMENTO DE POTE       | 4.7054  |                                              |                         |
| <b>ENVASE GELEIA</b>        | 1.8842  |                                              |                         |
| FECHADORA DE CAIXA          | 7.2581  |                                              |                         |
| <b>HIGIENIZADOR DE POTE</b> | 5.0937  |                                              |                         |
| <b>MESA ACUMULADORA</b>     | 35.9028 |                                              |                         |
| <b>PALETIZACAO</b>          | 6.0717  |                                              |                         |
| <b>ROTULADORA</b>           | 3.5931  |                                              |                         |
| <b>SOPRADORA</b>            | 3.5199  |                                              |                         |
| <b>TAMPADORA</b>            | 5.4922  |                                              |                         |
| TUNEL DE REFRIAMENTO        | 7.0481  |                                              |                         |
|                             |         |                                              |                         |
| 40,000<br>35,000            |         | ABASTECIMENTO DE<br>POTE                     | <b>E FNVASE GELEIA</b>  |
| 30.000                      |         |                                              |                         |
| 25,000                      |         | FECHADORA DE<br>CAIXA                        | HIGIENIZADOR DE<br>POTF |
| 20,000                      |         | MESA                                         | <b>PALETIZACAO</b>      |
| 15,000                      |         | <b>ACUMULADORA</b>                           |                         |
| 10,000                      |         | <b>ROTULADORA</b>                            | SOPRADORA               |
|                             |         |                                              |                         |
| 5.000<br>0.000              |         | <b>TAMPADORA</b>                             | TUNEL DE<br>REFRIAMENTO |

Figura 42 - Tempo de processamento acumulado

Fonte: O autor (2020)

Na Figura 43 está representado o tempo de espera acumulado, e demonstra que o maior tempo de espera no sistema ocorre no abastecimento do pote.

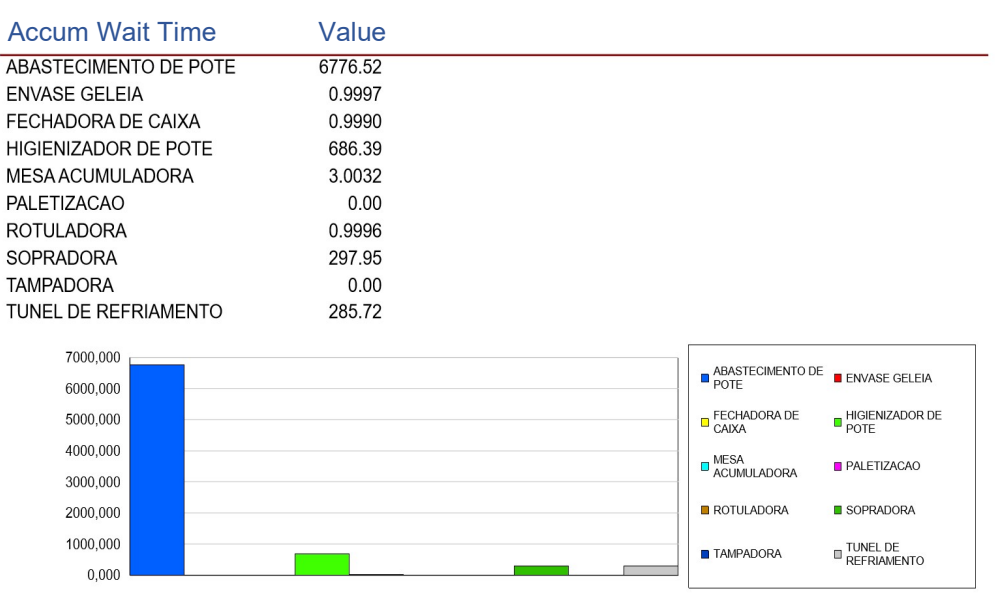

Figura 43 - Tempo de espera acumulado

Já na Figura 44 representa o Total Time Per Entity (Tempo Total de produção) para cada fase do processo produtivo. Com isso observa-se que o processo que ocupará um espaço maior de tempo é o Abastecimento de Pote.

| Total Time Per Entity | Average    | <b>Half Width</b> | <b>Minimum</b><br>Value | <b>Maximum</b><br>Value |
|-----------------------|------------|-------------------|-------------------------|-------------------------|
| ABASTECIMENTO DE POTE | 0.5897     | (Correlated)      | 0.00040168              | 1.1907                  |
| <b>ENVASE GELEIA</b>  | 0.00075239 | 0.000551640       | 0.00045903              | 1.0002                  |
| FECHADORA DE CAIXA    | 0.00861913 | 0.002184412       | 0.00680556              | 1.0073                  |
| HIGIENIZADOR DE POTE  | 0.06012863 | (Correlated)      | 0.00040835              | 1.0000                  |
| MESA ACUMULADORA      | 0.00338342 | 0.000554929       | 0.00263889              | 1.0049                  |
| <b>PALETIZACAO</b>    | 0.00633789 | 0.000053639       | 0.00541667              | 0.00847110              |
| <b>ROTULADORA</b>     | 0.00039940 | 0.000184582       | 0.00027778              | 0.9999                  |
| <b>SOPRADORA</b>      | 0.02621720 | 0,020075894       | 0.00027779              | 1.0001                  |
| <b>TAMPADORA</b>      | 0.00047762 | 0.000000377       | 0.00044445              | 0.00051111              |
| TUNEL DE REFRIAMENTO  | 0.02546006 | 0.052760351       | 0.00055556              | 1.0003                  |

Figura 44 - Tempo total em segundos

Fonte: O autor (2020)

É apresentado na Figura 45, a utilização instantânea bem como o número de ocupação dos recursos. Pode-se observar que a maior taxa de ocupação está no auxiliar de produção mesa 1, auxiliar de produção mesa 2 e auxiliar de produção mesa 3.

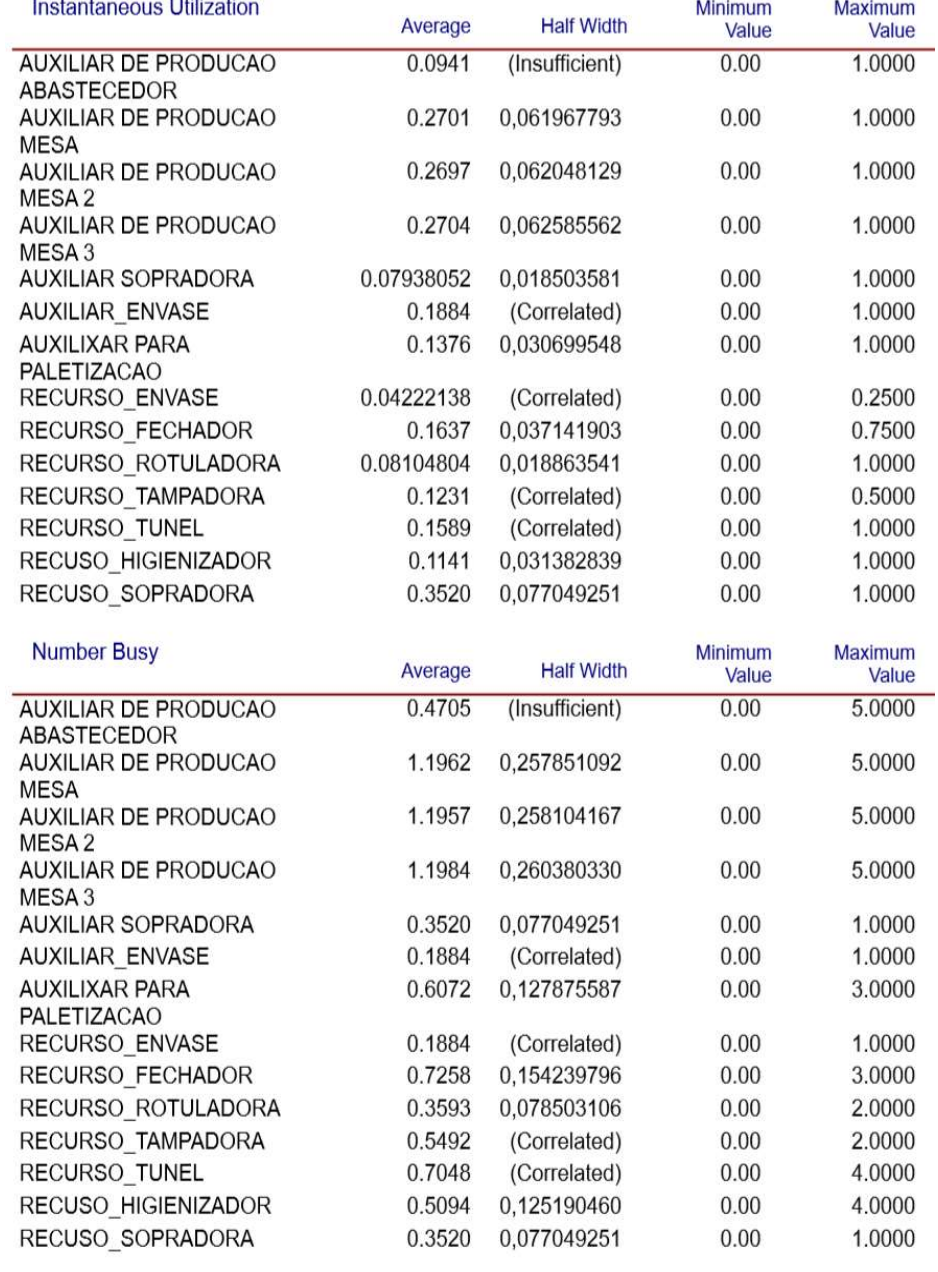

#### Figura 45 - Utilização instantânea/número de ocupação

Fonte: O autor (2020)

 $\mathcal{L}$ 

Pode-se observar na Figura 46, as frações de uso dos recursos. Nota-se que a sopradora é o recurso mais exigido.

| <b>Scheduled Utilization</b>                     | Value      |                                                          |                              |                         |
|--------------------------------------------------|------------|----------------------------------------------------------|------------------------------|-------------------------|
| <b>AUXILIAR DE PRODUCAO</b>                      | 0.1148     |                                                          |                              |                         |
| ABASTECEDOR                                      |            |                                                          |                              |                         |
| <b>AUXILIAR DE PRODUCAO</b><br>MESA              | 0.2919     |                                                          |                              |                         |
| AUXILIAR DE PRODUCAO<br>MESA <sub>2</sub>        | 0.2916     |                                                          |                              |                         |
| <b>AUXILIAR DE PRODUCAO</b><br>MESA <sub>3</sub> | 0.2923     |                                                          |                              |                         |
| AUXILIAR SOPRADORA                               | 0.08585363 |                                                          |                              |                         |
| <b>AUXILIAR ENVASE</b>                           | 0.1884     |                                                          |                              |                         |
| AUXILIXAR PARA<br><b>PALETIZACAO</b>             | 0.1482     |                                                          |                              |                         |
| RECURSO ENVASE                                   | 0.04595544 |                                                          |                              |                         |
| RECURSO FECHADOR                                 | 0.1770     |                                                          |                              |                         |
| RECURSO ROTULADORA                               | 0.08763900 |                                                          |                              |                         |
| RECURSO TAMPADORA                                | 0.1340     |                                                          |                              |                         |
| RECURSO TUNEL                                    | 0.1719     |                                                          |                              |                         |
| RECUSO HIGIENIZADOR                              | 0.1242     |                                                          |                              |                         |
| RECUSO SOPRADORA                                 | 0.3520     |                                                          |                              |                         |
| 0.360                                            |            |                                                          |                              |                         |
| 0,320                                            |            | AUXILIAR DE PRODUCAO<br>ABASTECEDOR                      | AUXILIAR DE PRODUCAO<br>MESA | MUXILIAR DE PRODUCAO    |
| 0.280                                            |            | AUXILIAR DE PRODUCAO<br>MESA3                            | <b>EL AUXILIAR SOPRADORA</b> | AUXILIAR ENVASE         |
| 0,240                                            |            | <b>AUXILIXAR PARA</b>                                    |                              |                         |
| 0,200                                            |            | <b>PALETIZACAO</b>                                       | <b>E RECURSO ENVASE</b>      | <b>RECURSO FECHADOR</b> |
| 0.160                                            |            | E RECURSO ROTULADORA E RECURSO TAMPADORA E RECURSO TUNEL |                              |                         |
| 0,120                                            |            |                                                          |                              |                         |
| 0.080                                            |            | RECUSO HIGIENIZADOR PRECUSO SOPRADORA                    |                              |                         |
| 0.040                                            |            |                                                          |                              |                         |

Figura 46 - Frações de uso dos recursos

# 4.7 ANIMAÇÃO DO CENÁRIO

Nesta etapa foi realizada a simulação visual do modelo real da parte de envase e embalagem do setor de geleia. A validação do modelo foi realizada comparando os dados do sistema real com os dados fornecidos pelo modelo, por meio das ordens de produção do sistema real. Uma parte fundamental para essa validação foi a construção da animação gráfica, que por meio dela foi possível acompanhar todo o processo da produção de geleia, para ser comparado com o sistema real. É possível observar na animação da Figura 47 o nível de utilização de cada auxiliar e operador da produção, bem como obter a quantidade de insumo que foi utilizada, para comparar com a prevista e assim ter a quantidade de perda de insumo de geleia em quilogramas e os produtos que ficaram dentro do processo para serem finalizados no dia seguinte.

Figura 47 - Animação do cenário real

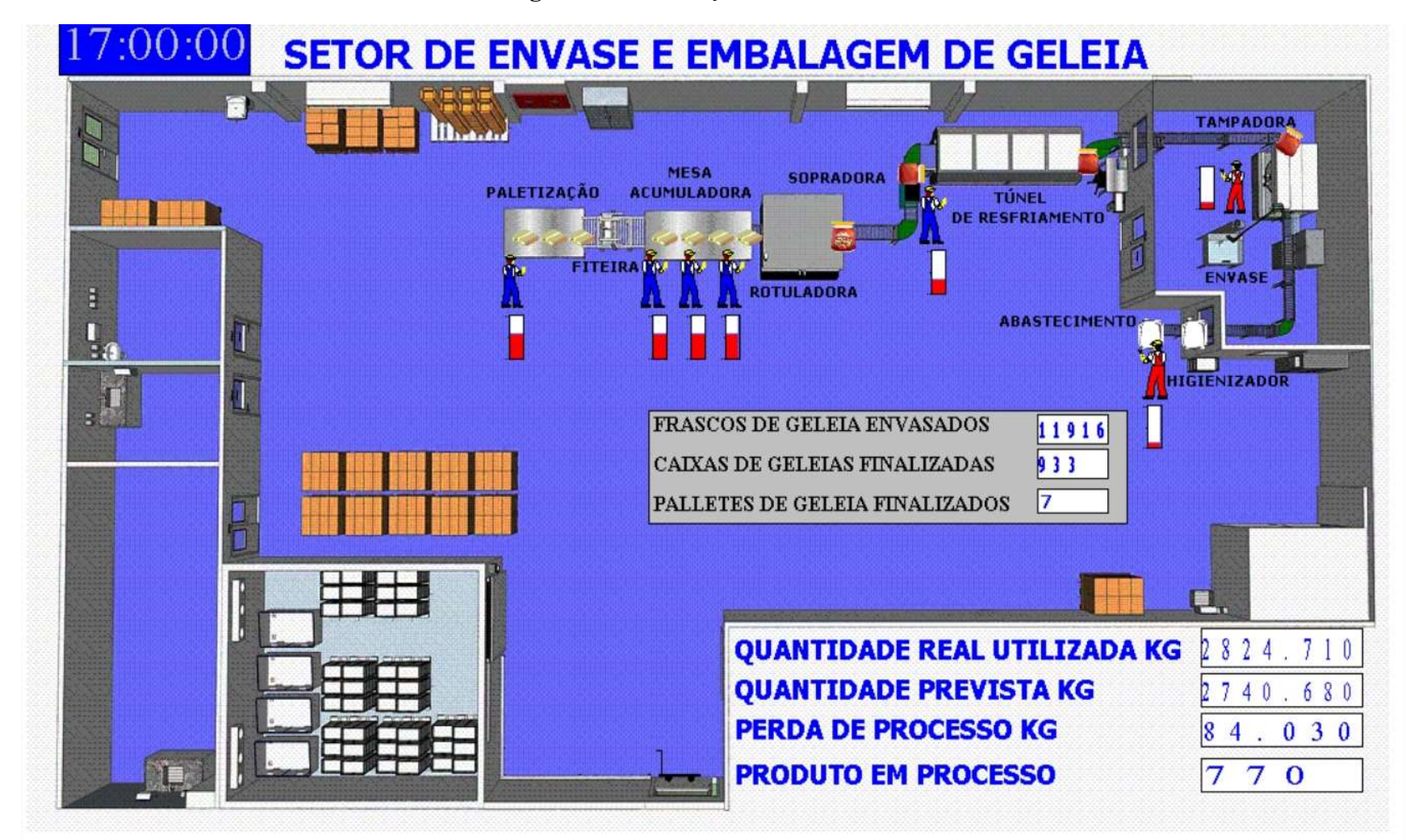

### 4.8 PROPOSTAS DE MELHORIA

Esta etapa será reservada para realização de alterações no modelo para propor melhorias com diferentes tipos de cenários, com o propósito de obter resultados do quanto cada modificação do sistema pode gerar de ganho operacional e de redução de perdas de insumo no sistema estudado.

## 4.8.1 Cenário A – Mais um bico dosador no envase da geleia

O cenário A irá avaliar se na substituição do equipamento de envase, caso seja adquirido um maquinário com mais um bico de envase, se poderá obter resultados de ganho de produtividade no fim do processo. A Tabela 8 apresenta os resultados do sistema com um bico adicional.

| <b>Medidas de Desempenho</b>    | Sistema Real | <b>Cenário A</b> |
|---------------------------------|--------------|------------------|
| Quantidade de Potes Finalizadas | 11.916       | 11.916           |
| Quantidade de Caixa Finalizadas | 933          | 932              |

Tabela 8 - Resultado da simulação no cenário A

Fonte: O autor (2020)

 Vários fornecedores no mercado, apresentam equipamentos com quatro bicos ejetores de envase, essas máquinas necessitam de um investimento consideravelmente maior, comparado com os equipamentos de três bicos. Com essa ideia, foi realizado a simulação com essa nova variável para se verificar a eficiência do conceito.

Os resultados da Tabela 8, demonstram que essa mudança não trará ganhos de produtividade na linha, sendo que ficou com uma caixa a menos, comparado com o sistema real. Devido ao sistema ter outros pontos cruciais, e que demandam durações no sistema diferentes, desde o envase até o fim do processo, o produto passa por muitas etapas e tempos de processamentos divergentes, que acabam não gerando ganho de performance, sendo testado que o substituição do equipamento necessita apenas de precisão na dosagem do insumo e não no aumento de pistões de envase. Sendo assim, pode-se ter uma economia maior na hora da aquisição do novo equipamento.

## 4.8.2 Cenário B – Túnel de Resfriamento em 8 minutos

No cenário B foi avaliado a duração do pote dentro do túnel de resfriamento, o tempo real do sistema é de 16 minutos. E se esse tempo caísse pela a metade, em relação do cenário real. A demonstração dos resultados está na Tabela 9.

| Medidas de Desempenho           | Sistema Real | <b>Cenário B</b> |
|---------------------------------|--------------|------------------|
| Quantidade de Potes Finalizadas | 11.916       | 11.916           |
| Quantidade de Caixa Finalizadas | 933          | 953              |
| Fonte: O autor $(2020)$         |              |                  |

Tabela 9 - Resultado da simulação no cenário B

Como abordado anteriormente, o túnel de resfriamento funciona a partir de jatos de água fria que são posicionados durante todas as colunas do túnel. Ao total no sistema real existem 24 bicos de água, três em cada coluna. Com a proposta do cenário B ficaria com 48 bicos durante todo o túnel, uma solução simples e econômica, que possibilitaria o aumento de performance de 20 caixas a mais no turno de produção, que é o mesmo que 240 potes não que ficaria no sistema para o dia seguinte. Na Figura 48, é demonstrado o desenho do modelo em 3D, que foi feito exclusivamente para representar melhor a ideia proposta pela o cenário B.

Figura 48 - Resultado da simulação no cenário B

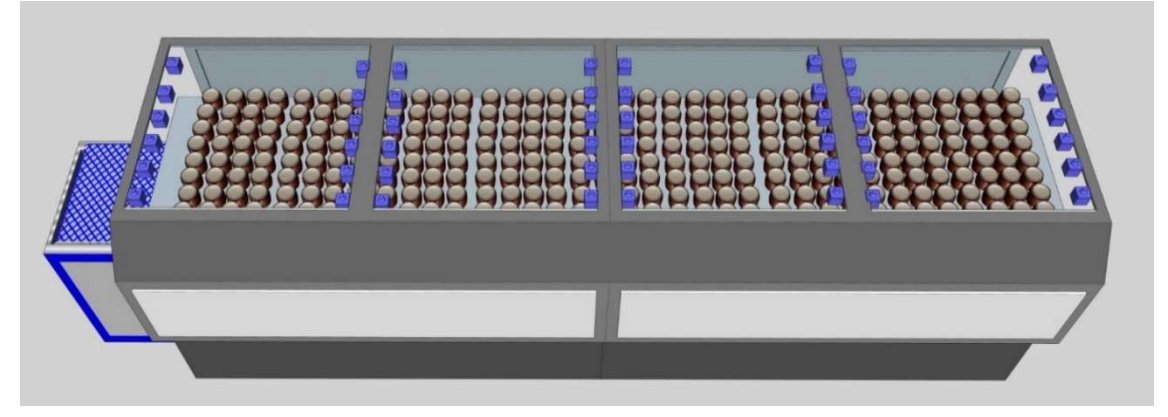

Fonte: O autor (2020)

Na Figura 48, é demonstrado o mesmo túnel apresentado na animação, porém com as tampas abertas e com os bicos de água em azul posicionados nas colunas, que servem como chuveiros de alta pressão para os potes de geleia.

### 4.8.3 Cenário C – Retirada do Sobrepeso da Geleia mais Túnel de Resfriamento

Com a substituição da envasadora pneumática, por uma de precisão, resolveria totalmente o problema das perdas de insumo do sistema estudado. O sistema real está gerando uma perda de aproximadamente 84 quilos de geleia todos os dias. Eliminando o problema do sobrepeso e colocando em pratica a sugestão de melhoria do túnel de resfriamento, a linha em questão terá um ganho de eficiência de 6,85% por turno de produção, isso equivale a 528 frascos, equivalente a 44 caixas a mais no turno de produção todos os dias. Os valores retratados em 20 dias de produção, equivalem a mais 7 paletes de produção no final do mês, um aumento expressivo. Os resultados aplicados em ambos dos cenários estão demonstrados na Tabela 10.

Tabela 10 - Resultado da simulação no cenário C

| Medidas de Desempenho                                | Sistema Real | Cenário C |
|------------------------------------------------------|--------------|-----------|
| Quantidade de Potes Finalizadas                      | 11.916       | 12.280    |
| Quantidade de Caixa Finalizadas                      | 933          | 997       |
| $E_{\text{out}} \cap \text{out}_{\text{out}} (2020)$ |              |           |

Fonte: O autor (2020)

 Com dados fornecidos pela a empresa, sabemos que cada unidade de geleia de morango com 0,230g tem o custo de R\$ 2,00 apenas de insumo, não sendo considerado os custos de material de embalagem. Considerado os 84 quilos de perda por turno de produção, essa quantidade expressiva de perda representa 365 potes a mais que poderão ser envasados caso se resolva o problema de sobrepeso. Em valores essa quantidade representa R\$ 730,00 de redução de custo por turno de produção, tendo em conta uma produção de 20 dias, pode se verificar que o setor teria aproximadamente mais 7 paletes no final no mês, o que representa uma redução de custo de matéria-prima de R\$ 14.600,00, equivalente a aproximadamente RS 175.200,00 ao ano.

Esses dados são de suma importância, caso a empresa estudada decida realizar a troca do equipamento, pois são valores que podem ser usados em trabalhos futuros para uma análise econômica, da substituição do equipamento, diminuindo assim as perdas geradas dentro do envase e juntamente com o cenário do túnel de resfriamento, haverá um aumento da performance da linha de produção. Na Figura 49, mostra a animação da simulação com os valores de melhoria já demonstrados a cima, aplicando ambos dos conceitos explicados no tema, abordados no cenário C.

Figura 49 - Animação do cenário C

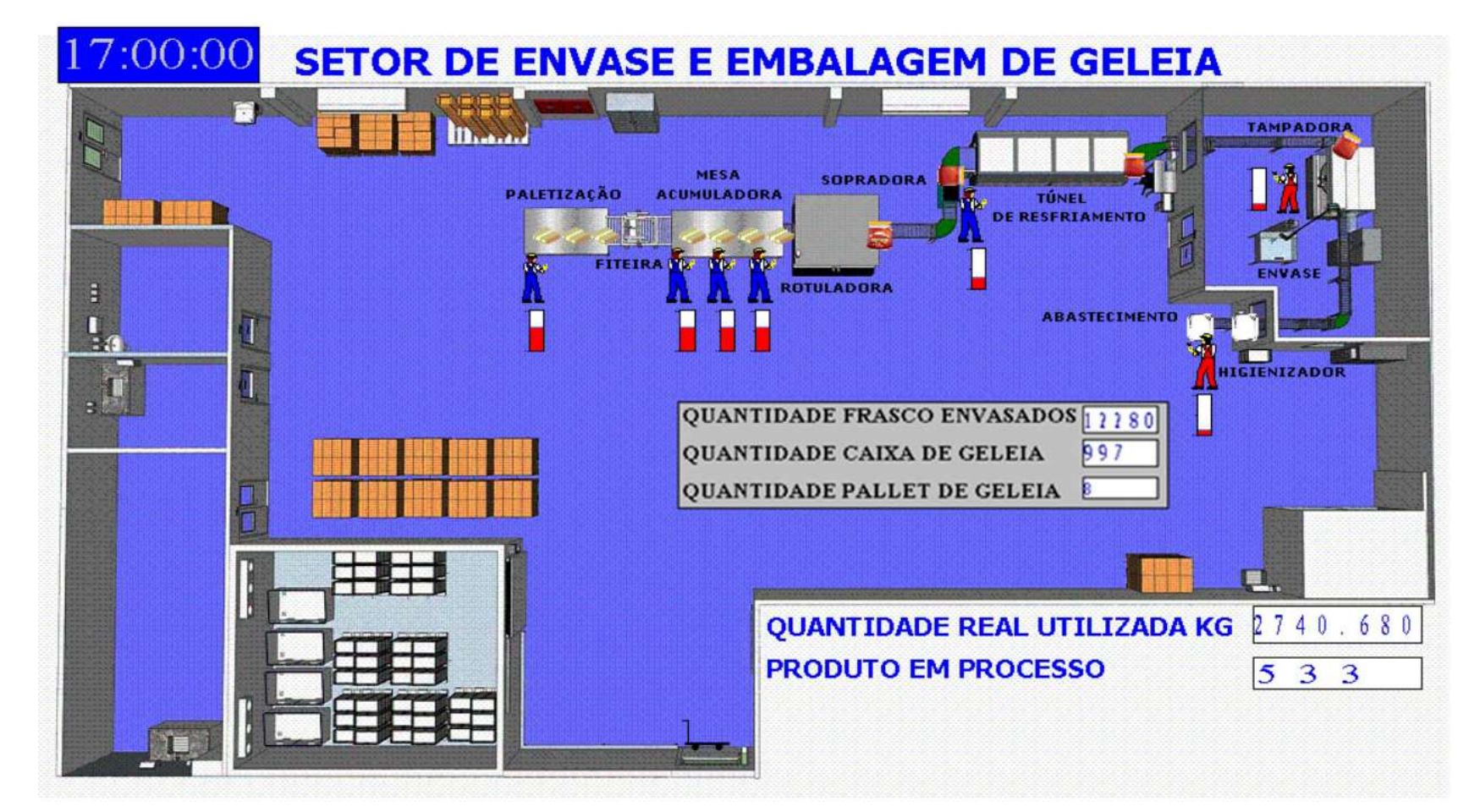

# CAPÍTULO 5 - CONCLUSÕES

## 5.1 CONSIDERAÇÕES FINAIS

O presente estudo teve como objetivo fazer uma análise geral de um setor produtivo de uma indústria alimentícia. Os dados coletados foram submetidos ao Input Analyzer para uma análise mais detalhada possibilitando determinar a coerência dos resultados das amostras em geral e encontrar a melhor distribuição possível. Devido os dados coletados serem variáveis contínuas, foi utilizado o teste de aderência qui-quadrado para a análise das dispersões. Em consequência do processo ser quase todo automatizado, os dados não apresentaram muita discrepância, contudo, percebe-se que havia desperdício de uma boa proporção de geleia por cada lote produzido devido a variação do sobrepeso.

Reproduzindo esse modelo no software ARENA, permitiu-se uma análise mais criteriosa, e melhor visualização de todo o processo. Simulando esse modelo por um período de tempo considerável e sujeitando inicialmente a realização de 20 replicações para chegar à quantidade necessária para o alcance do estágio estacionário da medida de desempenho, com isso, obtém-se a média e o desvio padrão e calcula-se a quantidade de replicações suficiente desse processo produtivo, que foram 27 replicações.

Com o modelo atual do setor em mãos, permitiu-se o estudo para as propostas de melhorias do sistema, apresentando os cenários propostos, cuja solução é eliminar a variação de sobrepeso da geleia, substituindo o equipamento injetor para alcançar uma melhor precisão no envase e com isso extinguir os custos de perda no processo produtivo, consequentemente produzindo mais caixas ao final do processo e diminuindo o tempo do processo do túnel de resfriamento com a solução de colocar mais válvulas de água para aumentar o fluxo dentro do túnel permitindo aumentar a performance da linha em 20 caixas a mais no final do turno.

A perda simulada foi de 84,030 quilos, com isso é possível produzir 365 potes de geleia a mais, que equivale a 3% da produção por turno de produção. E aplicando os o cenário do túnel e da envasadora, conseguiremos uma produção com 528 potes a mais no final de cada turno, uma redução de custo de a aproximadamente RS 175.200,00 ao ano. Os resultados e a experiência do estudo foram deveras satisfatórios, alcançando os objetivos esperados e propondo melhorias no processo produtivo da empresa, demonstrado que a simulação quando bem aplicada pode gerar ganhos expressivos de produtividade e performance no setor de produção de geleia.

# 5.2 SUGESTÕES PARA TRABALHOS FUTUROS

- Realizar um estudo de análise de viabilidade econômica na implantação das melhorias propostas.
- Simular o setor de manipulação da geleia, para realizar estudos e melhorias, juntamente com os setores de envase e embalagem, integrado ainda mais o estudo.

# REFERÊNCIAS

AGUILAR, S. M. S.; GUIMARÃES, I. F. G.; SCHUCHTER, D. C.; MENDES, L. G. Avaliação dos benefícios da aplicação da simulação, através do software ARENA 10.0, em uma empresa de transporte ferroviário. In: ENCONTRO NACIONAL DE ENGENHARIA DE PRODUÇÃO, 29., 2009, Salvador. Anais eletrônicos... Salvador: Enegep, 2009. 13 p. Disponível em: <http://www.abepro.org.br/biblioteca/enegep2009\_tn\_stp\_091\_615\_12726.pdf>. Acesso em:

10 abr. 2020.

BEUREN, I. M. Como elaborar trabalhos monográficos em contabilidade: teoria e prática. 3 ed. 5 . São Paulo: Atlas, 2010.

CORREIA, K. S. A.; LEAL, F.; ALMEIDA, D. A. Mapeamento de Processos: Uma Abordagem para Análise de Processos de Negócio. XXII Encontro Nacional de Engenharia de Produção

SALADO, A. Tendências de consumo: desafios e oportunidades na segurança de alimentos. Disponível em: https://blog.euromonitor.com/tendencias-consumo-desafiosoportunidades-seguranca-de-alimentos/. Acesso em: 2 mai. 2020.

FREIRE, M. Dieta, saúde bucal e saúde geral. In. BUISCHI Y. (Ed.). São Paulo: Artes Médicas, 2000

FREITAS FILHO, P. Introdução à modelagem e simulação de sistemas: como aplicações em ARENA. Florianópolis - SC, Ed.Visual Books, 2008.

GIL, A C. Como elaborar projetos de pesquisa. 5 ed. São Paulo: Atlas,2010. KELTON, W.D.; LAW, A.M.: Simulation Modeling & Analysis. 2ed. New. York, NY

LAUDON, K.C.; LAUDON, J.P. Sistemas de informações gerenciais. São Paulo: Pearson, 2014, 11ªed.

LAW, A.M.; KELTON, W.D. (2000) Simulation Modeling and Analysis. 3. ed., New York:

MACHADO, G. D, Computer simulation of biodiesel production by hydro-esterification. Chemical Engineering and Processing: Process Intensification: Elsevier, Brasil, v. 1, n. 103, p. 37-45, jan. / 2016. McGraw Hill. 1991 McGraw-Hill.

OLIVEIRA, T. L. Simulação Computacional Aplicada ao Tráfico: Uma Análise do Fluxo de Veículos na Praça Tiradentes em Ouro Preto (MG). Monografia de Conclusão de Curso (Graduação em Engenharia de Produção). Universidade Federal de Ouro Preto, Ouro Preto – MG, 2009.

PRADO, D. Usando o ARENA em Simulação: Série pesquisa Operacional. 5. ed. 2014. Série Pesquisa Operacional – Volume 3.

SEBRAE. Alimentação saudável cria ótimas oportunidades de negócio. Disponível em:

https://www.sebrae.com.br/sites/PortalSebrae/artigos/segmento-de-alimentacao-saudavelapresenta-oportunidades-de-negocio,f48da82a39bbe410VgnVCM1000003b74010aRCRD. Acesso em: 5 abr. 2020.

SHANNON, R. E. Introdution to simulation. In: WINTER SIMULATION CONFERENCE. San Diego: ASA, 1992. p. 65-73.

PARAGON. Consultoria e treinamentos ARENA. Disponível em: https://www.paragon.com.br/. Acesso em: 2 mar. 2020, 19:55.

TAYLOR, F. W. Princípios da administração científica. 7. ed. São Paulo: Atlas, 1970.

WINSTON, W. L. Operations Research Applications & Algorithms, 4th ed, Thompson

ZAHRAEE, S.M.; ROHANI, J.M.; YEWWONG, K. Application of computer simulation experiment and response surface methodology for productivity improvement in a continuous production line: Case study. Journal of King Saud University - Engineering Sciences. Universiti Teknologi Malaysia, v. 30, n. 3, p. 207-2017, abr./2018

# APÊNDICES

Os dados do Apêndice A, foram coletados manualmente no chão de fábrica, do higienizador de pote.

|      |      |      |      | Amostra Utilizada - 150 Dados |      |      |      |      |      |
|------|------|------|------|-------------------------------|------|------|------|------|------|
| 1,58 | 1,58 | 1,50 | 1,62 | 1,50                          | 1,54 | 1,62 | 1,50 | 1,50 | 1,62 |
| 1,58 | 1,58 | 1,50 | 1,54 | 1,50                          | 1,54 | 1,62 | 1,62 | 1,58 | 1,62 |
| 1,54 | 1,54 | 1,62 | 1,62 | 1,54                          | 1,58 | 1,54 | 1,54 | 1,54 | 1,50 |
| 1,54 | 1,54 | 1,58 | 1,54 | 1,54                          | 1,54 | 1,54 | 1,54 | 1,58 | 1,62 |
| 1,58 | 1,54 | 1,62 | 1,54 | 1,62                          | 1,62 | 1,54 | 1,58 | 1,54 | 1,58 |
| 1,58 | 1,62 | 1,54 | 1,58 | 1,54                          | 1,54 | 1,54 | 1,62 | 1,54 | 1,58 |
| 1,50 | 1,54 | 1,62 | 1,54 | 1,54                          | 1,62 | 1,62 | 1,62 | 1,62 | 1,58 |
| 1,54 | 1,62 | 1,54 | 1,58 | 1,50                          | 1,50 | 1,54 | 1,54 | 1,54 | 1,62 |
| 1,58 | 1,62 | 1,62 | 1,58 | 1,58                          | 1,62 | 1,54 | 1,62 | 1,62 | 1,58 |
| 1,50 | 1,62 | 1,50 | 1,50 | 1,62                          | 1,62 | 1,54 | 1,50 | 1,54 | 1,62 |
| 1,50 | 1,54 | 1,58 | 1,58 | 1,62                          | 1,50 | 1,62 | 1,62 | 1,62 | 1,62 |
| 1,54 | 1,58 | 1,62 | 1,62 | 1,58                          | 1,54 | 1,54 | 1,54 | 1,54 | 1,62 |
| 1,62 | 1,58 | 1,58 | 1,50 | 1,62                          | 1,62 | 1,58 | 1,62 | 1,58 | 1,50 |
| 1,50 | 1,54 | 1,54 | 1,62 | 1,58                          | 1,58 | 1,54 | 1,54 | 1,54 | 1,58 |
| 1,62 | 1,62 | 1,54 | 1,62 | 1,50                          | 1,62 | 1,50 | 1,50 | 1,62 | 1,50 |

Apêndice A - Dados do higienizador de pote

Fonte: O autor (2020)

Para a estação do higienizador de pote foram coletados 150 dados com média de 1,568 segundos e desvio padrão de 0,04 segundos conforme o Apêndice B.

| Medidas de Tendência Central e Dispersão |       | Valor da Normal para<br>Confiança de 95% |
|------------------------------------------|-------|------------------------------------------|
| Média                                    | 1,568 |                                          |
| Desvio                                   | 0,04  | 1,96                                     |
|                                          |       |                                          |
| Erro Amostral Associado à Média          |       | Tamanho da Amostra                       |
| E (3% da Média)                          | 0,05  | 3                                        |
| E (5% da Média)                          | 0,08  |                                          |

Apêndice B - Média, desvio padrão e tamanho da amostra

O gráfico do Input Analyzer com o resultado para a variável do processo de abastecimento de pote está representado no Apêndice C.

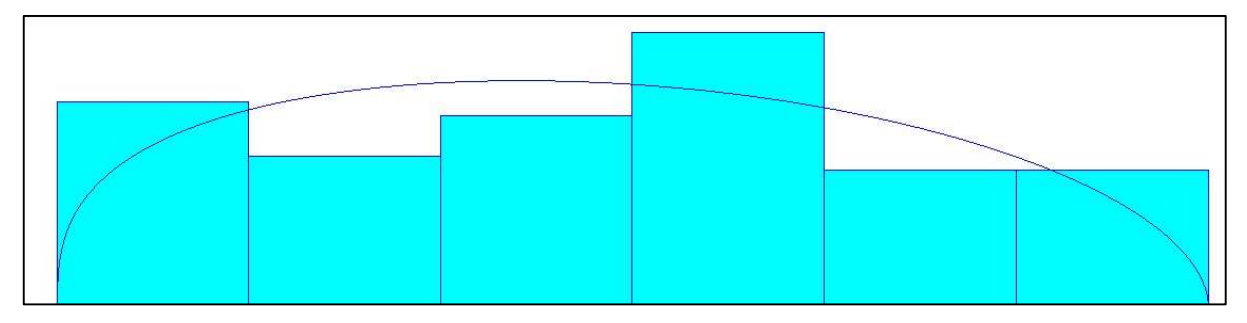

Apêndices C - Distribuição de probabilidades do processo de abastecimento de pote

```
Fonte: O autor (2020)
```
O teste de aderência para a variável do processo de abastecimento de pote está representado no Apêndice D.

#### Apêndice D - Resultados estatísticos do abastecimento de pote

```
Distribution Summary
Distribution: Beta
Expression: 1.47 + 0.27 * BETA(1.35, 1.52
Square Error: 0.012207
Chi Square Test
 Number of intervals = 6Degrees of freedom = 3Test Statistic
                    = 12Corresponding p-value = 0.00785Data Summary
Number of Data Points = 160Min Data Value = 1.5= 1.71Max Data Value
Sample Mean
                    = 1.6Sample Std Dev
                    = 0.0684Histogram Summary
Histogram Range
                 = 1.47 to 1.74
Number of Intervals
                       = 6
```
Os dados do Apêndice E, foram coletados manualmente no chão de fábrica, do envase da geleia.

|      |      |      |      |      | Amostra Utilizada - 150 Dados |      |      |      |      |
|------|------|------|------|------|-------------------------------|------|------|------|------|
| 1,82 | 1,82 | 1,82 | 1,82 | 1,82 | 1,82                          | 1,82 | 1,82 | 1,82 | 1,82 |
| 1,82 | 1,82 | 1,82 | 1,82 | 1,82 | 1,82                          | 1,82 | 1,82 | 1,82 | 1,82 |
| 1,82 | 1,67 | 1,67 | 1,82 | 1,67 | 1,82                          | 1,67 | 1,82 | 1,67 | 1,82 |
| 1,82 | 1,82 | 1,82 | 1,82 | 1,82 | 1,67                          | 1,82 | 1,82 | 1,82 | 1,82 |
| 1,67 | 1,82 | 1,82 | 1,82 | 1,82 | 1,82                          | 1,82 | 1,67 | 1,82 | 1,67 |
| 1,82 | 1,82 | 1,82 | 1,82 | 1,67 | 1,82                          | 1,82 | 1,67 | 1,82 | 1,82 |
| 1,82 | 1,82 | 1,82 | 1,82 | 1,82 | 1,82                          | 1,82 | 1,82 | 1,82 | 1,82 |
| 1,82 | 1,82 | 1,67 | 1,82 | 1,82 | 1,82                          | 1,82 | 1,82 | 1,67 | 1,82 |
| 1,82 | 1,82 | 1,82 | 1,82 | 1,82 | 1,82                          | 1,82 | 1,67 | 1,82 | 1,67 |
| 1,82 | 1,82 | 1,82 | 1,82 | 1,82 | 1,67                          | 1,82 | 1,82 | 1,82 | 1,82 |
| 1,82 | 1,82 | 1,67 | 1,82 | 1,82 | 1,82                          | 1,82 | 1,82 | 1,82 | 1,82 |
| 1,67 | 1,82 | 1,82 | 1,82 | 1,82 | 1,82                          | 1,82 | 1,82 | 1,82 | 1,82 |
| 1,67 | 1,82 | 1,67 | 1,82 | 1,67 | 1,82                          | 1,82 | 1,82 | 1,67 | 1,82 |
| 1,67 | 1,82 | 1,82 | 1,82 | 1,82 | 1,82                          | 1,82 | 1,67 | 1,82 | 1,67 |
| 1,67 | 1,82 | 1,82 | 1,82 | 1,82 | 1,82                          | 1,82 | 1,82 | 1,82 | 1,67 |

Apêndice E - Dados do envase da geleia

Fonte: O autor (2020)

Para a estação do envase da geleia foram coletados 150 dados com média de 1,793 segundos e desvio padrão de 0,06 segundos conforme o Apêndice F.

| Medidas de Tendência Central e Dispersão |       | Valor da Normal para<br>Confianca de 95% |  |
|------------------------------------------|-------|------------------------------------------|--|
| Média                                    | 1,793 |                                          |  |
| Desvio                                   | 0,06  | 1,96                                     |  |
|                                          |       |                                          |  |
| Erro Amostral Associado à Média          |       | Tamanho da Amostra                       |  |
| E (3% da Média)                          | 0,05  |                                          |  |
| E (5% da Média)                          | 0,09  | $\mathcal{P}$                            |  |

Apêndice F - Média, desvio padrão e tamanho da amostra

O gráfico do Input Analyzer com o resultado para a variável do processo de envase de geleia está representado no Apêndice G.

Apêndices G - Distribuição de probabilidades do processo de envase de geleia

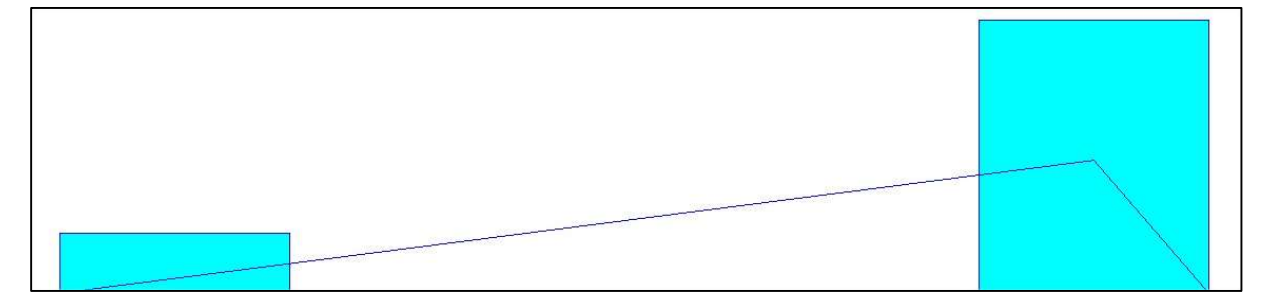

Fonte: O autor (2020)

O teste de aderência para a variável do processo de envase de geleia está representado no Apêndice H.

Apêndice H - Resultados estatísticos do envase de geleia

```
Distribution Summary
Distribution: Triangular
Expression: TRIA(1.65, 1.82, 1.84)
Square Error: 0.464405
Chi Square Test
 Number of intervals = 4Degrees of freedom = 2Test Statistic
                      = 226Corresponding p-value < 0.005Data Summary
Number of Data Points = 150
Min Data Value
                       = 1.67Max Data Value
                       = 1.82Sample Mean = 1.79<br>Sample Std Dev = 0.0578
       Histogram Summary
Histogram Range = 1.65 to 1.84<br>Number of Intervals = 5
```
Os dados do Apêndice I, foram coletados manualmente no chão de fábrica, da tampadora.

|      |      |      |      |      | Amostra Utilizada - 150 Dados |      |      |      |      |
|------|------|------|------|------|-------------------------------|------|------|------|------|
| 1,67 | 1,67 | 1,82 | 1,62 | 1,62 | 1,67                          | 1,67 | 1,71 | 1,67 | 1,71 |
| 1,71 | 1,71 | 1,71 | 1,82 | 1,67 | 1,67                          | 1,76 | 1,76 | 1,62 | 1,67 |
| 1,62 | 1,76 | 1,67 | 1,71 | 1,62 | 1,82                          | 1,71 | 1,62 | 1,76 | 1,67 |
| 1,71 | 1,62 | 1,82 | 1,71 | 1,76 | 1,62                          | 1,82 | 1,82 | 1,67 | 1,62 |
| 1,71 | 1,67 | 1,71 | 1,76 | 1,71 | 1,76                          | 1,82 | 1,82 | 1,82 | 1,62 |
| 1,76 | 1,82 | 1,82 | 1,67 | 1,62 | 1,67                          | 1,76 | 1,71 | 1,82 | 1,71 |
| 1,76 | 1,71 | 1,67 | 1,82 | 1,67 | 1,67                          | 1,62 | 1,71 | 1,76 | 1,76 |
| 1,82 | 1,62 | 1,62 | 1,67 | 1,82 | 1,82                          | 1,82 | 1,67 | 1,71 | 1,71 |
| 1,71 | 1,82 | 1,71 | 1,76 | 1,76 | 1,67                          | 1,71 | 1,82 | 1,62 | 1,62 |
| 1,67 | 1,67 | 1,82 | 1,67 | 1,71 | 1,67                          | 1,82 | 1,76 | 1,82 | 1,67 |
| 1,76 | 1,76 | 1,71 | 1,67 | 1,82 | 1,76                          | 1,71 | 1,71 | 1,82 | 1,82 |
| 1,76 | 1,71 | 1,67 | 1,62 | 1,82 | 1,82                          | 1,71 | 1,82 | 1,62 | 1,62 |
| 1,71 | 1,62 | 1,71 | 1,62 | 1,82 | 1,76                          | 1,67 | 1,76 | 1,62 | 1,62 |
| 1,76 | 1,71 | 1,62 | 1,76 | 1,82 | 1,76                          | 1,82 | 1,62 | 1,82 | 1,82 |
| 1,67 | 1,76 | 1,67 | 1,62 | 1,76 | 1,76                          | 1,67 | 1,76 | 1,71 | 1,82 |

Apêndice I - Dados da tampadora de pote

Fonte: O autor (2020)

Para a estação tampadora foram coletados 150 dados com média de 1,720 segundos e desvio padrão de 0,07 segundos conforme o Apêndice J.

| Medidas de Tendência Central e Dispersão |       | Valor da Normal para<br>Confiança de 95% |
|------------------------------------------|-------|------------------------------------------|
| Média                                    | 1,720 |                                          |
| Desvio                                   | 0,07  | 1,96                                     |
|                                          |       |                                          |
| Erro Amostral Associado à Média          |       | Tamanho da Amostra                       |
| E (3% da Média)                          | 0,05  |                                          |
| E (5% da Média)                          | 0,09  | 3                                        |

Apêndice J - Média, desvio padrão e tamanho da amostra
O gráfico do Input Analyzer com o resultado para a variável do processo de tampadora está representado no Apêndice K.

| the state of the state of the state of the state of the state of the state of the state of the state of the st |  |  |
|----------------------------------------------------------------------------------------------------|--|--|
|                                                                                                    |  |  |
|                                                                                                    |  |  |
|                                                                                                    |  |  |
|                                                                                                    |  |  |
|                                                                                                    |  |  |
|                                                                                                    |  |  |
|                                                                                                    |  |  |
|                                                                                                    |  |  |
|                                                                                                    |  |  |
|                                                                                                    |  |  |
|                                                                                                    |  |  |
|                                                                                                    |  |  |
|                                                                                                    |  |  |
|                                                                                                    |  |  |

Apêndices K - Distribuição de probabilidades do processo da tampadora

Fonte: O autor (2020)

O teste de aderência para a variável do processo da tampadora está representado no Apêndice L.

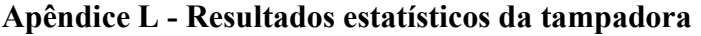

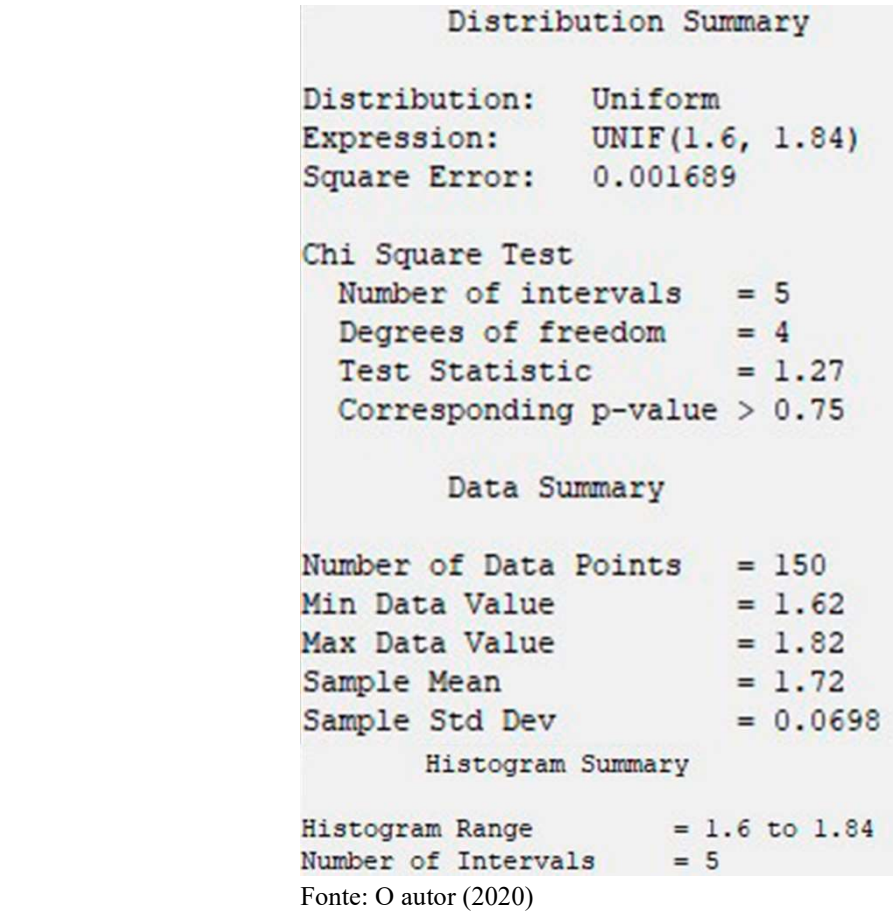

Os dados do Apêndice M, foram coletados manualmente no chão de fábrica, do túnel de resfriamento.

|      |      |      |      |      | Amostra Utilizada - 150 Dados |      |      |      |      |
|------|------|------|------|------|-------------------------------|------|------|------|------|
| 2,14 | 2,31 | 2,31 | 2,31 | 2,22 | 2,31                          | 2,14 | 2,14 | 2,22 | 2,07 |
| 2,40 | 2,50 | 2,31 | 2,00 | 2,07 | 2,00                          | 2,14 | 2,22 | 2,14 | 2,07 |
| 2,40 | 2,00 | 2,14 | 2,22 | 2,22 | 2,14                          | 2,40 | 2,40 | 2,22 | 2,40 |
| 2,31 | 2,07 | 2,07 | 2,40 | 2,14 | 2,07                          | 2,07 | 2,07 | 2,00 | 2,22 |
| 2,07 | 2,40 | 2,31 | 2,31 | 2,00 | 2,22                          | 2,00 | 2,14 | 2,14 | 2,07 |
| 2,31 | 2,50 | 2,14 | 2,14 | 2,14 | 2,22                          | 2,40 | 2,07 | 2,40 | 2,00 |
| 2,22 | 2,00 | 2,22 | 2,14 | 2,50 | 2,07                          | 2,14 | 2,31 | 2,07 | 2,07 |
| 2,07 | 2,22 | 2,14 | 2,07 | 2,00 | 2,07                          | 2,22 | 2,40 | 2,50 | 2,50 |
| 2,31 | 2,50 | 2,07 | 2,07 | 2,00 | 2,07                          | 2,00 | 2,40 | 2,07 | 2,07 |
| 2,00 | 2,31 | 2,07 | 2,22 | 2,40 | 2,50                          | 2,14 | 2,40 | 2,07 | 2,50 |
| 2,31 | 2,22 | 2,31 | 2,14 | 2,31 | 2,40                          | 2,00 | 2,00 | 2,00 | 2,22 |
| 2,07 | 2,40 | 2,40 | 2,31 | 2,07 | 2,00                          | 2,22 | 2,07 | 2,40 | 2,07 |
| 2,22 | 2,07 | 2,07 | 2,14 | 2,14 | 2,31                          | 2,50 | 2,14 | 2,07 | 2,00 |
| 2,31 | 2,14 | 2,00 | 2,14 | 2,40 | 2,50                          | 2,50 | 2,00 | 2,00 | 2,50 |
| 2,00 | 2,14 | 2,22 | 2,31 | 2,00 | 2,50                          | 2,40 | 2,31 | 2,14 | 2,40 |

Apêndice M - Dados de túnel de resfriamento de pote

Fonte: O autor (2020)

Para a estação túnel de resfriamento foram coletados 150 dados com média de 2,204 segundos e desvio padrão de 0,16 segundos conforme o Apêndice N.

| Medidas de Tendência Central e Dispersão | Valor da Normal para<br>Confiança de 95% |                    |  |
|------------------------------------------|------------------------------------------|--------------------|--|
| Média                                    | 2,204                                    |                    |  |
| Desvio                                   | 0,16                                     | 1,96               |  |
|                                          |                                          |                    |  |
| Erro Amostral Associado à Média          |                                          | Tamanho da Amostra |  |
| E (3% da Média)                          | 0,07                                     | 22                 |  |
| E (5% da Média)                          | 0,11                                     | 8                  |  |

Apêndice N - Média, desvio padrão e tamanho da amostra

O gráfico do Input Analyzer com o resultado para a variável do processo de tampadora está representado no Apêndice O.

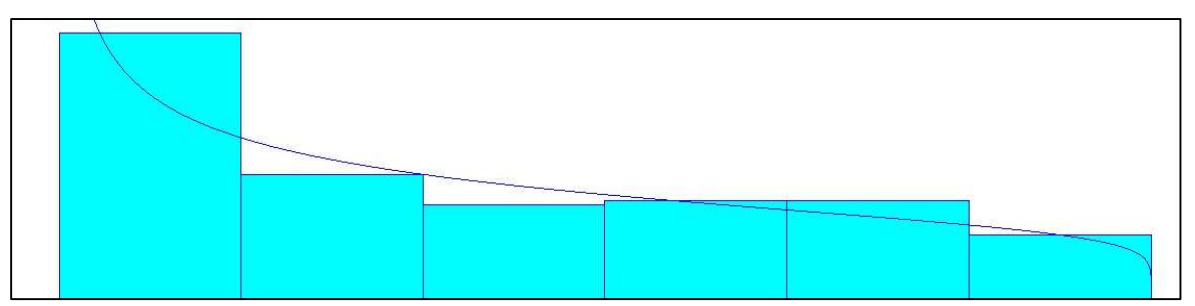

Apêndices O - Distribuição de probabilidades do túnel de resfriamento

```
Fonte: O autor (2020)
```
O teste de aderência para a variável do processo túnel de resfriamento está representado no Apêndice P.

```
Apêndice P - Resultados estatísticos da tampadora 
       Distribution Summary
Distribution: Beta
Expression: 2 + 0.551 * BETA(0.686, 1.16)
Square Error: 0.001955
Chi Square Test
 Number of intervals = 6Degrees of freedom = 3Test Statistic
                      = 1.89Corresponding p-value = 0.603Data Summary
Number of Data Points = 150Min Data Value
                     = 2Min Data Value<br>Max Data Value<br>Samula Masa
                     = 2.5Sample Mean
                      = 2.2Sample Std Dev
                       = 0.158Histogram Summary
Histogram Range
                           = 2 to 2.55
Number of Intervals = 6
```
Os dados do Apêndice Q, foram coletados manualmente no chão de fábrica, na sopradora de potes.

|      |      |      |      | Amostra Utilizada - 150 Dados |      |      |      |      |      |
|------|------|------|------|-------------------------------|------|------|------|------|------|
| 1,18 | 1,09 | 1,09 | 1,18 | 1,11                          | 1,15 | 1,07 | 1,03 | 1,11 | 1,05 |
| 1,05 | 1,05 | 1,02 | 1,11 | 1,13                          | 1,20 | 1,05 | 1,11 | 1,07 | 1,03 |
| 1,18 | 1,18 | 1,07 | 1,11 | 1,18                          | 1,20 | 1,11 | 1,02 | 1,07 | 1,07 |
| 1,02 | 1,15 | 1,05 | 1,07 | 1,18                          | 1,13 | 1,09 | 1,18 | 1,15 | 1,11 |
| 1,11 | 1,07 | 1,03 | 1,20 | 1,18                          | 1,15 | 1,03 | 1,13 | 1,09 | 1,20 |
| 1,15 | 1,09 | 1,20 | 1,02 | 1,13                          | 1,07 | 1,13 | 1,03 | 1,20 | 1,13 |
| 1,05 | 1,13 | 1,02 | 1,09 | 1,13                          | 1,13 | 1,07 | 1,07 | 1,02 | 1,11 |
| 1,09 | 1,18 | 1,05 | 1,15 | 1,07                          | 1,02 | 1,03 | 1,07 | 1,02 | 1,03 |
| 1,18 | 1,15 | 1,03 | 1,20 | 1,02                          | 1,02 | 1,15 | 1,02 | 1,02 | 1,20 |
| 1,20 | 1,05 | 1,02 | 1,15 | 1,03                          | 1,13 | 1,15 | 1,02 | 1,18 | 1,18 |
| 1,05 | 1,13 | 1,09 | 1,15 | 1,03                          | 1,20 | 1,20 | 1,20 | 1,03 | 1,03 |
| 1,03 | 1,03 | 1,03 | 1,13 | 1,07                          | 1,07 | 1,15 | 1,11 | 1,09 | 1,02 |
| 1,15 | 1,20 | 1,05 | 1,03 | 1,03                          | 1,02 | 1,20 | 1,07 | 1,03 | 1,07 |
| 1,07 | 1,20 | 1,11 | 1,15 | 1,15                          | 1,02 | 1,03 | 1,18 | 1,18 | 1,13 |
| 1,15 | 1,02 | 1,02 | 1,18 | 1,05                          | 1,13 | 1,07 | 1,13 | 1,20 | 1,13 |

Apêndice Q - Dados da sopradora de potes

Fonte: O autor (2020)

Para a estação sopradora de potes foram coletados 150 dados com média de 1,101 segundos e desvio padrão de 0,06 segundos conforme o Apêndice R.

| Medidas de Tendência Central e Dispersão | Valor da Normal para<br>Confiança de 95% |                    |  |
|------------------------------------------|------------------------------------------|--------------------|--|
| Média                                    | 1,101                                    |                    |  |
| Desvio                                   | 0,06                                     | 1,96               |  |
|                                          |                                          |                    |  |
| Erro Amostral Associado à Média          |                                          | Tamanho da Amostra |  |
| E (3% da Média)                          | 0,03                                     | 13                 |  |
| E (5% da Média)                          | 0,06                                     | 5                  |  |

Apêndice R - Média, desvio padrão e tamanho da amostra

O gráfico do Input Analyzer com o resultado para a variável do processo da sopradora de potes está representado no Apêndice S.

Apêndices S - Distribuição de probabilidades da sopradora de potes

Fonte: O autor (2020)

O teste de aderência para a variável da sopradora de potes está representado no Apêndice

T.

Apêndice T - Resultados estatísticos da sopradora de potes.

```
Distribution Summary
Distribution: Beta
Expression: 1 + 0.22 * BETA(0.982, 1.16)
Square Error: 0.011931
Chi Square Test
 Number of intervals = 5Degrees of freedom = 2= 9.67Test Statistic
 Corresponding p-value = 0.00833Data Summary
Number of Data Points = 150Min Data Value
                    = 1.02Max Data Value
                   = 1.2Sample Mean
                   = 1.1= 0.0619Sample Std Dev
        Histogram Summary
Histogram Range
                        = 1 to 1.22
Number of Intervals
                       = 5
```
Os dados do Apêndice U, foram coletados manualmente no chão de fábrica, na rotuladora de potes.

|      |      |      |      |      | Amostra Utilizada - 150 Dados |      |      |      |      |
|------|------|------|------|------|-------------------------------|------|------|------|------|
| 1,11 | 1,22 | 1,13 | 1,25 | 1,22 | 1,09                          | 1,22 | 1,07 | 1,18 | 1,07 |
| 1,22 | 1,15 | 1,03 | 1,09 | 1,07 | 1,20                          | 1,02 | 1,13 | 1,13 | 1,15 |
| 1,09 | 1,03 | 1,13 | 1,25 | 1,02 | 1,02                          | 1,18 | 1,07 | 1,25 | 1,22 |
| 1,11 | 1,20 | 1,03 | 1,25 | 1,20 | 1,18                          | 1,25 | 1,09 | 1,13 | 1,02 |
| 1,02 | 1,03 | 1,09 | 1,02 | 1,13 | 1,09                          | 1,18 | 1,09 | 1,18 | 1,03 |
| 1,03 | 1,13 | 1,05 | 1,22 | 1,03 | 1,22                          | 1,22 | 1,02 | 1,09 | 1,03 |
| 1,25 | 1,18 | 1,18 | 1,11 | 1,25 | 1,22                          | 1,09 | 1,15 | 1,22 | 1,18 |
| 1,03 | 1,11 | 1,22 | 1,07 | 1,02 | 1,18                          | 1,09 | 1,25 | 1,13 | 1,13 |
| 1,02 | 1,22 | 1,02 | 1,03 | 1,05 | 1,03                          | 1,02 | 1,13 | 1,05 | 1,13 |
| 1,05 | 1,09 | 1,03 | 1,05 | 1,18 | 1,05                          | 1,07 | 1,03 | 1,20 | 1,22 |
| 1,25 | 1,07 | 1,03 | 1,13 | 1,22 | 1,09                          | 1,22 | 1,13 | 1,03 | 1,13 |
| 1,09 | 1,13 | 1,09 | 1,05 | 1,03 | 1,25                          | 1,09 | 1,18 | 1,11 | 1,03 |
| 1,15 | 1,09 | 1,20 | 1,11 | 1,22 | 1,18                          | 1,05 | 1,20 | 1,25 | 1,07 |
| 1,15 | 1,13 | 1,18 | 1,05 | 1,05 | 1,20                          | 1,15 | 1,13 | 1,20 | 1,09 |
| 1,22 | 1,22 | 1,13 | 1,07 | 1,03 | 1,11                          | 1,07 | 1,11 | 1,02 | 1,18 |

Apêndice U – Dados da rotuladora de potes

Fonte: O autor (2020)

Para a estação rotuladora de potes foram coletados 150 dados com média de 1,123 segundos e desvio padrão de 0,03 segundos conforme o Apêndice V.

| Medidas de Tendência Central e Dispersão | Valor da Normal para<br>Confiança de 95% |                    |
|------------------------------------------|------------------------------------------|--------------------|
| Média                                    | 1,123                                    |                    |
| Desvio                                   | 0,07                                     | 1,96               |
|                                          |                                          |                    |
| Erro Amostral Associado à Média          |                                          | Tamanho da Amostra |
| E (3% da Média)                          | 0,03                                     | 19                 |
| E (5% da Média)                          | 0,06                                     |                    |

Apêndice V - Média, desvio padrão e tamanho da amostra

O gráfico do Input Analyzer com o resultado para a variável do processo da rotuladora de potes está representado no Apêndice W.

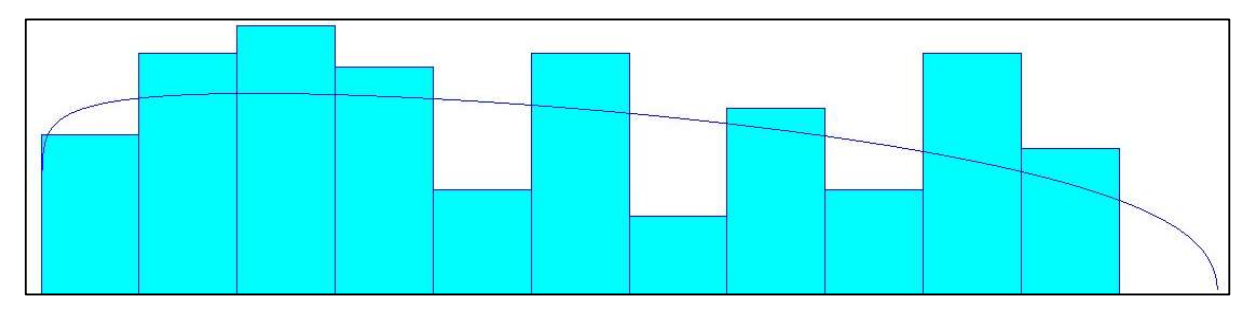

Apêndices W - Distribuição de probabilidades da rotuladora de potes

```
Fonte: O autor (2020)
```
O teste de aderência para a variável do processo da rotuladora de potes está representado no Apêndice X.

## Apêndice X - Resultados estatísticos da rotuladora de potes

```
Distribution Summary
Distribution: Beta
Expression: 1 + 0.28 * \text{BETA}(1.09, 1.38)Square Error: 0.011699
Chi Square Test
 Number of intervals = 11
 Degrees of freedom = 8Test Statistic
                     = 18.7Corresponding p-value = 0.0179Data Summary
Number of Data Points = 150Min Data Value = 1.02Max Data Value
                    = 1.25Sample Mean
                    = 1.12Sample Std Dev
                    = 0.0746Histogram Summary
Histogram Range
                        = 1 to 1.28
Number of Intervals
                      = 12
```
Os dados do Apêndice Y, foram coletados manualmente no chão de fábrica, na mesa acumuladora de pote.

|    |    |                 |    | Amostra Utilizada - 190 Dados |    |    |    |    |    |
|----|----|-----------------|----|-------------------------------|----|----|----|----|----|
| 15 | 15 | 10              | 10 | 15                            | 10 | 10 | 10 | 15 | 10 |
| 10 | 10 | 10              | 10 | 10                            | 10 | 10 | 10 | 10 | 10 |
| 10 | 10 | 10              | 15 | 10                            | 10 | 10 | 10 | 10 | 10 |
| 10 | 15 | 15              | 15 | 10                            | 15 | 10 | 15 | 10 | 10 |
| 10 | 10 | 10              | 10 | 10                            | 10 | 10 | 10 | 10 | 10 |
| 10 | 15 | 10              | 10 | 10                            | 15 | 15 | 10 | 10 | 15 |
| 15 | 10 | 10              | 10 | 10                            | 10 | 10 | 15 | 10 | 10 |
| 10 | 10 | 10              | 10 | 10                            | 10 | 10 | 10 | 10 | 10 |
| 15 | 15 | 10              | 10 | 15                            | 10 | 10 | 10 | 10 | 10 |
| 10 | 10 | 15              | 10 | 10                            | 10 | 10 | 10 | 10 | 10 |
| 10 | 15 | 10              | 10 | 10                            | 10 | 15 | 10 | 15 | 10 |
| 10 | 10 | 10              | 10 | 10                            | 10 | 10 | 10 | 10 | 15 |
| 15 | 10 | 10              | 10 | 10                            | 10 | 10 | 10 | 15 | 10 |
| 10 | 10 | 10              | 10 | 10                            | 10 | 10 | 10 | 10 | 10 |
| 15 | 10 | 10              | 10 | 10                            | 10 | 10 | 15 | 10 | 15 |
| 10 | 10 | 15              | 10 | 15                            | 10 | 10 | 10 | 15 | 10 |
| 10 | 10 | 10              | 10 | 10                            | 15 | 10 | 10 | 10 | 10 |
| 10 | 15 | 10 <sup>°</sup> | 10 | 10                            | 10 | 10 | 15 | 15 | 15 |
| 10 | 10 | 10              | 10 | 15                            | 10 | 15 | 15 | 10 | 10 |

Apêndice Y – Dados da mesa acumuladora de pote

Fonte: O autor (2020)

Para a estação mesa acumuladora de potes foram coletados 190 dados com média de 11,053 segundos e desvio padrão de 1,98 segundos conforme o Apêndice Z.

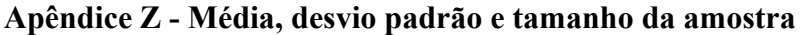

| Medidas de Tendência Central e Dispersão |        | Valor da Normal para<br>Confiança de 95% |  |
|------------------------------------------|--------|------------------------------------------|--|
| Média                                    | 11,053 |                                          |  |
| Desvio                                   | 1,98   | 1,96                                     |  |
| Erro Amostral Associado à<br>Média       |        | Tamanho da Amostra                       |  |
| E (3% da Média)                          | 0,33   | 137                                      |  |
| E (5% da Média)                          | 0,55   | 49                                       |  |
| E (10% da Média)                         | 1,11   | 12                                       |  |

Fonte: O autor (2020)

O gráfico do Input Analyzer com o resultado para a variável do processo da mesa acumuladora está representado no Apêndice AA.

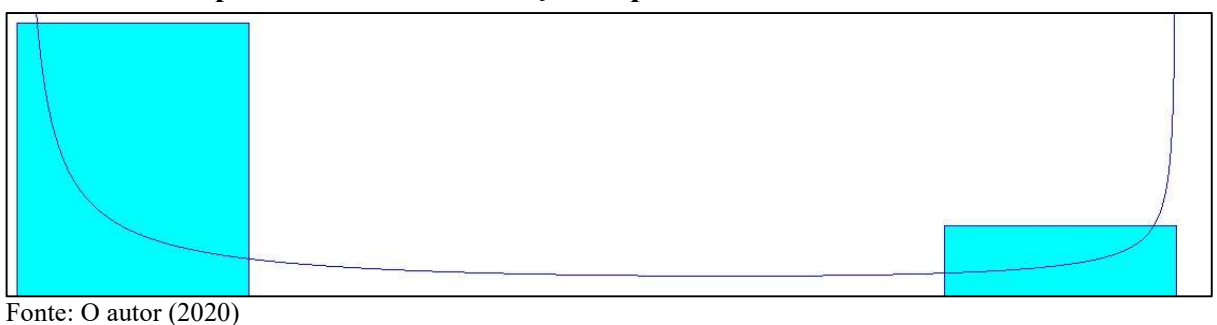

Apêndices AA - Distribuição de probabilidades da mesa acumuladora

O teste de aderência para a variável do processo da mesa acumuladora está representado no Apêndice AB.

```
Apêndice AB - Resultados estatísticos da rotuladora de potes
```

```
Distribution Summary
Distribution: Beta
Expression: 9.5 + 6 * BETA(0.169, 0.484)
Square Error: 0.123352
Chi Square Test
 Number of intervals = 5Degrees of freedom = 2Test Statistic = 127
 Corresponding p-value < 0.005Data Summary
Number of Data Points = 190
Min Data Value = 10Max Data Value
                   = 15= 11.1Sample Mean
Sample Rean<br>Sample Std Dev
                   = 2.04Histogram Summary
Histogram Range
                  = 9.5 to 15.5
Number of Intervals
                     = 5
```
Os dados do Apêndice AC, foram coletados manualmente no chão de fábrica, da fechadora de caixa de embarque.

|    |    |    |    |    | Amostra Utilizada - 150 Dados |    |    |    |    |
|----|----|----|----|----|-------------------------------|----|----|----|----|
| 25 | 25 | 25 | 25 | 25 | 25                            | 25 | 25 | 25 | 25 |
| 25 | 25 | 35 | 25 | 25 | 35                            | 25 | 25 | 25 | 25 |
| 25 | 25 | 25 | 25 | 25 | 25                            | 25 | 25 | 35 | 25 |
| 25 | 25 | 25 | 25 | 25 | 25                            | 25 | 25 | 25 | 35 |
| 25 | 35 | 35 | 25 | 25 | 25                            | 25 | 25 | 25 | 25 |
| 25 | 25 | 25 | 25 | 25 | 25                            | 25 | 25 | 25 | 25 |
| 25 | 35 | 25 | 25 | 25 | 25                            | 25 | 35 | 25 | 25 |
| 25 | 25 | 25 | 25 | 25 | 25                            | 25 | 25 | 25 | 25 |
| 35 | 25 | 25 | 25 | 35 | 25                            | 25 | 25 | 25 | 25 |
| 25 | 25 | 25 | 25 | 25 | 25                            | 25 | 25 | 35 | 25 |
| 25 | 25 | 35 | 25 | 25 | 25                            | 25 | 25 | 25 | 25 |
| 25 | 25 | 25 | 25 | 25 | 25                            | 25 | 25 | 25 | 25 |
| 25 | 25 | 25 | 25 | 25 | 25                            | 25 | 25 | 25 | 25 |
| 35 | 35 | 25 | 35 | 35 | 25                            | 25 | 25 | 25 | 25 |
| 25 | 25 | 25 | 25 | 25 | 35                            | 25 | 35 | 25 | 25 |

Apêndice AC – Dados da fechadora de caixa

Fonte: O autor (2020)

Para a estação da fechadora de caixa de embarque de potes foram coletados 150 dados com média de 26,200 segundos e desvio padrão de 3,26 segundos conforme o Apêndice AD.

| Medidas de Tendência Central e Dispersão |        | Valor da Normal para<br>Confiança de 95% |  |  |
|------------------------------------------|--------|------------------------------------------|--|--|
| Média                                    | 26,200 |                                          |  |  |
| Desvio                                   | 3,26   | 1,96                                     |  |  |
| Erro Amostral Associado à Média          |        | Tamanho da Amostra                       |  |  |
| E (3% da Média)                          | 0,79   | 66                                       |  |  |
| E (5% da Média)                          | 1,31   | 24                                       |  |  |
| E (10% da Média)                         | 2,62   | 6                                        |  |  |

Apêndice AD - Média, desvio padrão e tamanho da amostra

O gráfico do Input Analyzer com o resultado para a variável do processo da fechadora de caixa está representado no Apêndice AE.

Apêndices AE - Distribuição de probabilidades da fechadora de caixa

```
Fonte: O autor (2020)
```
O teste de aderência para a variável do processo da fechadora de caixa está representado no Apêndice AF.

Apêndice AF - Resultados estatísticos da fechadora de caixa

```
Distribution Summary
Distribution: Beta
Expression: 24.5 + 11 * BETA(0.397, 1.21)
Square Error: 0.158043
Chi Square Test
 Number of intervals = 3Degrees of freedom = 0= 45.7Test Statistic
 Corresponding p-value < 0.005Data Summary
Number of Data Points = 150
Min Data Value = 25Max Data Value
                    = 35Sample Mean
                    = 26.2Sample Mean<br>Sample Std Dev
                 = 3.26Histogram Summary
Histogram Range
                       = 24.5 to 35.5
Number of Intervals
                       = 3
```
Os dados do Apêndice AG, foram coletados manualmente no chão de fábrica, da paletização.

|    |    |    |    |    | Amostra Utilizada - 150 Dados |    |    |    |    |
|----|----|----|----|----|-------------------------------|----|----|----|----|
| 20 | 20 | 20 | 20 | 20 | 20                            | 20 | 20 | 20 | 20 |
| 30 | 20 | 20 | 20 | 20 | 20                            | 20 | 30 | 20 | 30 |
| 20 | 20 | 20 | 20 | 30 | 20                            | 20 | 20 | 30 | 20 |
| 30 | 20 | 30 | 20 | 20 | 20                            | 30 | 20 | 30 | 20 |
| 20 | 20 | 20 | 20 | 20 | 20                            | 20 | 20 | 20 | 20 |
| 20 | 20 | 20 | 20 | 20 | 20                            | 20 | 20 | 30 | 20 |
| 20 | 20 | 30 | 20 | 20 | 20                            | 20 | 20 | 20 | 30 |
| 20 | 20 | 20 | 20 | 20 | 30                            | 20 | 20 | 20 | 20 |
| 20 | 30 | 20 | 20 | 20 | 20                            | 20 | 20 | 20 | 20 |
| 20 | 20 | 30 | 20 | 20 | 20                            | 20 | 20 | 20 | 20 |
| 20 | 20 | 20 | 20 | 20 | 20                            | 20 | 30 | 20 | 20 |
| 20 | 20 | 30 | 20 | 30 | 20                            | 20 | 20 | 20 | 30 |
| 20 | 30 | 20 | 20 | 20 | 20                            | 20 | 20 | 20 | 20 |
| 20 | 20 | 30 | 20 | 20 | 30                            | 30 | 20 | 30 | 20 |
| 20 | 20 | 20 | 20 | 20 | 20                            | 20 | 20 | 20 | 20 |

Apêndice AG – Dados da paletização

Fonte: O autor (2020)

Para a estação da paletização de embarque de potes foram coletados 150 dados com média de 21,600 segundos e desvio padrão de 3,68 segundos conforme o Apêndice AH.

Apêndice AH - Média, desvio padrão e tamanho da amostra

| Medidas de Tendência Central e Dispersão |        | Valor da Normal para<br>Confiança de 95% |
|------------------------------------------|--------|------------------------------------------|
| Média                                    | 21,600 | 1,96                                     |
| Desvio                                   | 3,68   |                                          |
| Erro Amostral Associado à Média          |        | Tamanho da Amostra                       |
| E (3% da Média)                          | 0,65   | 124                                      |
| E (5% da Média)                          | 1,08   | 45                                       |
| E (10% da Média)                         | 2,16   | 11                                       |

O gráfico do Input Analyzer com o resultado para a variável do processo da paletização está representado no Apêndice AI.

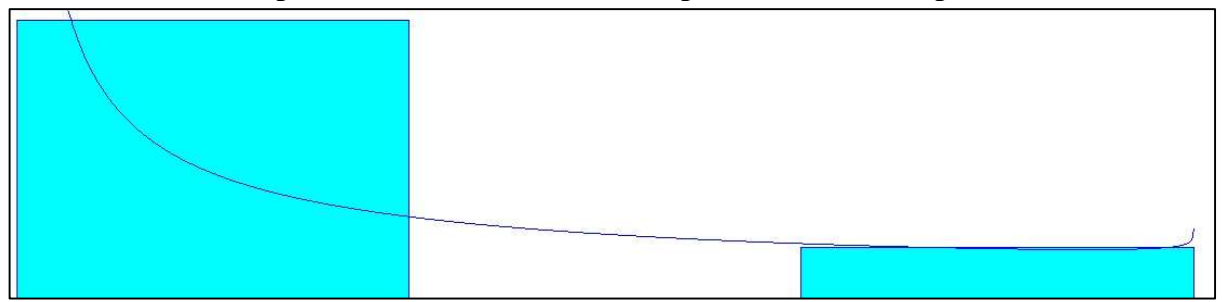

Apêndices AI - Distribuição de probabilidades da paletização

Fonte: O autor (2020)

O teste de aderência para a variável do processo da paletização está representado no Apêndice AJ.

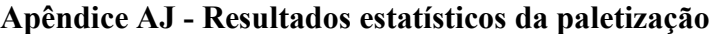

```
Distribution Summary
Distribution:
              Beta
            19.5 + 11 * \text{BETA}(0.377, 0.938)Expression:
Square Error: 0.186771
Chi Square Test
 Number of intervals = 3Degrees of freedom = 0= 49.7Test Statistic
 Corresponding p-value < 0.005Data Summary
Number of Data Points = 150
                     = 20Min Data Value
Max Data Value
                     = 30Sample Mean
                     = 21.6Sample Std Dev
                     = 3.68Histogram Summary
Histogram Range
                         = 19.5 to 30.5
Number of Intervals
                         = 3
```